## МІНІСТЕРСТВО ОСВІТИ І НАУКИ УКРАЇНИ СХІДНОУКРАЇНСЬКИЙ НАЦІОНАЛЬНИЙ УНІВЕРСИТЕТ ІМ. В. ДАЛЯ ФАКУЛЬТЕТ ІНФОРМАЦІЙНИХ ТЕХНОЛОГІЙ ТА ЕЛЕКТРОНІКИ КАФЕДРА КОМП'ЮТЕРНИХ НАУК ТА ІНЖЕНЕРІЇ

До захисту допускається Завідувач кафедри \_\_\_\_\_\_\_\_\_\_\_\_\_\_ Скарга-Бандурова І.С. «\_\_\_\_»\_\_\_\_\_\_\_\_\_\_\_\_ 20\_\_ р.

## **МАГІСТЕРСЬКА РОБОТА**

## НА ТЕМУ:

## Методи та інструментальні засоби системи підтримки прийняття рішень в задачах керування підприємством

Освітньо-кваліфікаційний рівень "Магістр" Спеціальність 122 "Комп'ютерні науки та інформаційні технології" (освітня програма - "Інформаційні управляючі системи та технології (за галузями)")

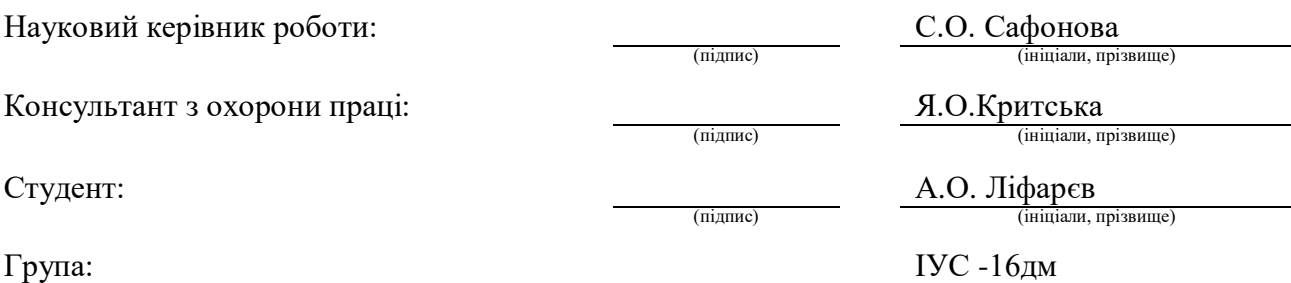

Сєвєродонецьк 2018

## МІНІСТЕРСТВО ОСВІТИ І НАУКИ УКРАЇНИ СХІДНОУКРАЇНСЬКИЙ НАЦІОНАЛЬНИЙ УНІВЕРСИТЕТ ІМЕНІ ВОЛОДИМИРА ДАЛЯ

Факультет Інформаційних технологій та електроніки Кафедра комп'ютерних наук та інженерії Освітньо-кваліфікаційний рівень "магістр" Напрям підготовки

(шифр і назва)

Спеціальність 122 "Комп'ютерні науки та інформаційні технології" (шифр і назва)

#### **ЗАТВЕРДЖУЮ:**

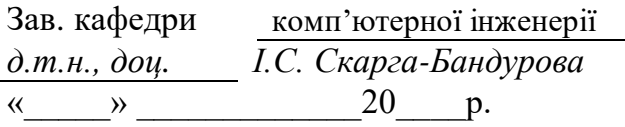

## **З А В Д А Н Н Я НА МАГІСТЕРСЬКУ РОБОТУ СТУДЕНТУ**

Ліфарєву Антону Олеговичу

(прізвище, ім'я, по батькові)

1. Тема роботи Методи та інструментальні засоби системи підтримки прийняття рішень в задачах керування підприємством

керівник проекту (роботи) Сафонова Світлана Олександрівна, к.т.н., доцент (прізвище, м.'я, по батькові, науковий ступінь, вчене звання)

затверджені наказом вищого навчального закладу від

2. Строк подання студентом роботи 15.01.2018

.

3. Вихідні дані до роботи Матеріали науково-дослідної практики.

4. Зміст розрахунково-пояснювальної записки (перелік питань, які потрібно розробити)

Аналіз бізнес-процесів підприємства і обгрунтування необхідності їх автоматизації, аналіз існуючих систем автоматизації документообігу і вибір найбільш ефективної системи, проектування системи, реалізація алгоритму налаштування роботи бізнес-процесів на підприємстві, програмна реалізація налащтування роботи бузнес-процесу в системі Directum, охорона праці та безпека в надзвичайних ситуаціях

5. Перелік графічного матеріалу (з точним зазначенням обов'язкових креслень) Електронні плакати

# 6. Консультанти розділів проекту (роботи)

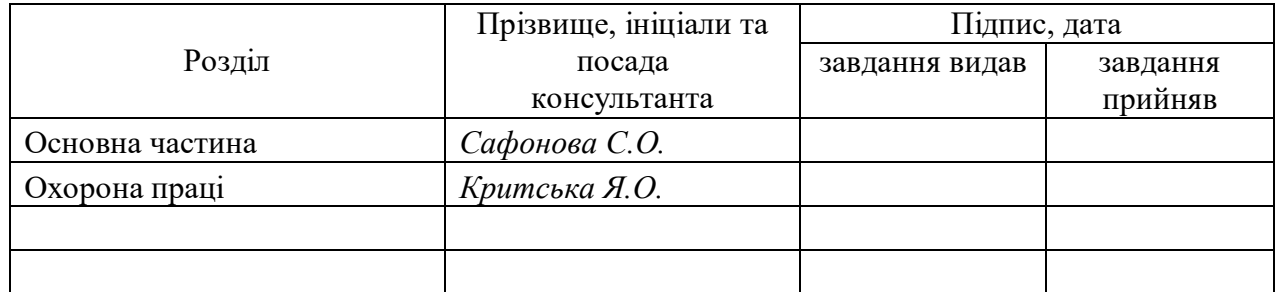

7. Дата видачі завдання *06.09.2017*

Керівник

Завдання прийняв до виконання

(підпис)

(підпис)

## **КАЛЕНДАРНИЙ ПЛАН**

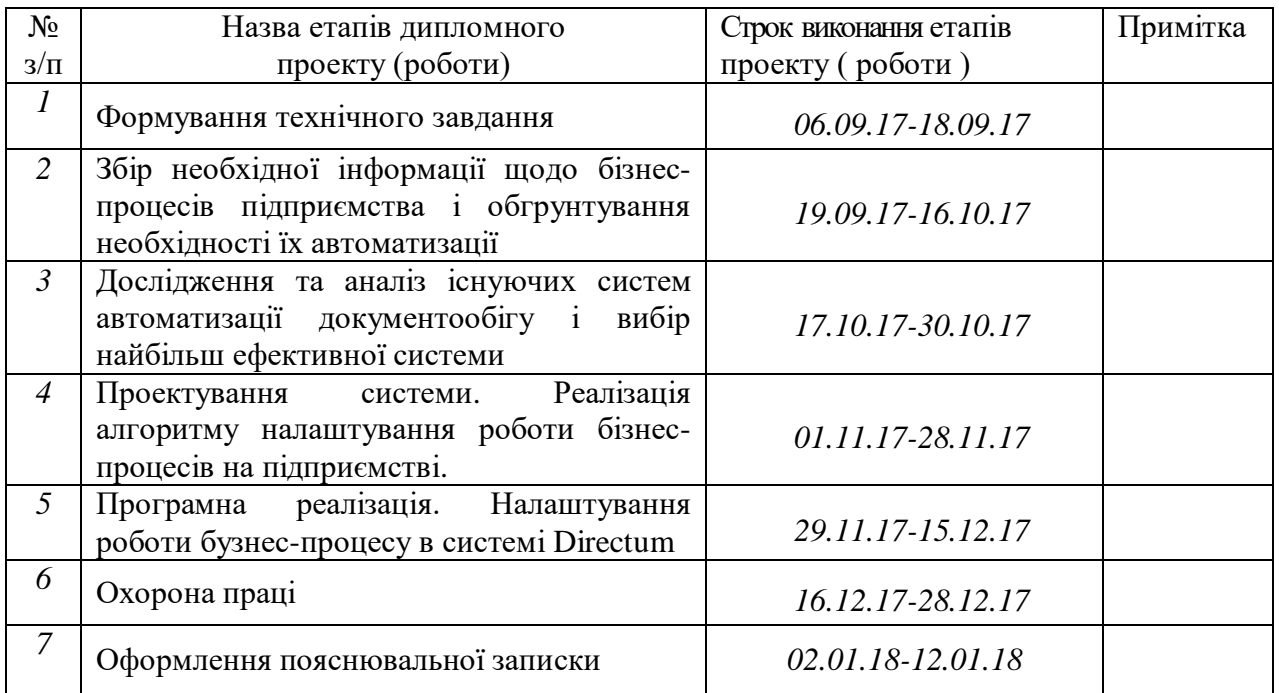

**Студент**  $\frac{\text{J}i\phi\text{a}p\text{c}\text{e A. O.}}{\text{(mjansure ra iniu)}}$ (прізвище та ініціали)

**Науковий керівник** (підпис)

 $\frac{Ca\phi\phi\theta\theta\theta\alpha C.O.}{\text{(npisauue ra iniциam)}}$ 

## **АНОТАЦІЯ**

Ліфарєв А.О Методи та інструментальні засоби системи підтримки прийняття рішень в задачах керування підприємством.

Метою роботи є аналіз і використання систем підтримки прийняття рішень (СППР) в задачах керування проектною організацією.

У магістерській атестаційній роботі вирішені наступні задачі: аналіз бізнес-процесів на підприємстві та існуючих засобів і технологій для забезпечення ухвалення рішень; вибір автоматизованої системи і механізмів взаємодії суб'єктів процесу прийняття рішень; проектування моделі, побудова алгоритму і програмна реалізація роботи СППР.

**Ключові слова:** системи підтримки прийняття рішень, аналіз, документообіг, бізнеспроцес, типові маршрути, програмне забезпечення.

## **АННОТАЦИЯ**

Лифарев А.О Методы и инструментальные средства системы поддержки принятия решений в задачах управления предприятием.

Целью работы является анализ и использование систем поддержки принятия решений (СППР) в задачах управления проектной организацией.

В магистерской аттестационной работе решены следующие задачи: анализ бизнеспроцессов на предприятии и существующих средств и технологий для обеспечения принятия решений; выбор автоматизированной системы и механизмов взаимодействия субъектов процесса принятия решений; проектирования модели, построение алгоритма и программная реализация работы СППР.

**Ключевые слова:** системы поддержки принятия решений, анализ, документооборот, бизнес-процесс, типичные маршруты, программное обеспечение.

#### **ABSTRACT**

Lifarev A. Methods and tools of decision support system in enterprise management tasks .

The aim of certification diploma is to analyze the possibility of using decision support systems in design-engineering firm managing.

The following tasks have been accomplished in the thesis: analyse of business processes at the enterprise; analyse of existing facilities and technologies for decision support system; a choice of computer-aided system and interaction mechanisms of subjects of decision support process; designing of DSS models; construction of adjustment algorithm of DSS functioning; program realization of adjustment of DSS functioning .

**Keywords**: decision support systems, analysis, workflow, business process, typical routes, software.

## **ЗМIСТ**

## ПЕРЕЛІК УМОВНИХ ПОЗНАЧЕНЬ.

### 1. АНАЛІЗ І ПОСТАНОВКА ЗАВДАННЯ

1.1 Характеристика організації

1.2. Аналіз бізнес-процесів підприємства і обгрунтування необхідності їх

автоматизації

1.3 Аналіз існуючих систем автоматизації документообігу і вибір найбільш ефективної системи

1.4 Вимоги до програмного забезпечення

2. ПРОЕКТУВАННЯ СИСТЕМИ

2.1 Архітектура системи DIRECTUM

2.2 Адаптація системи DIRECTUM до підприємства

2.3 Інтеграція системи DIRECTUM

2.4 Організація територіально розподіленої роботи системи DIRECTUM

2.5 Обмін даними між різними системами

2.6 Впроваджувані модулі системи DIRECTUM на підприємство

3. РЕАЛІЗАЦІЯ АЛГОРИТМУ НАЛАШТУВАННЯ РОБОТИ БІЗНЕС-ПРОЦЕСІВ НА ПІДПРИЄМСТВІ

3.1 Визначення ролей учасників в роботі із службовими записками

3.2 Опис процесу роботи із службовими записками

4 ПРОГРАМНА РЕАЛІЗАЦІЯ НАЛАШТУВАННЯ РОБОТИ БУЗНЕС-ПРОЦЕСУ В СИСТЕМІ DIRECTUM

4.1 Налаштування ролей типових маршрутів «Службові записки»

4.2 Вибір типового маршруту

4.3 Редактор схеми типового маршруту «Службові записки»

4.4 Налаштування блоків типового маршруту «Службові записки»

4.5 Відладка типового маршруту «Службові записки»

5. ОХОРОНА ПРАЦІ ТА БЕЗПЕКА В НАДЗВИЧАЙНИХ СИТУАЦІЯХ

 5.1 Потенційно небезпечні та шкідливі фактори, що впливають на персонал при роботі з ЕОМ

5.2 Заходи з техніки безпеки

5.3 Заходи, які забезпечують виробничу санітарію та гігієну праці

5.4 Рекомендації з пожежної безпеки

## ВИСНОВКИ

ДОДАТОК А Організаційна структура

ДОДАТОК Б Модель «Управління електронними документами»

ДОДАТОК В Схема алгоритму процеса роботи із службовими записками

ДОДАТОК Г Лістинг коду подія «Можливість старту»

ДОДАТОК Д Програмна реалізація схеми «Службові записки»

## **ПЕРЕЛІК УМОВНИХ ПОЗНАЧЕНЬ**

- СППР системи підтримки прийняття рішень
- СЕД система електронного документообігу
- ПЗ програмне забезпечення
- СУБД системи управління базами даних
- ЕЦП елетронний цифровий підпис
- ЕОМ електронна обчислювальна машина
- БФП багатофункціональний пристрій
- СПКБ спеціальне проектно-конструкторське бюро
- АУП адміністративно-управлінський персонал
- РКК реєстраційно-контрольна картка

#### **ВСТУП**

В епоху інформаційних технологій одним з найважливіших інструментів керівника при реалізації планів стратегічного розвитку стає інформаційний капітал. Це не просто набір технічних і програмних засобів, що складається з систем, баз даних, бібліотек, мереж і ін. Інформаційний капітал робить інформацію і знання доступними для всіх співробітників компанії.

На відміну від інших видів капіталу, інформаційний має цінність лише в рамках стратегії, що реалізовується, і одне з найважливіших завдань при побудові інформаційного капіталу — його відповідність цілям і завданням стратегічного розвитку компанії в цілому. Тому на підприємствах упроваджуються системи підтримки прийняття рішень, що робить безпосередній вплив на якість прийняття управлінських рішень [1].

На сьогоднішній день СППР є системами, максимально пристосованими до вирішення завдань повсякденної управлінської діяльності, є інструментом керівника. За допомогою СППР може вироблятися вибір вирішень деяких неструктурованих і нечітких завдань.

Організація роботи з документами є важливою частиною процесів управління і прийняття управлінських рішень, що істотно впливає на оперативність і якість керування.

Процес прийняття управлінського рішення включає:

- − здобуття інформації;
- − її переробку;
- − аналіз, підготовку і прийняття рішення.

Ці складові частини найтіснішим чином пов'язані з документаційним забезпеченням керування.

У будь-якій організації документообіг або є, або його немає. Якщо організація може існувати в умовах неформального керування («начальник сказав - зробили»), то, вочевидь, жодного документообігу в ній немає. Якщо ж вводиться певний формалізм у керуванні компанією і в організації всіляких ділових процесів (або, по-іншому, «бізнес-процесів»), то рано чи пізно виникає необхідність хоч би частину керувальницьких механізмів перекладати на впорядковану документарну основу (наприклад, реєструвати вхідні і витікаючі листи). В результаті виникає документообіг. Якщо їм не управляти, то через деякий час починаються проблеми. Наприклад, втрачаються документи, а потім, коли вони вже не потрібні, виявляються на найвиднішому місці. Або керівник підписує договір, в якому вказана невірна сума і додатково немає візи, що безпосередньо відповідає за його виконання.

Для здобуття економічного ефекту, перш за все, важлива якість інформації, яка визначається не лише її кількістю, але і оперативністю, мірою складності і вартістю. Якщо на підприємстві не налагоджена чітка робота з документами, то, як результат, погіршується і самоврядність, оскільки воно залежить від якості і достовірності, оперативності прийомупередачі інформації, правильної постановки довідково-інформаційної служби, чіткої організації пошуку, зберігання і використання документів.

Вочевидь, що, наводячи лад, керівники компаній знаходять організаційні вирішення тих або інших проблем документообігу, приблизно відповідні рівню завдань кожної компанії. Часто придумують розумну схему розміщення файлів на сервері, аби документи все ж можна було знайти, і використовують електронну пошту як базовий засіб передачі документа на узгодження і для контролю виконання.

Проте ці часткові заходи працюють лише до певного моменту. Далі, коли компанія ставить перед собою усе більш складні завдання і додатково зростає в розмірах, таких засобів зберігання інформації, забезпечення взаємодії і контролю виконання доручень починає не хапати. Виникають дві можливості: або упровадити в компанії класичний паперовий документообіг, що виглядає вже як «кам'яне століття», або упровадити електронну систему. Зазвичай вибір робиться однозначно на користь другої дороги - питання лише в тому, яку систему вибрати.

Таким чином, в роботі будуть виявлені особливості проектної організації, представлені результати аналізу існуючих технологій і автоматизованих методів керування документообігом проектного підприємства для досягнення максимальної ефективності управління, а також вироблено налаштування роботи програмного забезпечення системи.

#### **1 АНАЛІЗ І ПОСТАНОВКА ЗАВДАННЯ**

#### **1.1 Характеристика організації**

### **1.1.1 Організаційно-правова форма і вид діяльності**

ПАТ «Сєвєродонецький ОРГХІМ» було створене в 1960 році за наказом Мінхимпрома СРСР, як Сєвєродонецьке галузеве виробниче управління Державного Союзного тресту «ОРГХІМ». У 1991 році перетворено в Державне інженерно-виробниче багатопрофільне підприємство «Сєвєродонецький ОРГХІМ», а в 1996 році в Закрите Акціонерне Товариство «Сєвєродонецький ОРГХІМ» [2].

З 1996 року "Сєвєродонецький ОРГХІМ" взяв участь в будівництві і реконструкції більш ніж 60 об'єктів нафтогазової і хімічної промисловості України, Російської Федерації, Казахстану, Узбекистану, Туркменістану, Киргизстана, Литви.

По різних напрямах ведуться роботи в Білорусі, Кубі, Сербії, Індії і інших країнах.

ПАТ «Сєвєродонецький ОРГХІМ» має багатолітній досвід співпраці з ведучими українськими і зарубіжними фірмами, науково-дослідними, проектними і виробничими організаціями: Siemens AG, Emerson Process Management, Invensys, Schneider Electric, Honeywell, ТОВ «Химтехнология», ЗАТ "Нефтехимпроєкт", Інститут транспорту нафти, ЮжНИИГипроГаз, ГП " Інститут азотної промисловості і продуктів органічного синтезу " та ін.

Сьогодні «Сєвєродонецький ОРГХІМ» надає комплекс інжинірингових послуг в хімічній, нафтохімічній, нафтагазопереробляючий та інших галузях промисловості:

− підготовчі і пуско-налагоджувальні роботи;

- − розробка експлуатаційно-технічної документації;
- − експертиза технічного стану обладнання;
- − адміністрування проектів;
- − впровадження нових технологій;

− проектування і постачання «під ключ» систем аспірації, модернізація систем, що діють, із застосуванням відцентрових апаратів нового покоління;

− організація постачань обладнання для промислової підготовки нафти, низькотемпературній сепарації природного газу, міні-НПЗ;

− автоматизація виробництв;

− розробка комп'ютерних тренажерів-імітаторів технологічних процесів;

− навчання експлуатаційного персоналу.

Основне завдання компанії − надання споживачеві якісної і доступної за ціною послуги, при задоволенні потреб акціонерів, постачальників, персоналу і суспільства в цілому.

Політика підприємства в області якості є офіційним вираженням прагнень керівництва підприємства в рішенні цієї задачі і полягає в наданні послуг, відповідаючих запитам споживачів і забезпечуючих лідируюче положення підприємства на ринку інжинірингових послуг.

Підтримка і подальше поліпшення якості продукції є пріоритетним напрямом діяльності підприємства.

Штат компанії постійно розширюється і зараз складає більш ніж 1000 чоловік.

### **1.1.2 Організаційна структура**

*Організаційна структура підприємства* **–** це складний механізм розділення підприємства на безліч самостійних (до певної міри) об'єктів, які повинні функціонувати по заздалегідь встановлених правилах і виконувати відомі завдання. Процес структуризації і його результат – сукупність правил, якими керуються органи управління і підлеглі підрозділи.

ПАТ «Сєвєродонецький ОРГХІМ» в своїй роботі застосовує методики керування, системи і технології згідно своїм потребам. Система функціонування організації будується на базі поточної чисельності персоналу.

На чолі знаходиться голова правління – генеральний директор. Йому безпосередньо підкоряються директори підрозділів і заступники, відділ охорони і спеціальне проектноконструкторське бюро. У свою чергу, заступникам і керівникам підрозділів підкоряються управління і нижчестоячі відділи.

У ДОДАТКУ А (рис.А.1) представлена організаційна структура підприємства.

**1.2. Аналіз бізнес-процесів підприємства і обгрунтування необхідності їх автоматизації**

#### **1.2.1. Характеристика існуючих бізнес-процесів на підприємстві**

Основа діючої організації – це ділові процеси (бізнес-процеси).

*Бізнес-процес –* це сукупність взаємозв'язаних заходів або завдань, направлених на створення певного продукту або послуги для споживачів.

Бізнес-процес характеризується [3]:

− існуючою технологією реалізації;

− існуючою організаційною структурою системи, що бере участь в реалізації бізнеспроцеса;

засобами автоматизації, обладнанням, механізмами, що забезпечують реалізацію бізнес-процеса.

На підприємстві ПАТ «Сєвєродонецький ОРГХІМ» існують наступні категорії бізнеспроцесів:

процеси, що безпосередньо забезпечують випуск продукції, в результаті реалізації яких здійснюється здобуття певного доходу в підприємстві;

процеси планерування і управління, що забезпечують ефективне планерування і управління діяльності підприємства;

ресурсні процеси, що забезпечують доставку ресурсів в точку безпосереднього виконання дії;

процеси перетворення, що є допоміжними і що виконуються в тих ситуаціях, коли необхідно досягти цільових дій шляхом зміни існуючих технологій.

В процесі життєдіяльності підприємства за рахунок виконання бізнес-процесів здійснюється досягнення певної сукупності цілей. У загальному випадку сукупність цілей має ієрархічний вигляд (дерево цілей) і кожна мета має свою вагу. Досягнення цілей здійснюється шляхом виконання відповідної безлічі бізнес-процесів.

Більшість ділових процесів регламентована нормативними документами (внутрішніми стандартами підприємства, положеннями, статутами, наказами і т.д.), і проходження цих процесів повинне строго дотримуватися і контролюватися.

Організація роботи з документами в ПАТ «Сєвєродонецький ОРГХІМ» включає раціональний метод, який визначається оперативністю переміщення і виконання документів і ефективністю забезпечення керівництва підприємства документною інформацією [4].

Необхідно відзначити, що основу правильної організації роботи з документами складає чітке розділення функцій і витікаючих з них обов'язків між працівниками підприємства. Точне знання обов'язків підвищує відповідальність кожного працівника і в той же час виключає дублювання операцій при роботі з документами. Тобто іншими словами можна сказати, що підприємство має свій власний документообіг.

Під документообігом розуміється комплекс робіт з документами: прийом, реєстрація, розсилка, контроль виконання, формування справ, зберігання і повторне використання документації, довідкова робота.

Під об'ємом документообігу ПАТ «Сєвєродонецький ОРГХІМ» розуміється кількість документів, отриманих і створених підприємством за певний період часу. Показники об'єму документообігу використовуються для визначення технологічної оснащеності процесів роботи з документами, а також для аналізу різних аспектів управлінської діяльності.

Діяльність по організації проходження документів усередині підприємства прийнято називати діловодством даної конкретної організації. У основі діловодства лежить фундаментальне поняття структури інформаційного обміну – документопоток.

Для організації можна виділити три основні потоки документів: надходячі, внутрішні і витікаючі, які і визначають документопотоки.

Функції ведення діловодства складаються з обробки вхідних документів, пересилки їх усередині фірми, відправки витікаючих документів, обліку, реєстрації, контролю виконання, формування справ, організації зберігання і т. д. (рис.1.1).

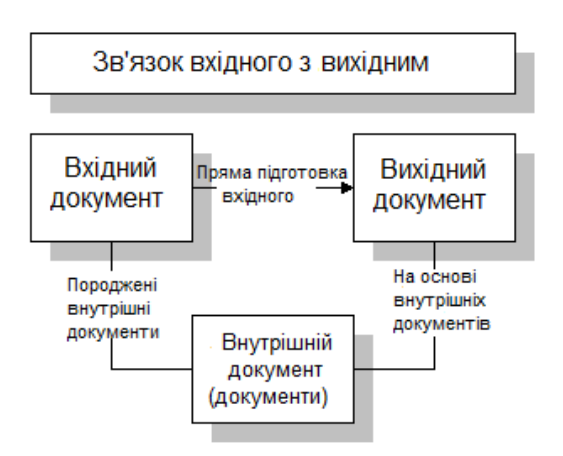

Рисунок 1.1 – Зв'язок вхідної документації з витікаючою документацієв

#### **1.2.2 Обгрунтування необхідності автоматизації бізнес-процесів на підприємстві**

Постійне зростання компанії зажадало підвищення ефективності взаємодії співробітників і оптимізації роботи з документами, кількість яких в ПАТ "Сєвєродонецький ОРГХІМ" безперервно зростає. В той же час, у зв'язку із специфікою діяльності підприємства, виникла особлива потреба в підвищенні ефективності роботи з проектною документацією.

Враховуючи існуючу тенденцію збільшення об'єму документообігу питання про автоматизацію документаційного забезпечення управління, впровадження в роботу нових інформаційних технологій встає вельми гостро [5].

Необхідність автоматизації документообігу продиктована проблемами, що виникають в роботі підприємства:

− втрата документа, або його довгий пошук (великий об'єм документації; пошук документів в рамках організації утруднений із-за децентрализованной реєстрації);

− затримки проходження і виконання документів (складні схеми узгодження документів і людський чинник);

− фактична безконтрольність виконання (відсутність інформації про виконання і виконавця в реальному часі);

− проблеми контролю виконання документа (відсутність або погана організація упреждающего контролю; невиконання документів або затримка їх виконання);

− надмірність документообігу (в т.ч. дублювання документів);

− великий штат співробітників, що працюють з документами (рутинні технологічні операції) і ін.

В результаті вище описаного положення справ управління організацією не може здійснюватися в повному об'ємі. І виражається це в тому, що керівник організації (так само як і керівники всіх її підрозділів) самостійно (без допомоги секретарів і помічників, відповідальних за ті або інші напрями діяльності) не володіють інформацією в режимі реального часу і у разі потреби не зможуть оперативно відповісти навіть на такі питання: які документи і по яких проблема знаходяться в роботі; яка передісторія і стан вирішення конкретних питань і т. ін.; а отже, оперативно зреагувати на кон'юнктуру ринку, що змінилася, і прийняти вірне рішення.

Для вирішення цих завдань керівництво ПАТ "Сєвєродонецький ОРГХІМ" узяло курс на впровадження сучасної ECM-системи.

Аналіз і оптимізація документаційних бізнес-процесів, впровадження системи електронного документообігу буде направлений на досягнення наступних цілей:

− поліпшення якості і прискорення виконання процесів деловодства;

− зменшення термінів обробки і проходження документів, поліпшення стану контролю за їх виконанням;

− усунення роботи дублювання з документами;

− підвищення культури діловодства, зменшення впливу людського чинника на якість підготовки документів;

− впровадження сучасних методів управління;

− створення єдиної інформаційної бази підприємства, усунення дублювання при введенні інформації;

− зниження долі ручної праці при обробці інформації;

− забезпечення функціонування єдиних принципів і правил управління доступом користувачів до функцій автоматизованої системи.

Таким чином, можна зробити вивід: автоматизація документаційного забезпечення управління організації зважаючи на комплексний підхід до вирішення проблем документообігу, підвищує оперативність управління, ефективність роботи її співробітників, а, отже, наводить до підвищення конкурентоспроможності на ринку [6].

В першу чергу для підприємства гостро стає питання про автоматизацію канцелярії, робота з організаційно-розпорядливою документацією. Зокрема, в електронний вигляд повинні перейти процеси реєстрації вхідної і витікаючої кореспонденції, ведення номенклатури справ і роботи із службовими записками.

# **1.3 Аналіз існуючих систем автоматизації документообігу і вибір найбільш ефективної системи**

При пошуку і виборі програмних продуктів на ринку автоматизованих систем пред'являлися наступні вимоги [7]:

− *Масштабованість.* Система повинна підтримувати різну кількість користувачів і її здатність нарощувати потужність повинна визначатися лише потужністю апаратного забезпечення, на якому вона встановлена.

− *Розподіленність.* Архітектура системи повинна підтримувати взаємодію територіально розподілених структурних підрозділів організації. При цьому як комунікаційні засоби можуть бути використані всілякі канали зв'язку.

− *Модульність.* Система повинна складатися з окремих модулів, інтегрованих між собою,

які забезпечують можливість поетапного впровадження системи.

− *Відкритість*. Відкрита архітектура системи дозволяє, по-перше, швидко розширювати платформу керування документами у відповідь на появу нових бізнес-цілей, по-друге, інтегрувати систему з іншими прикладними програмами, які використовуються в організації, по-третє, інтегрувати керування документами з ширшими стратегічними ініціативами, такими як управління знаннями. Система повинна мати відкриті інтерфейси для можливого доопрацювання і інтеграції.

− *Надійність.* Система повинна володіти технічними і програмними засобами, які забезпечують надійну і безперебійну роботу системи при різних видах збоїв.

− *Захищеність.* Гнучкість управління доступом до всього спектру документів, від електронної пошти до дискусійних баз даних, від видеоклипов до формалізованих документів всіх типів.

− *Доступність.* Можливість забезпечення доступу до документів через web- браузери, настільні додатки і інших загальнодоступних типів клієнтів. Підтримка різних категорій користувачів (локальних, видалених, мобільних).

− *Підтримка стандартів.* Підтримка стандартів на різних етапах життєвого циклу електронного документа.

− *Комплексна функціональність (підтримка повного життєвого циклу роботи з документами).* Автоматична підтримка розподіленого управління різними інформаційними матеріалами (документами) впродовж всього їх жизненного циклу, від створення до рецензування, твердження, поширення і архивирования. Забезпечення повного життєвого циклу роботи з документами включає автоматизацию роботи з образами документов, управління записами і потоками робіт, управління контентом і т.ін.

Також основною вимогою слід вважати те, що впровадження автоматізационной системи повинна здійснювати зовнішня фірма, що несе повну юридичну відповідальність перед підприємством за успіх проекту впровадження. При чому до вибору фірми-постачальника і установника системи потрібно ставитися дуже скрупульозно, оскільки після підписання контракту, проплати яких-небудь засобів і початку впровадження системи, з цією фірмою буде непросто припинити стосунки у випадку, якщо підприємство не повністю задовольнятиме якість її роботи. Фактично, в разі неправильного вибору фірми-підрядчика, будуть марно потрачені гроші, час і нерви. Дуже поважно також врахувати, чи є досвід успішних впроваджень у постачальника і наскільки він відповідає специфіці діяльності підприємства або організації налаштування.

Звичайно, при виборі автоматизаційної системи необхідно уважно вивчити декілька пропозицій, що є на ринку.

#### **1.3.1 Порівняльний аналіз систем автоматизації документообігу**

Для короткого огляду існуюючих на українському і європейському ринках СЕД були взяті найбільш відомі системи, що займають лідируючі позиції, активно розвиваючі функціонал продукту, тим самим завойовуючи нових клієнтів. Інформацію про ці СЕД можна знайти в різних відкритих джерелах [8].

**БОСС-Референт.** Розробник «БОС – Референт». Входить до групи компаній АйТі. Призначена для автоматизації управлінського документообігу і діловодства. Існує на ринку з 1996 року. Перевагами системи є використання платформи IBM Lotus, високотехнологічної архітектури і тривалим досвідом впровадження [9].

**Грандок.** Розробник — ГНПП "Граніт-центр". Спеціалізована система автоматизації діловодства і документообігу призначена для державних і муніципальних структур. На ринку з 2004 року. Перевага системи полягає в роботі з великими об'ємами документації [10].

**ДЕЛО.** Розробник — «Електронні Офісні Системи». Є промисловим рішенням для забезпечення автоматизації процесів діловодства. Випущена в 1996 році. Перша вітчизняна система автоматизації документообігу, що отримала державний сертифікат найвищої якості ЦСЦР Держстандарту РФ [11].

**ЕВФРАТ-Документооборот.** Розробник — «Cognititve Technologies». Система дозволяє реалізувати різні схеми автоматизації роботи з документами і автоматизувати ключові бізнеспроцеси організації. Існує на ринку з 1997 долі. До основних переваг розробники відносять можливість використовувати систему як коробочне, так і проектне рішення [12].

**CompanyMedia.** Розробник — «ІнтерТраст». Є універсальною системою електронного документообігу. Випущена в 1997 році. Перевагами називають реалізацію на IBM Lotus, функціональність і тривалу промислову експлуатацію [13].

**DIRECTUM.** Розробник — «DIRECTUM». Є системою електронного документообігу і управління взаємодією. На ринку з 2003 долі. До переваг відносять широку функціональність і прості принципи роботи [14].

**DIS-системы.** Розробник —НТЦ «ІРМ». Забезпечують підвищення ефективності управлінської діяльності за рахунок автоматизації документаційного забезпечення управління. Цей продукт орієнтований на організацію діловодства в органах державної влади. До переваг відноситься те, що системи гнучко набудовуються, реалізовані на різних платформах і мають зручну модульну структуру [15].

**DocsVision.** Розробник — «DocsVision», компанія виділилася з «Digital Design». Система електронного документообігу, що дозволяє вирішити завдання управління документами і процесами. Розробляється з 1998 долі. Переваги системи полягають в різноманітності додатків і можливості розвитку функціонала [16].

**LanDocs.** Розробник — «ЛАНИТ». Технологічна платформа для створення інформаційно-технологічних рішень. Розробляється з 1996 року. Серед главных переваг: функціональність і масштабованість [17].

**Optima-Workflow.** Розробник —OPTiMA. Дана система, призначена для управління процесами створення, обробки, тиражування і зберігання документів, а також для автоматизації основних процедур сучасного діловодства і організації документообігу. Рік створення — 1997. Главноє перевага орієнтованість на процеси, а не на документи [18].

Щоб отримати уявлення про можливості систем, що дозволяють організувати електронний документообіг, була складена таблиця з необхідним набором функціонала (таблиця 1.1) [19].

**Умовні позначення систем в таблицях:** Босс-Референт (Б-Р), ГранДок (ГД), Дело (Д), ЕВФРАТ-Документооборот (Е-Д), CompanyMedia (CM), Directum (D), DIS-системы (DIS), DocsVision (DV), LanDocs (LD), Optima-Workflow (O-W).

| Система                      | $B-P$                  | ГД             | Д              | Е-Д     | CM             | D     | <b>DIS</b>     | DV             | LD      | $O-W$  |
|------------------------------|------------------------|----------------|----------------|---------|----------------|-------|----------------|----------------|---------|--------|
|                              |                        |                |                |         |                |       |                |                |         |        |
| Реєстрація документів        | $+$                    | $+$            | $^{+}$         | $+$     | $+$            | $+$   | $+$            | $+$            | $+$     | $+$    |
| Ведення реєстраційної картки | $+$                    | $\pm$          | $^{+}$         | $+$     | $^{+}$         | $+$   | $+$            | $+$            | $+$     | $+$    |
| Ведення номенклатури справ   | $^{+}$                 | $+$            | $^{+}$         | $+$     | $^{+}$         | $+$   | $+$            | $+$            | $+$     | $+$    |
| Сканування документів        | $+/-1,2$               | $^{+}$         | $+\sqrt{-1.5}$ | $+$     | $+/-^1$        | $-/-$ | $+$            | $^{+}$         | $+$     | $+/-1$ |
| Розпізнавання документів     | $+/-^{\overline{1,2}}$ | $+$            | $+/-1.5$       | $+$     | $+/-1$         | $-/+$ | $+/-1$         | $+/-^1$        | $+/-^1$ | $+/-1$ |
| Зв'язані документи           | $+$                    | $+$            | $+$            | $+$     | $+$            | $+$   | $+$            | $+$            | $+$     | $+$    |
| Прикріплені файли            | $+$                    | $+$            | $+$            | $+$     | $+$            | $+$   | $+$            | $\overline{+}$ | $+$     | $+$    |
| Роботи із словниками         | $+$                    | $+$            | $^{+}$         | $+$     | $+$            | $+$   | $+$            | $^{+}$         | $+$     | $+$    |
| Терміни доручень             | $^{+}$                 | $^{+}$         | $^{+}$         | $^{+}$  | $^{+}$         | $+$   | $+$            | $^{+}$         | $+$     | $+$    |
| Пошук:                       |                        |                |                |         |                |       |                |                |         |        |
| - по реквізитах              | $+$                    | $+$            | $^{+}$         | $+$     | $+$            | $+$   | $+$            | $+$            | $+$     | $+$    |
| - по вигляду РК документа    |                        |                | $^{+}$         | $+$     | $+$            | $+$   | $^{+}$         | $+$            | $+$     | $+$    |
| - повнотекстовий             | $+$                    | $+$            | $+$            | $+$     | $^{+}$         | $+$   | $+$            | $^{+}$         | $+$     | $+$    |
| - з врахуванням морфології   | ۰                      | $\blacksquare$ | ۰              | $+$     | $\blacksquare$ | $+$   | ۰              | $\blacksquare$ | $+$     | $+/-$  |
| Списання в архів             | $+$                    | $\ddot{}$      | $^{+}$         | $+$     | $+$            | $+$   | $+$            |                | $+$     | $+$    |
| Ведення архіву               | $-/+$                  | ٠              | $+/-6$         | $+/-^7$ | $-/+$          | $-/+$ | $\blacksquare$ | $-/+$          | $+/-^9$ | $-/+$  |
| Маршрутизація                | $+$                    | $\blacksquare$ | $+$            | $+$     | $^{+}$         | $+$   | ۰              | $+$            | $+$     | $+$    |
| Генерація звітів             | $+/-^3$                | $+/-^4$        | $^{+}$         | $+$     | $+/-^8$        | $+$   | $+$            | $\overline{+}$ | $+$     | $+/-4$ |
| Розмежування прав доступу    | $+$                    | $\pm$          | $^{+}$         | $+$     | $+$            | $+$   | $^{+}$         | $^{+}$         | $^{+}$  | $+$    |
| Ролі                         | $+$                    | ۰              | $-/+$          | $+$     | $^{+}$         | $\pm$ | $+$            | $^{+}$         | $+$     | $+$    |
|                              |                        |                |                |         |                |       |                |                |         |        |

Таблиця 1.1 − Основні функціональні можливості систем електронного документообігу

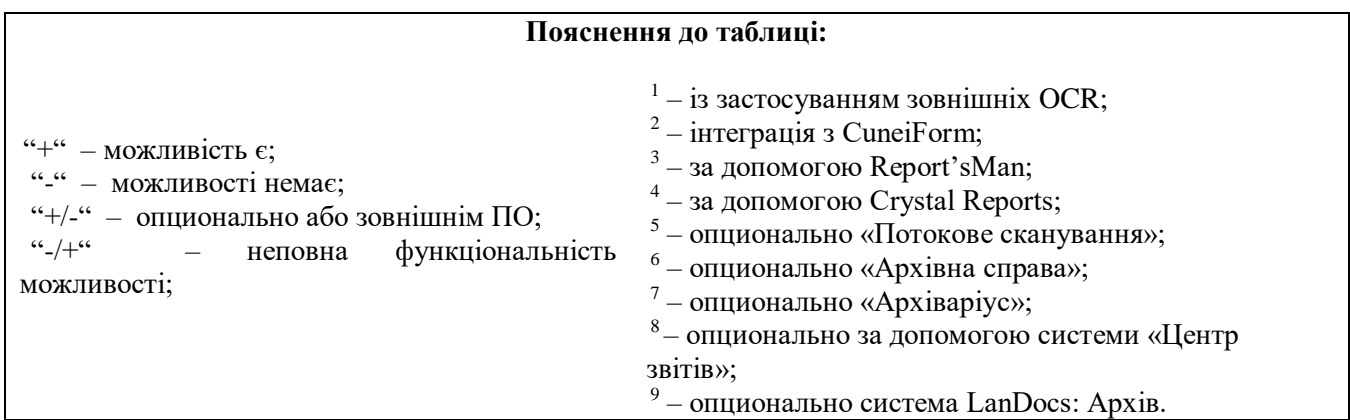

Слід звернути увагу при виборі тієї або іншої системи на послуги, що надаються компаніями-розробниками, і технічні вимоги до системи. Для повноцінної роботи з системою в першу чергу необхідно пройті вчення. Розробник повинен надати постійно діючу оперативну технічну підтримку. Послуги з установки і налаштування системи, пропоновані розробниками, є необов'язковими і можуть знадобитися лише в тому випадку, якщо власні IT- фахівці не в силах самостійно здійснити адаптацію системи і введення її в експлуатацію. Знання технічних вимог до системи дозволяє заздалегідь оцінити витрати на придбання додаткового програмного забезпечення і нового устаткування.

Сумарні витрати на придбання системи складаються з вартості ліцензій програмного продукту, бази даних, послуг, додаткових модулів системи і стороннього програмного забезпечення. Порівняння повних витрат на впровадження систем практично нездійсненно через різний підхід компаній-розробників до надання послуг (таблиця 1.2).

| Система                               | Б-Р                              | ГД          |                       | $E - \lambda$               | <b>CM</b>                        | D                | <b>DIS</b>            | DV                 | LD                           | $O-W$                               |
|---------------------------------------|----------------------------------|-------------|-----------------------|-----------------------------|----------------------------------|------------------|-----------------------|--------------------|------------------------------|-------------------------------------|
| СУБД                                  | Lotus<br>Notes/<br><b>Domino</b> | MS<br>SQL   | MS<br>SQL<br>Oracle9i | MS<br>SQL4<br>Oracle9i<br>4 | Lotus<br>Notes/<br><b>Domino</b> | <b>MS</b><br>SQL | MS<br>SQL<br>Oracle9i | MS<br>SQL          | <b>MS</b><br>SQL<br>Oracle9i | <b>MS</b><br><b>SQL</b><br>Oracle9i |
| Вартість<br>СУБД \$                   | від<br>3700                      | від<br>9502 | від<br>9502           | 0 <sup>5</sup>              | від<br>3700                      | від<br>9502      | від<br>9502           | від<br>9502        | від<br>9502                  | від<br>9502                         |
| Вартість<br>сервера $+50$<br>ліцензій | $17600^1$                        | 8670        | 14890 <sup>3</sup>    | 7700                        | 18680 <sup>6</sup>               | 16500            | 19700                 | 12400 <sup>8</sup> | 19100                        | 11200                               |

Таблиця 1.2 − Вартість серверу і ліцензій

**Пояснення до таблиці:** 

 $1 -$ з врахуванням знижок;

<sup>2</sup> – MS SQL Server Standart 2008;

<sup>3</sup> – під MS SQL Server;

4 – проектне рішення;

<sup>5</sup> – вбудована СУБД «Ніка»;

 $6 -$  См-діловодство + СМ Workflow;

<sup>7</sup> – LD: Діловодство, Маршрутизація, Сервери документів;

<sup>8</sup> - спеціальна версія з Share Point інтеграцією.

Може виявитися, що всі достоїнства функціонала придбаної системи зійдуть «нанівець», коли справа дійде до впровадження і використання системи. Наприклад, якщо набуваєма система не містить інструментарію необхідного для налаштування під потреби організації власними силами, то процес впровадження вимагатиме участі розробника, що істотно вплине на підвищення вартості впровадження. Адаптувати систему під потреби своєї організації доступними засобами без участі розробника і без додаткових витрат зможуть володарі систем ЕВФРАТ-Документооборот і DocsVision. Замовникам інших систем пропонується набір стандартних налаштувань, які можуть бути допрацьовані розробниками або їх партнерами, що приведе до збільшення витрат на впровадження (таблиця 1.3).

Таблиця 1.3 − Доступний інструментарій для налаштування системи

| $+/-^3$<br>$+/-4$<br>$-1 + \frac{8}{3}$<br>$-1 +$ <sup>7</sup><br>Дизайнер форм карток документа<br>$^{+}$<br>$^{+}$<br>┿<br>$-1 + 7$<br>$+/-^5$<br>Дизайнер маршруту процесів<br>$-/+$<br>$\mathrm{+}$<br>$\pm$<br>$\pm$<br>$\pm$<br>$\pm$<br>۰<br>$+/-6$<br>$+/-^2$<br>$-1 + 7$<br>Редактор звітів<br>$-/+$<br>$^{+}$<br>$\pm$<br>$\pm$<br>$\pm$<br>$\pm$<br>┿<br>$+/-^{1,2}$<br>$+/-^{1,5}$<br>Створення/зміна словників<br>$-1 + 7$<br>$\pm$<br>$\pm$<br>$\pm$<br>$^+$<br>$^+$<br>Пояснення до таблиці:<br>$1 -$ за допомогою ReportsMan;<br>$2$ – за допомогою Crystal Reports; | Система                                       | $E-P$ | ГД |  | Е-Д | <b>CM</b> | D | <b>DIS</b> | DV | LD | $O-W$ |  |
|----------------------------------------------------------------------------------------------------|-----------------------------------------------|-------|----|--|-----|-----------|---|------------|----|----|-------|--|
|                                                                                                    |                                               |       |    |  |     |           |   |            |    |    |       |  |
|                                                                                                    |                                               |       |    |  |     |           |   |            |    |    |       |  |
|                                                                                                    |                                               |       |    |  |     |           |   |            |    |    |       |  |
|                                                                                                    |                                               |       |    |  |     |           |   |            |    |    |       |  |
|                                                                                                    |                                               |       |    |  |     |           |   |            |    |    |       |  |
| $4 - \mu$ додатково, спомощью інструментів Activ Frame;<br>$5 -$ додаткова система СМ Workflow;<br>$6 - \mu$ додатково, система «Центр звітів»;<br>$7 -$ за допомогою інструменту розробки IS-Builder;<br><sup>8</sup> - налаштування реквізитного складу реєстраційної картки.                                                                                                    | $3 -$ можливість доповнення нових реквізитів; |       |    |  |     |           |   |            |    |    |       |  |

Вартість і терміни впровадження є одними з чинників, що впливають на поширеність системи. У кожному конкретному впровадженні вони залежать від можливостей вибраної системи і структури компанії-замовника (масштаб, специфіка діяльності і т. д.), яка придбає систему. По наявних оцінках (таблиця 1.4), на сьогоднішній день найбільшу кількість впроваджень мають системи ЕВФРАТ-Документооборот, ДЕЛО і CompanyMedia.

Таблиця 1.4 − Досвід впровадження систем

| Система         | $B-P$                                                                                                  | ГД    |              | Е-Д         | <b>CM</b> | D           | <b>DIS</b>  | <b>DV</b>    | LD    | $O-W$        |
|-----------------|----------------------------------------------------------------------------------------------------|-------|--------------|-------------|-----------|-------------|-------------|--------------|-------|--------------|
| Кількість       | >100                                                                                                   | >100  | >500         | >500        | >500      | >150        | >100        | >200         | >100  | >200         |
| впроваджень     |                                                                                                    |       |              |             |           |             |             |              |       |              |
| Чи можливе      |                                                                                                    |       |              |             |           |             |             |              |       |              |
| впровадження    |                                                                                                    |       | немає        |             |           | немає       | немає       | $\epsilon$ / |       | $\epsilon$ / |
| власними силами | немає                                                                                                  | немає | $/\epsilon$  | €           | немає     | $/\epsilon$ | $/\epsilon$ | немає        | немає | немає        |
| $*$             |                                                                                                    |       |              |             |           |             |             |              |       |              |
| Недреніє П/с**  | Π                                                                                                    | П     | $\Pi \leq B$ | $\Pi \ll B$ | Π         | $\Pi > B$   | B           | $\Pi > B$    | Π     | $\Pi > B$    |
|                 |                                                                                                    |       |              |             |           |             |             |              |       |              |
| Примітка:       |                                                                                                    |       |              |             |           |             |             |              |       |              |
|                 | * «немає / $\epsilon$ » — жорсткі налаштування; « $\epsilon$ / нема $\epsilon$ » — потрібний фахівець; |       |              |             |           |             |             |              |       |              |
|                 | **П- проектні впровадження; В - впровадження власними силами.                                          |       |              |             |           |             |             |              |       |              |

Передбачаючи, що впровадження прошло успішно, слід розглянути, що ж ще істотно для автоматизації електронного документообігу. Окрім необхідного набору можливостей (таблиця 1.1) наявність в системі додаткового функціонала (таблиця 1.5) може значно спростити роботу з системою всім співробітникам організації (наприклад, налаштування повідомлень і нагадувань). В деяких випадках цей функціонал просто необхідний (наприклад, web-доступ). Потреби замовника в автоматизації процесів обробки документів з часом можуть мінятися (наприклад, в разі зміни організаційної структури підприємства), що може привести до необхідності в розвитку системи.

| Система                                                                                                    | $B-P$<br><b>CM</b><br>$O-W$<br>E-Д<br><b>DIS</b><br>DV<br>LD<br>ГД<br>D                                                                                                    |  |  |  |  |        |  |  |  |  |  |
|----------------------------------------------------------------------------------------------------|----------------------------------------------------------------------------------------------------|--|--|--|--|--------|--|--|--|--|--|
| Налаштування призначеного для<br>користувача интерфейса*                                                                                                | $+/-^2$<br>$-/+$<br>$-/+$<br>$-/+$<br>$-/+$<br>$-/+$<br>$-/+$<br>$-/+$<br>$+$<br>$+$                                                                                                    |  |  |  |  |        |  |  |  |  |  |
| Налаштування повідомлень і                                                                                                    | -/+<br>$-/+$<br>-/+<br>$+$<br>$+$<br>$^{+}$<br>$+$<br>$+$<br>$^{+}$<br>$^{+}$                                                                                                    |  |  |  |  |        |  |  |  |  |  |
| нагадувань                                                                                                    |                                                                                                    |  |  |  |  |        |  |  |  |  |  |
| Інтеграція з електронною поштою                                                                                                    | $+/-^8$<br>$-/+$<br>$-/+$<br>$+$<br>$^{+}$<br>$^{+}$<br>$+$<br>$^{+}$<br>$+$                                                                                                    |  |  |  |  |        |  |  |  |  |  |
| Web-доступ                                                                                                    | $+/-^3$<br>$+/-^5$<br>$+/-^9$<br>$+/-1$<br>$+$<br>$^{+}$<br>$^{+}$<br>$^{+}$<br>$+$                                                                                                    |  |  |  |  |        |  |  |  |  |  |
| Видалена работа**                                                                                                    | $+$ <sup>4</sup><br>$+/-^{10}$<br>$+/-6$<br>$+/-$<br>$^{+}$<br>$+$<br>$^{+}$<br>$^{+}$                                                                                                    |  |  |  |  |        |  |  |  |  |  |
| Наявність API                                                                                                    | $^{+}$<br>$^{+}$<br>$\ddot{}$<br>$\ddot{}$<br>$^{+}$<br>$^{+}$<br>$^{+}$                                                                                                    |  |  |  |  | $^{+}$ |  |  |  |  |  |
| - налаштування кнопок панелі,<br>областей<br><b>iHIII</b><br>ВИДИМИХ<br>налаштування;<br>**<br>наявність<br>системі<br>$\bf{B}$<br>стандартних засобів; | Пояснення до таблиці:<br>- опционально Дело-web;<br>$2 - \text{O}$ датково за допомогою Active Frame;<br>$3$ – опционально см-портал;<br>$4 -$ опционально СМ Представництво/Філія;<br>$5 -$ опционально WEB-доступа;<br>- опционально вторинний сервер реплікації;<br>$7$ – опционально вторинний сервер реплікації;<br>$8-$ опционально LancDocs: поштовий клієнт;<br><sup>9</sup> - опционально LanDocs: інтернет доступ;<br>$10$ – опционально LanDocs: XML – підсистема обміну. |  |  |  |  |        |  |  |  |  |  |

Таблиця 1.5 − Додаткові можливості роботи з системою

Важливими характеристиками СЕД є її безпека, надійність і продуктивність (таблиця

### 1.6).

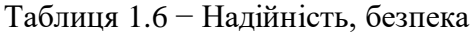

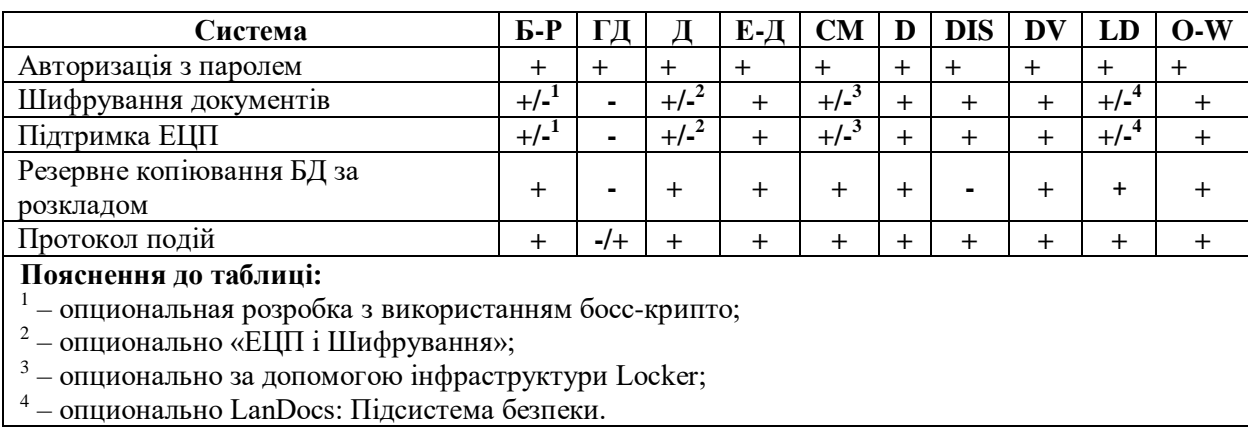

Optima-Workflow і ЕВФРАТ-Документооборот дозволяють забезпечити необхідний рівень надійності і безпеки електронного документообігу. У свою чергу продуктивності розглянених в огляді рішень вистачає, щоб автоматизувати як невеликі, так і крупні структури, оскільки продуктивність в більшості випадках залежить від можливостей серверного апаратного забезпечення. В разі створення розподіленої системи електронного документообігу (окремі сервери бази даних для кожного підрозділу) кількість одночасно працюючих користувачів може вимірюватися тисячами.

Виходячи з наведеного вище порівняння, функціональність базових пакетів СЕД можна відобразити наступною діаграмою (рис.1.2), де найбільшим функціоналом відрізнилися Optima-Workflow, DIRECTUM, EBФРАТ-Документооборот і DocsVision:

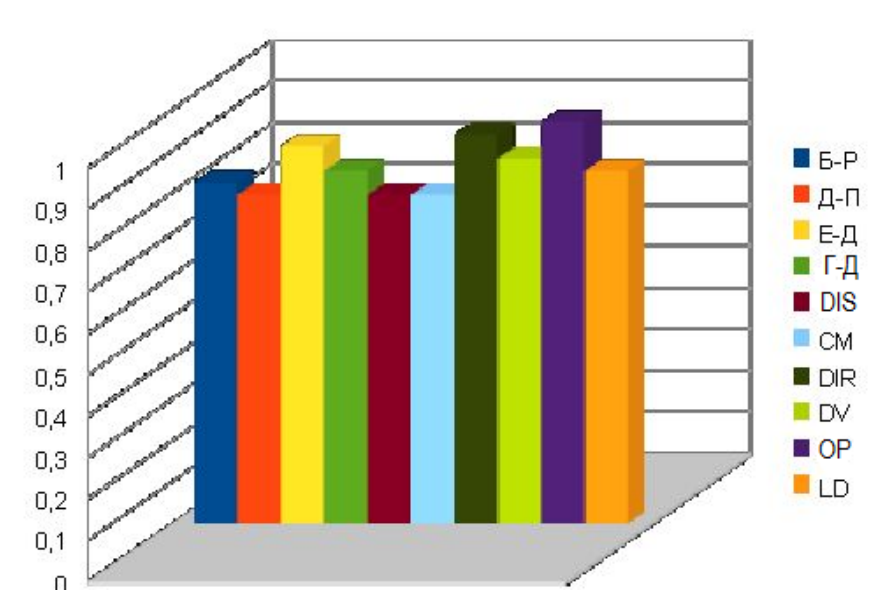

Рисунок 1.2 – Діаграма порівняння функціональних базових пакетів СЕД

#### **1.2 Обгрунтування вибору системи електронного документообігу для організації**

В результаті детального вивчення програмних продуктів вибір був зроблений на користь системи DIRECTUM, яка якнайповніше відповідає потребам підприємства [20]. При помірній вартості система, з одного боку, містить весь необхідний функціонал для автоматизації роботи з документами, а з іншого боку, пропонує широкі можливості налаштування і модифікації при впровадженні розробником, партнерами і безпосередньо замовниками.

Це найбільш зручна, проста у впровадженні і вживанні система, з необхідним набором функцій, які сприяють вдалому переходу документообігу підприємства на високий технологічний рівень, з використанням сучасних комп'ютерних засобів.

Оскільки підприємство має досить складну структуру організації як усередині, виділяючи відділи, так і зовні – співпрацюючі з іншими компаніями, то був вибраний спосіб впровадження, що має на увазі собою ділення всього процесу впровадження на декілька масштабних етапів, протягом яких вирішується певне завдання, наприклад, забезпечення управління внутрішньою документацією.

Основними цілями пропонованих вирішень етапів впровадження системи є:

− опис процесу автоматизованої роботи з вхідними документами, витікаючими документами, службовими записками в ПАТ «Сєвєродонецький ОРГХІМ» при використанні системи електронного документообігу і управлінням взаємодією DIRECTUM;

− опис розподілу функцій між співробітниками підприємства при роботі в системі DIRECTUM;

− визначення параметрів налаштування і адміністрування системи DIRECTUM для оптимального використання на підприємстві;

− створення зручного середовища роботи з документами для співробітників проектного офісу;

− структуризація і підтримка життєвого циклу регламентів, методичних і технологічних документів, робочої документації;

− забезпечення умови для швидкого впровадження змін в процеси управління проектами;

− контроль дотримання регламентів, пов'язаних з узгодженням документів і змін, наданням звітності.

Переваги впровадження, безумовно, очевидні:

− забезпечення прозорості бізнес-процесів;

− підвищення виконавської дисципліни;

− скорочення витрат часу керівників і співробітників;

− виключення просочування інформації;

− наявність необхідної інформації "під рукою";

− максимально ефективне використання ПЗ, вже встановленого в компанії;

− зростання конкурентних переваг.

− відчутний економічний і управлінський ефект;

− всі дані доступні в єдиному інформаційному середовищі.

#### **1.4 Вимоги до програмного забезпечення**

#### **1.4.1 Вимоги до робочих станцій**

Мінімальні вимоги до клієнтського робочого місця:

− процесор: Celeron 1600 MHz або потужніший;

− ОЗП: 256 Mb і більш;

− не менше 150 Mb вільного місця на жорсткому диску;

− струменевий або лазерний принтер (можливо мережевий);

− системне ПЗ: Microsoft Windows 2000/XP Professional/Vista (Business/Enterprise/Ultimate)

Microsoft Office 2000/XP/2003/2007\*, MDAC 2.8 SP1 (або встановлені клієнтські утиліти SQL-сервера), додатки для роботи з документами, що зберігаються в DIRECTUM.

Вимоги, що рекомендуються, до клієнтського робочого місця:

− процесор: Celeron 2400 MHz або потужніший;

- − ОЗП: 1 Gb і більш;
- не менше 150 Mb вільного місця на жорсткому диску;
- − струменевий або лазерний принтер (можливо мережевий);

− системне ПЗ: Microsoft Windows 2000/XP Professional/ Vista (Business/Enterprise/Ultimate)

− Microsoft Office 2000/XP/2003/2007\*, MDAC 2.8 SP1 (або встановлені клієнтські утиліти SQL-сервера), додатки для роботи з документами, що зберігаються в DIRECTUM.

Для роботи інтеграції DIRECTUM з Microsoft Office 2007 потрібно встановити .NET Framework 2.0 і вище.

Робота з веб-сервером-доступом DIRECTUM підтримується в наступних браузерах:

- − Internet Explorer 5.5 і вище;
- − Firefox 2.0 і вище;

− Opera 9.0 і вище.

#### **1.4.2 Вимоги до серверу бази даних**

Вимоги до серверу міняються залежно від кількості одночасно працюючих користувачів і об'єму оброблюваних даних. Дані типові вимоги до апаратної і програмної частини серверу розроблені виходячи з усереднених умов роботи. У кожному конкретному випадку можливі відхилення, як у велику, так і в меншу сторону (таблиця 1.7).

При цьому:

− кількість користувачів – кількість одночасно працюючих користувачів. Кількість зареєстрованих користувачів системи – в 2-3 рази більше;

для конфігурації №1 (до 50 користувачів) можливе використання IDE або SATA дисків. У решті конфігурацій необхідне використання SCSI або FC дисків.

При виборі об'єму дискової системи слід враховувати наступне:

- при 100 одночасно працюючих користувачах приріст БД 10-30Gb в рік;
- при збільшенні кількості користувачів вимоги до серверу бази даних міняється.

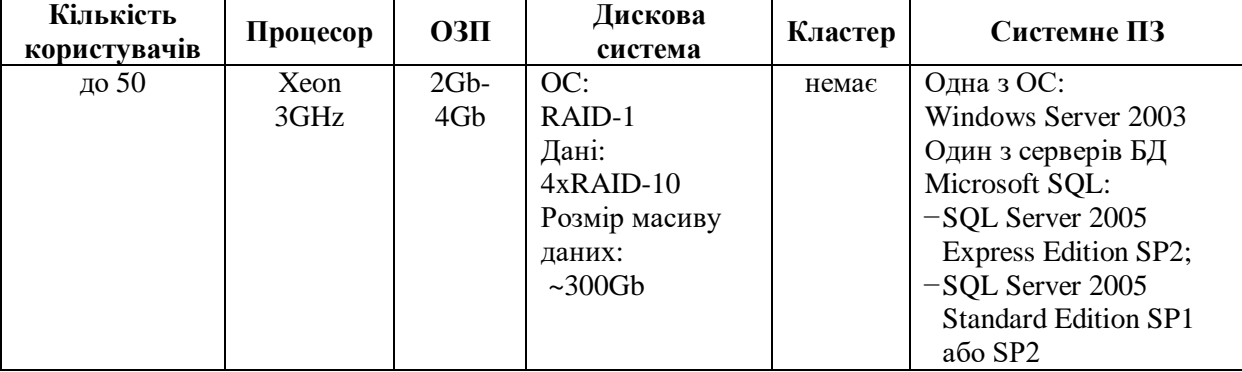

Таблиця 1.7− Вимоги до серверу бази даних

**1.4.3 Вимоги до апаратного і програмного забезпечення серверу служби файлових сховищ**

Основні вимоги до серверу файлових сховищ пред'являються в частині дискових підсистем. Дані вимоги пред'являються до архівного файлового сховища, звернення до якого відбуваються відносно рідко і, як правило, лише на читання. Вимоги до оперативних файлових сховищ необхідно визначати окремо, керуючись тим, якого роду інформація зберігатиметься (офісні документів, медіа-дані і так далі) і який доступ до цієї інформації здійснюватиметься (читання, запис). Дані вимоги представлені в таблиці 1.8.

При збільшенні кількості користувачів системи вимоги до апаратного і програмного забезпечення серверу служби файлових сховищ міняються.

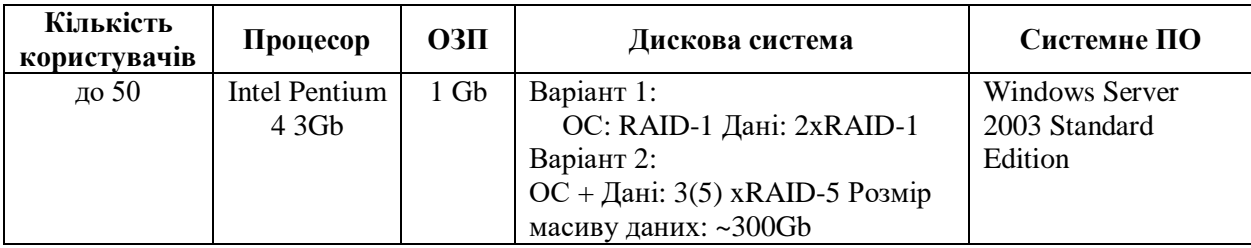

Таблиця 1.8 − Вимоги до серверу файлових сховищ

# **1.4.4 Вимоги до апаратного і програмного забезпечення серверу служб введення і перетворення DIRECTUM**

Вимоги до серверу служб введення і перетворення DIRECTUM залежать від того, які служби працюватимуть на комп'ютері, а також від кількості і об'єму документів, що обробляються кожною службою.

Мінімальні вимоги до процесора приведені в таблиці 1.9 (вказані найбільш ресурсоємні операції).

Інші вимоги до серверу служб введення і перетворення:

- − ОЗП: 1 Gb з можливістю розширення до 2 Gb;
- − локальна мережа: 100 Мбіт/с;
- − операційна система: Microsoft Windows 2003 Server зі встановленим SP1;
- − .NET Framework 3.0 і вище;

− для коректного перетворення документів Microsoft Office службою перетворення в pdf, на серверу має бути встановлений Microsoft Office з підтримкою тієї мови, яка вказана в регіональних налаштуваннях операційної системи.

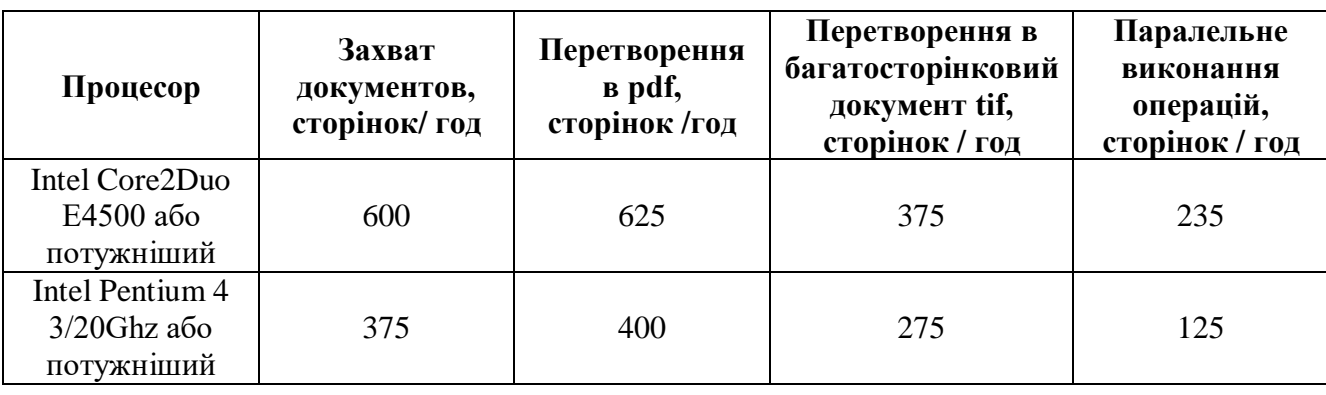

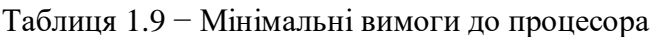

У разі потреби, для розподілу навантаження, різні служби можна встановлювати на різні комп'ютери, а також набудовувати виконання різних операцій на різних комп'ютерах.

#### **1.4.5 Вимоги до мережі**

Вимоги до каналу зв'язку між кожною клієнтською робочою станцією і сервером – будьяке з'єднання, що забезпечує взаємодію по протоколу TCP (комутоване з'єднання, виділена лінія, локальна мережа і т. п.).

Необхідна пропускна спроможність каналу залежить від інтенсивності роботи і виконуваних операцій. В середньому, з боку необхідний 128 Кб/с. Рекомендується 256 Кб/с і вище. Мінімально допускається 56 Кб/с.

#### **2 ПРОЕКТУВАННЯ СИСТЕМИ**

#### **2.1 Архітектура системи DIRECTUM**

Система DIRECTUM відповідає концепції ECM (Enterprise Content Menegement) і підтримує повний життєвий цикл управління документами, при цьому традиційне «паперове» діловодство обмежено вписується в електронний документообіг [21]. Побудована за допомогою наочно-орієнтованого інструменту IS-Builder, система має багаторівневу архітектуру [22]. Архітектура виступає гарантом доступності, надійності і безпеки системи, що дозволяє системі DIRECTUM охопити всіх комп'ютеризованих співробітників і підвищити ефективність роботи організації в цілому.

Основними функціональними елементами архітектури є:

− *СУБД –* сховище даних і метаданих системи. Одним з важливих компонентів системи, що зберігаються в СУБД, є прикладна розробка DIRECTUM, яка визначає функціональність наочних модулів системи, замовлених, а також розроблених партнерами DIRECTUM рішень;

− *управляючі служби DIRECTUM –* служби, що забезпечують управління системою. Наприклад, служба workflow управляє роботою завдань DIRECTUM, а DIRECTUM Storage Services відповідає за файлові сховища документів. Всі служби, що управляють, можуть бути встановлені як на один комп'ютер, так і на різних – в цілях розподілу навантаження;

− *IS-Builder Runtime Environment –* середовище виконання коду, що реалізовує інтерфейс служб і призначених для користувача додатку (у тому числі сторонньої розробки) для доступу до системи. Зокрема, серверу веб-доступу DIRECTUM, реалізований на платформі ASP.NET, використовує IS-Builder Runtime Environment для реалізації всіх функцій системи, які стають доступні користувачам через веб-сервер-браузер;

− *клієнти системи DIRECTUM –* додатки для кінцевих користувачів, інструментарій розробки, утиліти адміністрування системи. Клієнтом може бути як Windows-додатки, що використовує для доступу до системи IS-Builder Runtime Environment, так і веб- браузер;

− *файлові сховища –* архіви великих або рідко використовуваних документів, які ефективніше тримати за межами СУБД; управляються власними службами.

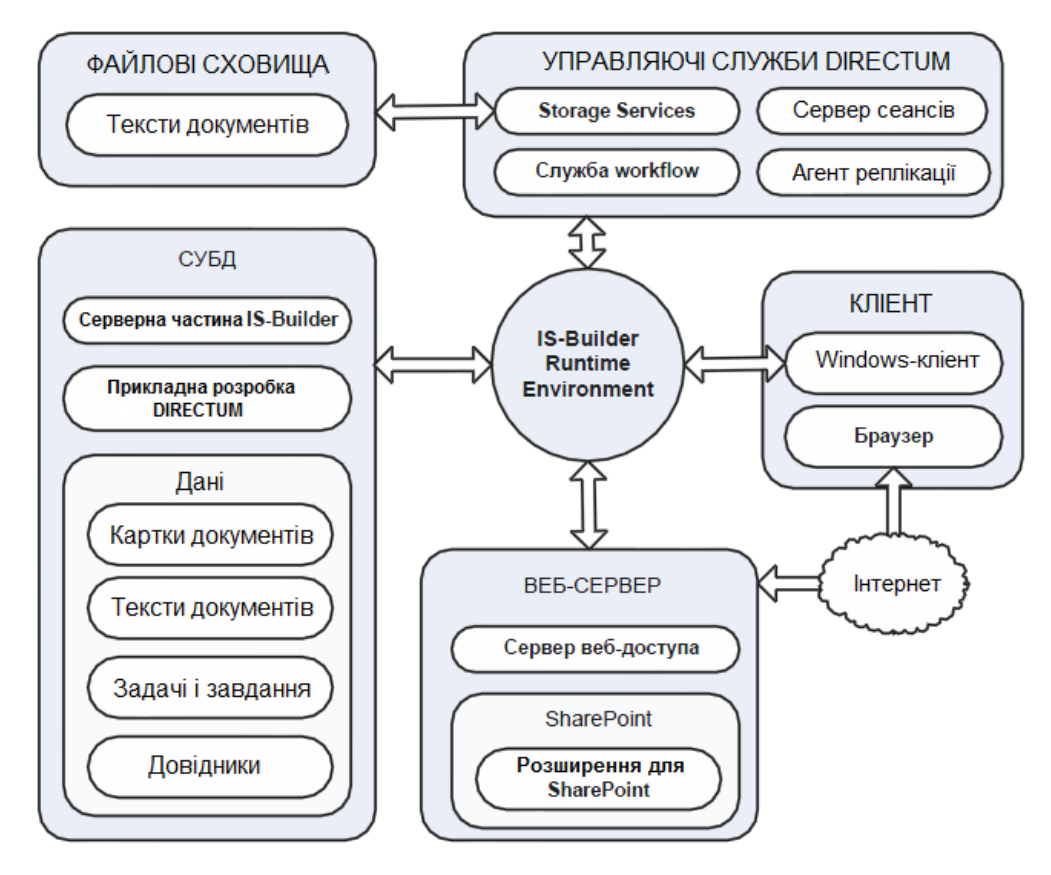

Рисунок 2.1 − Архітектура системи DIRECTUM

### **2.2 Адаптація системи DIRECTUM до підприємства**

Успішність впровадження інформаційної системи багато в чому залежить від можливостей її адаптації до бізнес-процесів організації [23]. Крім того, система повинна розвиватися разом з бізнесом. Дотримання цих вимог є заставою ефективного використання інформаційної системи.

Інструмент розробки IS-Builder, який знаходиться в основі системи DIRECTUM, будучи відкритим і наочно-орієнтованим, відповідає обом вимогам і має ряд переваг перед іншими інструментами розробки.

Відкритість IS-Builder дозволяє адаптувати систему DIRECTUM до специфічних потреб організації, розвивати функціональність системи і проводити її інтеграцію з іншими системами.

Предметна орієнтація IS-Builder дозволяє легко розвивати високоефективні прикладні можливості системи, абстрагуючись від конкретних технічних деталей їх реалізації. Основні можливості інструменту розробки IS-Builder:

- завдання складу типів карток електронних документів;
- − розробка складу і структури даних довідників;

− вбудована мова програмування ISBL з розвиненою об'єктною моделлю і багатим набором функцій; можливість створення власних функцій;

− налаштування форми карток довідників і електронних документів; завдання бізнеслогіки поведінки карток на основі механізму подій;

зручна розробка блоків типових маршрутів з можливістю їх повторного використання і переноса між системами;

− налаштування різних звітів з використанням Microsoft Excel, Microsoft Word і веббраузеру;

можливість проведення многомерного аналізу даних і так далі.

Використання відкритого предметно-орієнтованого інструменту розробки IS-Builder дозволяє швидко розробляти масштабовані рішення для автоматизації бізнес-процесів організацій будь-якої сфери діяльності.

#### **2.3 Інтеграція системи DIRECTUM**

Система DIRECTUM може бути інтегрована з різними корпоративними системами управління, веб- і desktop-додатками. Ефект від інтеграції системи електронного документообігу, в першу чергу, виражається у виключенні повторного введення даних, полегшенні взаємодії користувачів різних систем, спрощенні підготовки звідної звітності і аналізу даних з різних систем, а також в полегшенні роботи кінцевого користувача.

Різноманітність засобів інтеграції із зовнішніми системами – відкрита об'єктна модель і структура бази даних, розвинені інтеграційні можливості мови, workflow і блоки типових маршрутів – дозволяють здійснювати зв'язок з іншими системами і додатками не лише на рівні обміну даними, але і на рівні виконання складної послідовності операцій обробки даних, а також на рівні призначеного для користувача інтерфейсу. Це дозволяє органічно вписати DIRECTUM в IT -інфраструктуру будь-якої організації.

### **2.3.1 Набір засобів інтеграції DIRECTUM Integration Toolset**

Набір засобів інтеграції DIRECTUM Integration Toolset дозволяє інтегрувати систему DIRECTUM з системами, що вже існують на підприємстві, і рішеннями. Зокрема, набір орієнтований на вирішення типових завдань інтеграції з ERP-системамі, як класом

автоматизуючих систем, що найбільш зажадався. Завдяки DIRECTUM Integration Toolset значно полегшуються наступні процеси:

синхронізація довідників (двостороння передача даних з інтегрованої системи управління в DIRECTUM і з DIRECTUM в інтегровану систему);

збереження документів і звітів інтегрованої системи в системі DIRECTUM;

− узгодження в системі DIRECTUM облікових об'єктів інтегрованої системи;

перегляд електронних документів системи DIRECTUM, пов'язаних з об'єктом в інтегрованій системі.

DIRECTUM Integration Toolset побудований за модульною технологією і включає:

− коннектори до різних ERP-системам (SAP, Microsoft Dynamics AX, 1С і ін.), які приховують технічні особливості взаємодії з конкретною системою і надають функції для взаємодії систем;

інфраструктуру підтримки коннекторів, що дозволяє за допомогою візуальних засобів набудувати передачу даних з однієї системи в іншу, здійснити перетворення і фільтрацію даних, ініціювати процеси інтеграції інформаційних систем за розкладом, дією адміністратора, зміною даних в рамках процесу workflow.

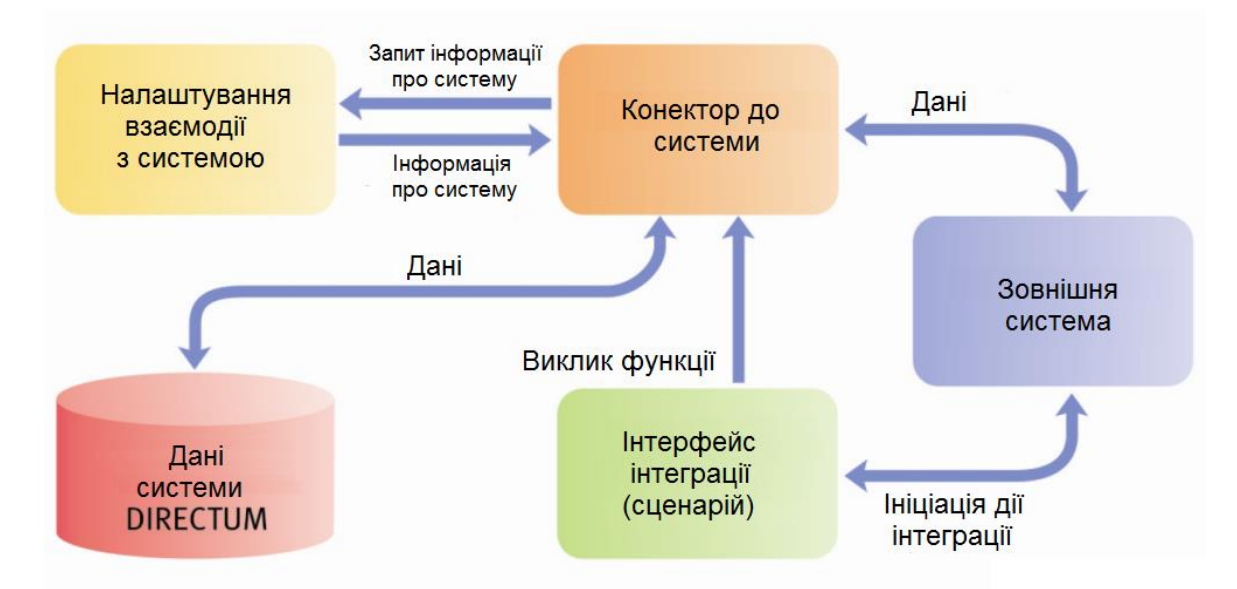

Рисунок 2.2 − Інтеграція системи DIRECTUM за допомогою набору засобів інтеграції DIRECTUM Integration Toolset

Інфраструктура підтримки коннекторів включена в базову комплектацію системи DIRECTUM, а технологія розробки коннекторів є відкритої і доступної для партнерів компанії DIRECTUM і клієнтів, що використовують інструмент розробки IS-Builder.

#### **2.3.2 Інтеграція з Microsoft SharePoint**

Портальні компоненти DIRECTUM для SharePoint забезпечують роботу з об'єктами DIRECTUM – довідниками, документами, завданнями – через веб--інтерфейс порталу. Різні стратегії синхронізації дозволяють відстежувати зміни і отримувати дані з вузлів SharePoint (елементи списків, документи бібліотек, форми InfoPath), а також публікувати в бібліоПапках і списках порталу документи і довідкову інформацію DIRECTUM, у тому числі із збереженням зв'язків. При цьому також синхронізуються картки документів DIRECTUM і SharePoint.

Більше ніж 20 готових веб-частин дають можливість організації спростити спільну роботу користувачів DIRECTUM і користувачів порталу (у тому числі тих, хто не є користувачами DIRECTUM), дозволяючи їм звертатися до опублікованих документів системи, здійснювати пошук DIRECTUM, стартувати завдання по типових маршрутах, переглядати актуальні завдання дня і так далі.

#### **2.3.3 Інтеграція з Microsoft Office і OpenOffice.org**

Система DIRECTUM також інтегрована з офісними додатками - Microsoft Office і OpenOffice.org. При цьому з додатка можна виконувати наступні дії: відправка документа вкладенням в завдання, перегляд як історії роботи з документом, так і пов'язаних з ним документів, підписання документа ЕЦП і ряд інших. У додатках Microsoft Office додатково існує можливість роботи з вмістом документа: автоматично вставляти текст з полів картки документа, вставляти штрих-код і так далі.

Інтеграція з Microsoft Outlook дозволяє не лише зберігати вхідні листи і їх вкладення як документи DIRECTUM, але і облямовувати листи контактною особам з єдиної адресної книги DIRECTUM, а також реєструвати контакти в модулі "Управління взаємодією з клієнтами". Окрім цього, інтеграція з календарем Outlook дає можливість переносити в нього з DIRECTUM різні планові заходи: завдання, наради, а також планові контакти з модуля "Управління взаємодією з клієнтами". За наявності декількох календарів, система дає можливість вибору відповідного календаря для перенесення.

#### **2.3.4 Інтеграція з Microsoft Project**

Інтеграція з Microsoft Project дозволяє не лише здійснювати звичайні дії над документом, як в офісних додатках, але і контролювати процес реалізації проектів. Доступна інтеграція із списком користувачів DIRECTUM, автоматична ініціація завдань безпосередньо з додатка відповідно до етапів проекту і подальша відмітка виконаних по етапу робіт. Також можливе пов'язання з проектом відповідної проектної документації - об'єктів системи DIRECTUM.

#### **2.3.5 Інтеграція з Microsoft Visio**

Інтеграція з Microsoft Visio дає можливість вивантаження в DIRECTUM створених в MS Visio схем бізнес-процесів у вигляді XPDL-файлІв. На їх основі, за рахунок механізму интеграціі, створюються типові маршрути DIRECTUM.

#### **2.4 Організація територіально розподіленої роботи системи DIRECTUM**

Оскільки ПАТ «Сєвєродонецький ОРГХІМ» має територіально видалені підрозділи, користувачам різних підрозділів необхідно працювати із загальними документами і завданнями. Учасники ділових процесів навіть знаходячись в різних містах повинні взаємодіяти так само, як якби вони працювали в одному офісі. Іншими словами, в територіально-розподіленій організації повинна діяти єдина система із загальними даними (документами, задачами, завданнями, довідниками) і загальною бізнесом-логікою.

Для вирішення цих завдань в DIRECTUM містить декілька засобів.

*Сервер веб-доступу* дозволяє працювати з DIRECTUM через Інтернет, використовуючи браузер. Цей режим корисний окремим співробітникам, що працюють поза офісом, – у відрядженні, удома або в дорозі, з використанням мобільного доступу.

Альтернативою веб- доступу є режим термінального доступу, коли користувачі підключаються до серверу терміналів, видалено взаємодіючи з робочим столом Windows і системою DIRECTUM.

*Сервер реплікації даних* дозволяє організувати автоматичний обмін даними між видаленими серверами. При обміні даними не вимагається забезпечення прямого з'єднання між

серверами, висуваються мінімальні вимоги до якості і типа зв'язку (електронна пошта, передача даних на магнітних або оптичних носіях).

У механізмі реплікації беруть участь дві категорії серверів – головні і вторинні. Структура серверів може бути ієрархічною: кожен вторинний сервер може мати один головний сервер і безліч своїх вторинних серверів. Такий підхід добре зарекомендував себе на практиці. Використання сервера реплікації показало що, він забезпечує високу масштабованість територіально-розподіленої роботи системи DIRECTUM.

При налаштуванні схеми обміну даними між сервером можна значно обмежити об'єм передаваних на вторинних серверах і даних, що зберігаються там. На кожному вторинному сервері користувачі можуть працювати зі своєю підмножиною документів і записів довідників. За рахунок цього знижуються технічні вимоги до вторинних серверів (в першу чергу – вимоги до швидкодії і об'єму оперативної пам'яті).

Механізм реплікації оперує поняттями системи (документ, завдання, завдання, довідник) і реалізований без використання вбудованих засобів реплікації sql-сервера. Це дозволяє організувати передачу даних за відсутності прямої видимості між серверами і управляти виникаючими конфліктами реплікації (наприклад, при зміні запису довідника одночасно на двох серверах). Частина конфліктів вирішується системою автоматично, для вирішення інших конфліктів є спеціальні засоби адміністрування (рис.2.3).

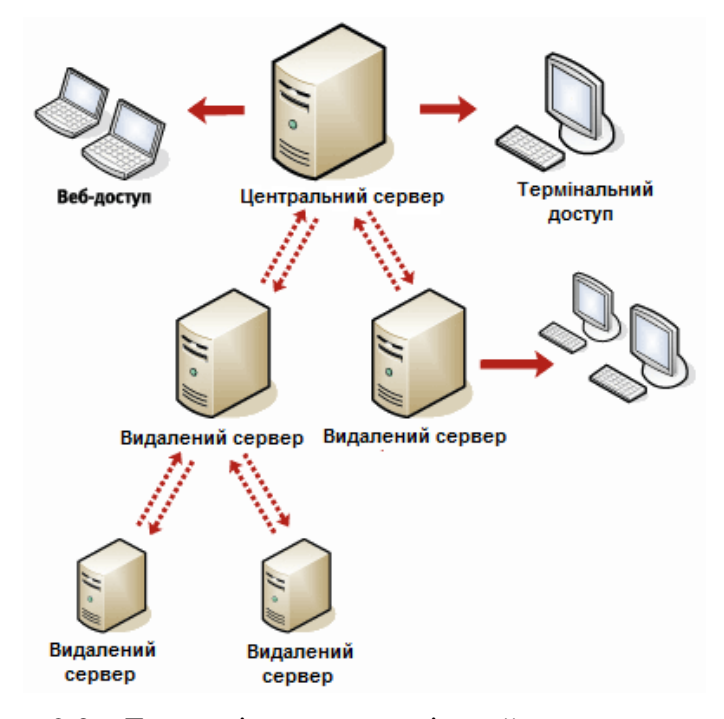

Рисунок 2.3 − Територіально-розподілений доступ до системи

#### **2.5 Обмін даними між різними системами**

DIRECTUM надає засоби для обміну даними не лише в територіально-розподілених частинах організації. У DIRECTUM розроблений механізм обміну електронними документами між системами різних організацій або системами структурних одиниць однієї організації, коли документи готуються і узгоджуються двома або більш сторонами. Сторони, що беруть участь в обміні, можуть працювати в різних системах документообігу або не використовувати їх взагалі.

Обмін документами організований на основі спеціальний розробленого відкритого формату структурованого електронного документа (ESD). Файл формату ESD включає текст документа, його атрибути і електронно-цифрові підписи. Система DIRECTUM дозволяє створювати і імпортувати документи з файлів структурованих електронних документів, а також експортувати документи в цей формат. Таким чином, будь-який документ зі всіма своїми атрибутами і підписами може бути експортований з системи і переданий на розгляд і узгодження в інші організації. При цьому зацікавлені особи зможуть побачити не лише текст документа, але і його службові атрибути, а також список підписів, які документ вже зібрав, з вказівкою їх достовірності.

Для користувачів, що не мають можливості працювати з системами документообігу, розроблена безкоштовно поширювана програма DIRECTUM OverDoc, що дозволяє переглядати, редагувати, підписувати і перевіряти достовірність підписів документів, збережених в ESD- форматі.

#### **2.6 Впроваджувані модулі системи DIRECTUM на підприємство**

В першу чергу перед підприємством стоїть задача управління бізнес-процесами як внутрішніми, так і зовнішніми. Якщо середня кількість бізнес-процесів, що одночасно ведуться в організації, досягає семи і більш, якщо для управління різними проектами виділено декілька керівників, то для підвищення ефективності управління бізнес-процесами велике значення має наявність і дотримання регламентів, що визначають порядок дій, а також організація взаємодії учасників.

Для цього на базі системи DIRECTUM існує широкий набір бізнес-рішень, направлених на підвищення ефективності управління бізнес-процесами за рахунок підтримки

документаційного забезпечення проектної діяльності і взаємодії учасників бізнес-процесів впродовж всього життєвого циклу бізнес-процесів.

Кожне бізнес-рішення направлене на обхват конкретного бізнес-завдання і досягнення заданого бізнес-ефекту в мінімальні терміни і з мінімальними початковими інвестиціями.

Вирішення описаних завдань забезпечують наступні модулі системи DIRECTUM [24]:

− управління електронними документами;

− управління діловими процесами.

#### **2.6.1 Модуль «Управління електронними документами»**

Модуль забезпечує створення, зберігання, пошук, зміну різних неструктурованих документів (тексти Microsoft Word, електронні таблиці Microsoft Excel, малюнки Visio і CorelDraw, звуки, відео і ін.).

Одне з основних понять, використовуваних в системі DIRECTUM, – електронний документ. Кожен електронний документ складається з тексту (вмісту електронного документа) і картки – форми, що містить набір атрибутів, що описують документ (автор, тип документа, дата створення, кореспондент і так далі), які можуть бути використані для пошуку і угрупування електронних документів. Для організації зберігання документів використовуються теки, в які поміщаються заслання на електронні документи і інші теки. Кожен документ може мати необмежену кількість версій, при цьому версії одного і того ж документа можуть бути в різних форматах (наприклад, DOC і PDF). Для кожного вида документа (договори, рахунки і ін.) визначається свій життєвий цикл, що автоматично змінює стан документа в ході роботи з ним.

Модуль використовує можливості файлових сховищ для організації роботи з документами великого об'єму, а також для створення довготривалого архіву електронних документів.

За допомогою даного модуля система DIRECTUM підтримує повний комплекс робіт з електронними документами, забезпечуючи підвищення ефективності роботи організації за рахунок:

- − швидкого занесення інформації в систему;
- − швидкого пошуку необхідної інформації;
- − швидкого зіставлення паперового і електронного документів по штрих-коду;
- − надійного зберігання документів, в т.ч. в різних форматах;

− дотримання режиму конфіденційності доступу до документів;
- − підтримка гнучких життєвих циклів і актуальності стану документів;
- − запобігання втраті документів;
- − накопичення корпоративних знань;
- − вживання ЕЦП;
- − реалізації електронного документообігу між організаціями і так далі.

### **2.6.1.1 Введення і перетворення документів**

Для полегшення введення інформації з різних носіїв в системі DIRECTUM передбачені служби введення документів DIRECTUM Capture Services. Служби забезпечують масове введення документів із сканерів, БФП ("сендеров"), тек файлових систем, факсів і т.д.

Служби включають спеціальні сервіси по інтеграції з обладнанням і захвату образів документів:

- − сервіс введення з потокового сканера;
- − сервіс введення з факсу;
- − сервіс введення з e-mail;
- − сервіс введення з файлової системи;
- − сервіс витягання штрих-коди;
- − сервіс угрупування зображень.

DIRECTUM Capture Services також реалізують первинну обробку документів: наприклад, розділення потоку сторінок по різних ознаках – наявності і типові штрих-коди, білому аркуші, кількості сторінок і так далі (рис.2.4).

Подальша обробка занесених в систему документів може здійснюватися службами перетворення документів DIRECTUM Transformation Services, які перекладають документи в інші формати (зокрема, у формати PDF і HTML) і витягують з них необхідну інформацію.

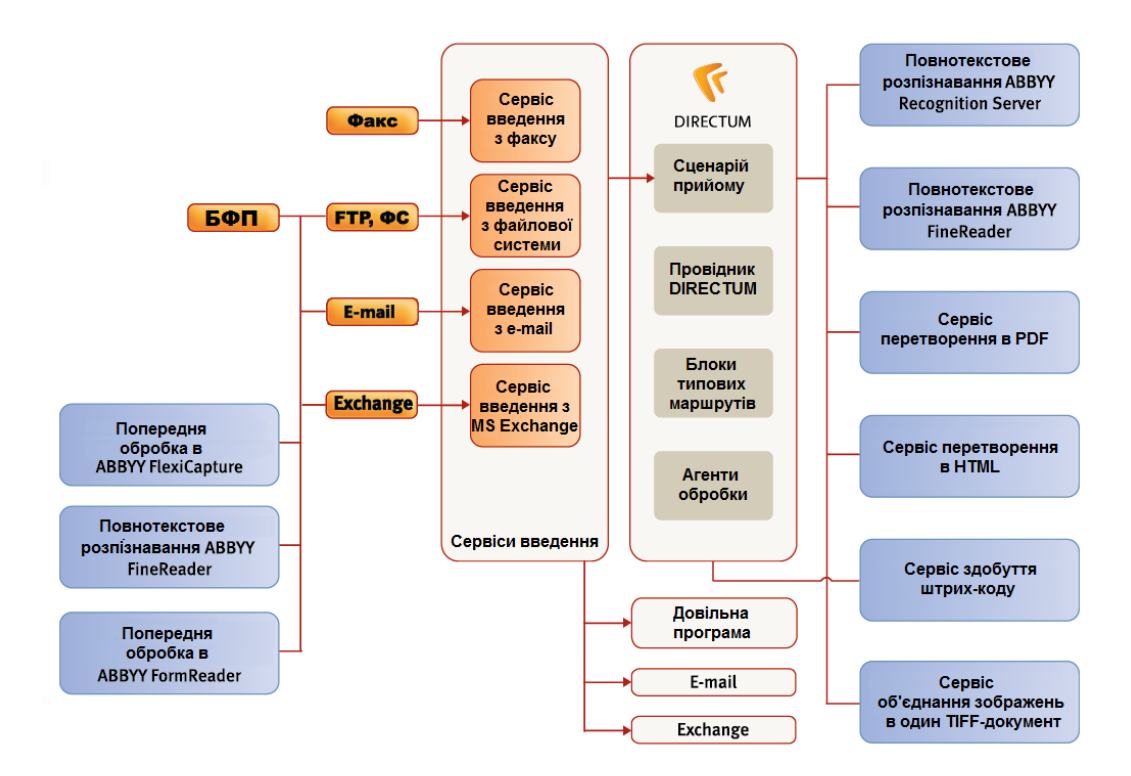

Рисунок 2.4 – Структура DIRECTUM Capture Services

#### **2.6.1.2 Організація зберігання документів**

Зберігання документів в системі DIRECTUM організоване так, щоб забезпечити зручність роботи користувачів і гарантувати збереження, конфіденційність і швидкий пошук документів.

Розміщення всіх документів в єдиному інформаційному просторі системи DIRECTUM позбавляє кожного користувача від проблеми пошуку документів, створених іншими користувачами в локальних каталогах на своїх комп'ютерах, і від проблеми доступу до таких документів. При цьому кожен користувач системи DIRECTUM може організувати зручну особисто йому ієрархію тек, куди поміщається не сам документ, а заслання на нього. В результаті один документ може "лежати" в декількох Папках, а може "не лежати" ні в одній папці, знаходячись лише в сховищі DIRECTUM. Служби файлових сховищ DIRECTUM Storage Services дозволяють зберігати документи як в базі даних SQL -сервера, адміністрування, що відрізняється простотою, і високою продуктивністю, так і у файлових сховищах, що практично необмежено розширює доступний для зберігання документів простір і забезпечує потоковий доступ (рис.2.5).

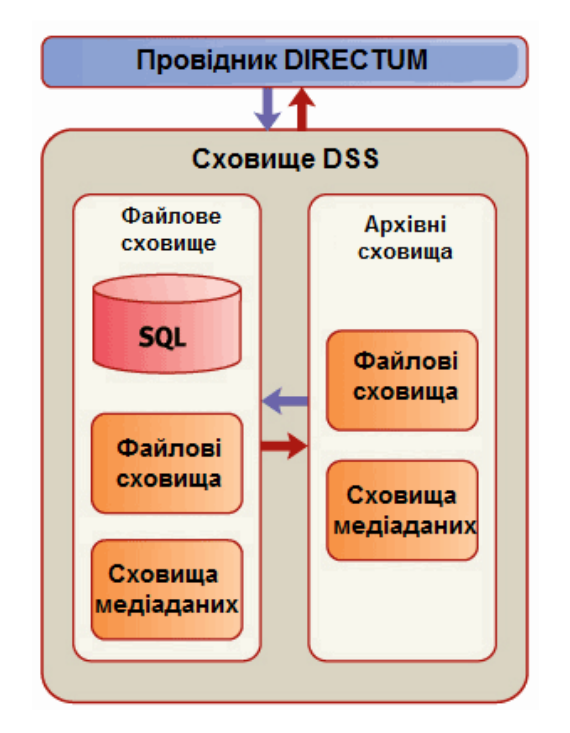

Рисунок 2.5 – Структура організації зберігання документів

#### **2.6.1.3 Можливості пошуку документів**

У системі DIRECTUM передбачені різні можливості для оперативного пошуку документів. Пошук може здійснюватися по заданих реквізитах картки, а також по вмісту документа з врахуванням всіх граматичних форм слів на основі морфологічного аналізу (повнотекстовий пошук).

У системі є можливість здійснювати спеціалізований пошук електронних документів, використовуючи:

зумовлені пошуки (наприклад, "Мої останні змінені документи");

додаткові пошуки по часто використовуваних критеріях, спеціально налагоджені адміністраторами;

можливість завдання для будь-якого документа пов'язаних з ним по сенсу або логіці документів і переходу від одного зв'язаного документа до іншого, включаючи його власні зв'язані документи.

Крім того, в системі кожен користувач може створити теки пошуку. Для таких тек визначаються критерії пошуку, по яких формується вміст теки. При цьому вміст теки актуалізується при кожному її відкритті.

Для пошуку документів по паперовому аналогу використовується технологія швидкої ідентифікації документа DIRECTUM Rapid Document Identification (RapID). Використовуючи маркіровку паперових аналогів документів унікальним штрихом-кодом і застосовуючи надалі сканер штриха-код, користувачі можуть знайти електронний документ в системі оперативно і безпомилково. Штрих-код дозволяє однозначно ідентифікувати документи і виключити помилки, викликані неспівпаданням електронного і паперового документів. При скануванні штрих-коду документ відкривається в спеціальному, зручному призначеному для користувача інтерфейсі, що полегшує роботу керівників і діловодів.

На рисунку Б.1 ДОДАТКУ Б показано робоче вікно дій над документами.

#### **2.6.1.4 Робота з вмістом документа**

Система DIRECTUM дозволяє використовувати будь-які програми для створення і редагування електронних документів (Microsoft Word, Microsoft Excel, Microsoft Project, Microsoft Visio, AutoCAD, CorelDraw та ін.).

Для оперативного створення однотипних електронних документів використовуються шаблони, що визначають початковий вміст документа. Наприклад, шаблони "Витікаючий лист", "Договір постачання", "Комерційна пропозиція" і тому подібне При цьому в текст документа можуть автоматично підставлятися поля, заповнені в картці документа.

Функція імпорту документів дозволяє легко занести документ в систему з будь-якого файлу операційної системи, а також безпосередньо із сканера. Документ також може бути занесений в систему з електронного листа, бларокуря інтеграції DIRECTUM з Microsoft Outlook.

Інтеграція з Microsoft Word, Microsoft Excel, Microsoft Project, а також з безкоштовно поширюваним пакетом офісних додатків OpenOffice.org дозволяє безпосередньо з додатка відправляти документ на узгодження, дивитися історію роботи з документом і зв'язані документи, вставляти штрих-код і порівнювати версії документів.

#### **2.6.1.5 Життєвий цикл і версії документа**

Кожен документ в системі DIRECTUM може мати необмежену кількість версій. Це дозволяє зберігати історію зміни вмісту документа (наприклад, в процесі узгодження) і уникати

роботи із застарілою інформацією. При цьому версії одного і того ж документа можуть бути в різних форматах, що полегшує пошук, зберігання і доступ до документа і значно підвищує зручність роботи користувачів. Наприклад, версії, що виникають в процесі розробки і узгодження, можуть зберігатися в зручному для редагування форматі DOC, а остаточна погоджена версія - в незмінному форматі PDF.

Версія електронного документа відображає актуальність його вмісту. Кожна версія може знаходитися в одному із станів: у розробці, що діє, застаріла. Для візуального представлення стану версії використовується особливе зображення шрифту. У ДОДАТКУ Б на рисунку Б.2 представлено робоче вікно станів електронного документа.

Для кожного вида документа (договори, рахунки і ін.) передбачається свій життєвий цикл, в якому задаються стадії життєвого циклу і правила переходу між ними. Перехід між стадіями може здійснюватися автоматично.

Наприклад, життєвий цикл вида документа "Вхідний рахунок на оплату" включає стадії "Ініціалізація", "Внутрішнє узгодження", "Відмовлено в оплаті", "Оплата", "Сплачений". В процесі роботи з документом в модулі "Управління діловими процесами" стадії автоматично мінятимуться, відповідно змінюючи полягання документа і його візуальну виставу в системі.

Управління життєвим циклом документа здійснюється за допомогою зручного графічного редактора, який приведений на рисунку Б.3 ДОДАТКУ Б.

#### **2.6.1.6 Забезпечення конфіденційності документів**

Конфіденційність документів, що зберігаються в системі DIRECTUM, забезпечується наступними можливостями:

контроль и настройка прав доступа на любой объект системы, (полный доступ, изменение, просмотр, полное отсутствие доступа), обеспечивающие защиту от несанкционированного доступа;

− шифрование электронных документов, позволяющее дополнительно защитить текст электронного документа, в том числе от пользователей со статусом "администратор"; шифрование может осуществляться как на основе сертификата закрытого ключа пользователя (хранимого в том числе на переносном ключе), так и установкой обычного пароля;

протоколирование всех действий пользователей, позволяющее быстро восстановить историю работы с документом и проконтролировать такие действия над документом, как просмотр, изменение, экспорт копии документа и пр.

Для запобігання прямому доступу до текстів документів, минувши систему DIRECTUM, реалізовані спеціальні засоби захисту як файлових сховищ, так і сховищ на SQL-сервере.

Робоче вікно налаштування прав доступу до електронного документа представлене в ДОДАТКУ Б на рисунку Б.4 .

### **2.6.1.7 Електронний цифровий підпис**

Електронний цифровий підпис дозволяє замінити традиційний друк і підпис, гарантуючи авторство і незмінність документа після його підписання. За допомогою ЕЦП можна підписати будь-яку версію електронного документа, фіксуючи і зберігаючи інформацію про той, хто і коли поставив підпис. Приклад використання ЕЦП в системі представлений на рисунку Б.5 ДОДАТКУ Б.

Система DIRECTUM підтримує два вида ЕЦП: що візує і стверджує. Візуючий підпис свідчить про те, що документ, що підписав, ознайомився з ним (завізував його). Стверджуючий підпис може бути поставлений обмеженим довкола осіб в рамках заданих повноважень і свідчить про остаточне затвердження документа. Підпис будь-якого вида, поставлений на версії документа, захищає її від змін.

Надійність роботи з ЕЦП в системі DIRECTUM забезпечує використання переносних ключів (USB-ключі, смарт-карти), що дозволяють зберігати персональний ключ користувача не на загальнодоступному комп'ютері, а на індивідуальному носієві.

Також для підвищення надійності роботи з ЕЦП система DIRECTUM може бути інтегрована з різними системами криптозахисту інформації завдяки реалізації ЕЦП з використанням Microsoft CRYPTOAPI.

#### **2.6.1.8 Організація колективної роботи з документами**

При одночасній роботі великої кількості користувачів в єдиному інформаційному просторі виникає проблема одночасного редагування одного документа декількома користувачами. Для вирішення цього завдання в системі DIRECTUM передбачений спеціальний механізм блокувань. Бларокуря йому користувачі можуть одночасно редагувати різні версії документа і картку, а також створювати нові версії, у тому числі в різних форматах. При цьому останні користувачі можуть переглядати редаговані версії і картку документа.

Автоматично створювані тіньові копії документа дозволяють повернутися до випадково видаленого або некоректно зміненого вмісту документа.

У системі існує можливість здобуття сповіщень про звільнення документа, якщо при спробі відкриття цей документ був вже заблокований іншим користувачем (ДОДАТОК Б, рис. Б.6). Це дозволяє швидко повернутися до документа відразу після того, як інший користувач звільнить його. Система DIRECTUM дозволяє також працювати з окремими документами в автономному режимі (наприклад, забрати файл додому, попрацювати, потім повернути). Для цього існують можливості експорту документа з системи і імпорту документа в систему, а також можливість блокування експортованого документа до тих пір, поки не буде вироблено його повернення в систему.

Експорт документа також можливий не лише в оригінальний формат, але і в ZIP-архив, в PDF, а також в спеціально розроблений відкритий формат структурованого електронного документа (ESD). ESD-документ містить всі атрибути картки і електронні підписи, тобто зберігає юридичну значущість документа і може бути використаний для взаємодії із сторонніми організаціями. Робота з ESD-документом ведеться за допомогою вільний поширюваної програми DIRECTUM OverDoc.

#### **2.6.2 Модуль «Управління діловими процесами»**

Система DIRECTUM за допомогою даного модуля вирішує проблеми деловодства і роботи з документацією автоматизацією процесів створення, обробки і руху документів (docflow). Крім того, реалізований в системі орієнтований для бізнесу механізм workflow дозволяє автоматизувати довільні бізнес-процеси, не пов'язані з документами. В цьому випадку інформація і завдання передаються для виконання необхідних дій від одного учасника процесу до іншого відповідно до певних правил; частина етапів процесу при цьому може оброблятися автоматично. Даний модуль дозволяє різко підвищити ефективність як опису і підтримки ділових процесів, так і їх виконання за рахунок: частина етапів процесу при цьому може оброблятися автоматично.

Даний модуль дозволяє різко підвищити ефективність як опису і підтримки ділових процесів, так і їх виконання за рахунок:

- прискорення виконання ділових процесів;
- − зменшення часу виконання бізнес-функцій;
- − автоматизації окремих етапів завдань;

− можливості відстежування стану кожного завдання;

− аналізу статистики виконання ділових процесів;

− підвищення контролю виконавської дисципліни;

аналізу завантаженості співробітників і результативності їх роботи;

− управління створенням, розвитком і підтримкою єдиного списку автоматизованих ділових процесів;

− швидкій автоматизації нових процесів з використанням як універсальних, так і розроблених прикладних блоків типових маршрутів і так далі

#### **2.6.2.1 Основні принципи роботи модуля «Управління діловими процесами»**

В термінах системи DIRECTUM в основі будь-якої взаємодії два або більш за співробітників завжди лежить яке-небудь завдання, тобто деякий об'єм робіт, визначуваний ініціатором, якого потрібно виконати.

Послідовність виконання завдання визначається маршрутом, ініціатором, що задається. Маршрут завдання може задаватися уручну або з використанням типового маршруту.

В процесі виконання завдання на кожному етапі її маршруту з'являються завдання або повідомлення учасникам процесу або виконується заданий сценарій. Сценарій дозволяє автоматично здійснювати різні дії над об'єктами системи (переносити дані в erp-систему, змінювати стан версій і стадій життєвого циклу документа, міняти записи довідників, автоматично створювати документи та ін.).

При "ручному" призначенні виконавців ініціатор самостійно формує список виконавців з користувачів системи. Маршрутизація для виконання завдання може бути паралельною, послідовною або складною, коли можна задати послідовно-паралельний маршрут проходження завлання.

Для визначення процесів, що підлягають жорсткій регламентації або часто повторюваних, можуть бути налагоджені типові маршрути. Механізм типових маршрутів є потужним інструментом для автоматизованого створення завдань відповідно до заданих бізнесправил будь-якої складності. За допомогою типового маршруту автоматично задається список виконавців (в т.ч. на основі ролей), можуть заповнюватися будь-які поля завдання (наприклад, текст або тема), прочитується інформація з вкладень і зв'язаних об'єктів (завдань, підзадач, електронних документів, довідників).

У системі DIRECTUM виділяється два вида типових маршрутів – вільні і жорсткі, кожен з них формується певним набором блоків.

Вільні типові маршрути дозволяють користувачеві створювати завдання за певним шаблоном і можуть використовуватися, наприклад, для часто повторюваних процесів (розсилка наказу по керівниках відділів, підготовка службової записки і так далі). Поля завдання, заповнені при виборі вільного типового маршруту, можна скоректувати уручну, змінивши виконавців, терміни, тему завдання і так далі.

Жорсткі типові маршрути використовуються для строго регламентованих процесів, відходити від яких співробітники не мають права. Основою жорстких типових маршрутів є опис логіки ділових процесів, схема яких може динамічно змінюватися залежно від результатів виконання попередніх етапів маршруту. Для жорстких маршрутів задається розширений набір можливих етапів за рахунок використання базових блоків: з'являються умови переходів, сценарії на внутрішній мові, спеціальні блоки чекання, моніторингу подій. Для формування типових маршрутів також можуть використовуватися спеціалізовані прикладні блоки. БібліоПапка блоків містить декілька десятків розроблених прикладних блоків і постійно пополняется. За рахунок цього, зокрема, можлива зручна інтеграція з ERP-системами (наприклад, створення договору в ERP-системе після узгодження і підписання ЕЦП його тексту в системі DIRECTUM).

Для зберігання завдань і завдань виділені особисті теки користувача.

Папка "Входящі" призначена для завдань, які приходять на виконання користувачеві. Папка "Витікаючі" містить завдання, які створює користувач.

Доступний і зрозумілий інтерфейс дозволяє користувачеві легко адаптуватися до роботи в системі.

#### **2.6.2.2 Створення завдань і контроль виконання**

Кожен користувач в системі може ініціювати створення завдання, при цьому склад учасників завдання може бути призначений уручну або з використанням типових маршрутів.

Крім того, для завдання можуть вказуватися спостерігачі – умовно-пасивні учасники завдання, які не є виконавцями, але, проте, отримують інформаційні повідомлення по ходу виконання завдання і за бажанням можуть втрутитися в процес її виконання.

У завдання може бути додана будь-яка кількість довільних вкладень: електронних документів, тек, завдань, завдань і записів довідників системи DIRECTUM (ДОДАТОК Б, рис.

Б.7). Це забезпечує зручне відкриття об'єктів системи, зокрема, документів, пов'язаних з виконанням робіт по завданню, безпосередньо із завдання, отриманого виконавцем.

Для зручності роботи з текстами завдань і завдань, передбачена автоматична перевірка орфографії текстів

В ході дотримання завдання по маршруту виконавці отримують завдання, які поміщаються в їх теку що "Входять", і виконують їх. Аби підвищити оперативність виконання типових завдань (наприклад, розгляд договору) виконавець може використовувати відповідає на завдання автотекст (наприклад, "розглянути можливість продовження договору"). Автотекст набудовується адміністратором системи або особисто користувачем.

При необхідності виконавці можуть створювати підзадачі, наприклад, для передачі частини робіт іншому виконавцеві. При цьому вміст підзадач включається у вміст самого завдання. Так утворюється багаторівнева структура підзадач, яка по розсуду користувача може відображуватися у вигляді цілісного тексту або у вигляді "дерева" з можливістю згортання і розгортання вмісту підзадач. Крім того, дерево завдань доступне для будь-якого об'єкту системи (документа, запису довідника); по дереву завдань можна прослідити всі виконувані по об'єкту роботи. Приклад дерева завдань представлений на рисунку Б.8 ДОДАТКУ Б.

Якщо в процесі виконання завдання співробітник-виконавець повинні підготувати якийнебудь документ, то цей документ вкладається в завдання, після чого будь-який наступний учасник процесу може легко з ним ознайомитися, висловити зауваження і так далі.

Кожне завдання і кожен його етап можуть мати свій контрольний термін – дату і час, до якого вони мають бути виконані. Якщо завдання не виконане вчасно, воно автоматично позначається як прострочене (виділяється червоним кольором). Крім того, свій контрольний термін існує і для завдання; ініціатор також може швидко знайти прострочені завдання. Можливість установки нагадувань про підхід терміну завдання/завдання дозволяє користувачам запланувати час, коли необхідно повернутися до виконання або контролю завдання/завдання. Нагадування може бути встановлене як на конкретну дату і час, так і на відносних (наприклад, через 1 годину). Робоче вікно нагадувань представлене на рисунку Б.9 ДОДАТКУ Б.

Управління діловими процесами має на увазі не лише видачу завдань співробітникам, але і контроль виконання завдання. За підсумками виконання всіх завдань, якщо це необхідно, завдання повертається ініціаторові, і він здійснює її приймання (контроль) і, при необхідності, може відправити завдання на доопрацювання.

Ініціатор завдання (або що його заміщає) у будь-який момент часу може на закладці "Стан" або на графічній схемі поглянути, на якому етапі виконання знаходиться завдання, визначити виконавців, що затримують виконання роботи, і прийняти відповідне рішення:

змінити схему руху документів для прискорення процесів;

− призначити іншого виконавця;

− перервати виконання завдання у разі, коли роботу необхідно припинити або відкласти (аби продовжити в потрібний момент) і т. п.

Для посвідчення і гарантії достовірності завдань і завдань, а також інформації, що міститься в них, може використовуватися електронний цифровий підпис.

#### **2.6.2.3 Налаштування типових маршрутів**

Будучи реалізацією орієнтованого для бізнесу workflow, механізм типових маршрутів включає всі засоби, необхідні для налаштування процесів будь-якої складності.

Налаштування типових маршрутів здійснюється за допомогою редактора схем типових маршрутів. Для налаштування вільних типових маршрутів редактор схем максимально спрощений і дозволяє в повністю графічному вигляді задати маршрут завдання: користувачеві досить розмістити на схемі блоки, що визначають завдання і повідомлення, з'єднати їх стрілками, вказати виконавців і терміни, після чого вільний типовий маршрут може використовуватися для створення задач.

Налаштування жорстких типових маршрутів володіє ширшими можливостями. В процесі налаштування жорсткого типового маршруту можливе визначення списку параметрів, що типізуються (ціле або дробове число, рядок, дата, користувач, роль і так далі). За допомогою цих параметрів можна запитати дані у користувача, обробити їх на будь-якому етапі проходження маршруту, а також змінити хід виконання маршруту залежно від їх значення.

На схемі може бути використаний широкий набір елементів, що складається з базових і прикладних блоків.

Набор базових блоків (ДОДАТОК Б, рис. Б.10) включає:

− *завдання -* ініціює відправку завдань або повідомлень виконавцям. Подальше виконання схеми може бути продовжене лише після виконання завдання;

− *повідомлення –* инициирует отправку уведомлений условно-пассивным участникам задачи (наблюдателям);

− *сценарій –* довільні дії, запрограмовані на вбудованій мові ISBL. За допомогою цього елементу можуть бути виконані завдання інтеграції, адміністрування, автоматизації виконання бізнес-логіки системи (наприклад, зміни даних в системі) і т.д.;

− *умова –* перевіряє виконання заданої умови. Перевірка умови може бути задана візуально (структуровано) або за допомогою мови ISBL. Умова забезпечує галуження процесу в залежності як від призначених для користувача дій, так і від не залежних від виконавців чинників (наприклад, сума договору);

− *чекання -* припиняє хід процесу на заданий час. Подальше виконання схеми продовжиться після виділення заданого часу чекання;

− *моніторинг -* виконує із заданою періодичністю перевірку на настання деякої події, наприклад, поява або зміна об'єкту в системі (електронний документ, папка і так далі) або за її межами (файл, електронний лист). Подальше виконання схеми продовжиться після виділення заданого інтервалу часу чекання або при настанні події;

− *підзадача -* стартує підзадачу з вказаним типовим маршрутом або без нього. Залежно від заданих параметрів чекає завершення підзадачі чи ні.

Кожен блок має ряд специфічних параметрів, що набудовуються особливим чином, які користувач може задати при формуванні схеми маршруту.

Наприклад, як виконавець завдання можуть бути вказані не лише конкретний користувач або група користувачів, але і роль, яка в процесі виконання маршруту перетвориться в конкретного виконавця або групу виконавців. Роль може бути статичною або динамічною, обчислюваною на основі різних чинників (графік чергувань, підлеглість співробітника, трудомісткість і так далі).

Термін виконання вказується в одному з двох варіантів – абсолютний (конкретна дата і час) або відносний (трудомісткість). При вказівці відносного терміну виконавець побачить абсолютний термін, обчислений за календарем робочого часу.

При налаштуванні для завдання можуть бути вказані: тема, вкладення, параметри, що запрошуються у користувача, довільна кількість варіантів результату виконання завдання (наприклад, згоден /не згоден /требуется додаткова інформація) і так далі

За допомогою інструменту розробки IS-Builder можуть бути розроблені необхідні прикладні блоки типових маршрутів. Так, розроблені блоки для управління життєвим циклом електронних документів, роботи з файловою системою і електронною поштою, публікації документів на порталах, експорту електронних документів, моніторингу, інтеграції з Microsoft SharePoint і іншими системами, а також блок витяганні штрих-коду з образу документа і блок перетворення документа в PDF-формат.

# **3 РЕАЛІЗАЦІЯ АЛГОРИТМУ НАЛАШТУВАННЯ РОБОТИ БІЗНЕС-ПРОЦЕСІВ НА ПІДПРИЄМСТВІ**

Перед тим, як перейти безпосередньо до програмної реалізації бізнес-процесів організації ПАТ «Сєверодонецький ОРГХІМ» в системі DIRECTUM, необхідно скласти алгоритм роботи з ними.

Одним з найважливіших бізнес-процесів на підприємстві є робота із службовими записками. Схема алгоритму аналізуючої частини бізнес-процесів роботи із службовими записками повинна мати наступний вигляд:

- − опис ролей;
- − опис процесів.

## **3.1 Визначення ролей учасників в роботі із службовими записками**

В першу чергу необхідно описати ролі тих, хто бути учувствовать в роботі із службовими записками (таблиця 3.1).

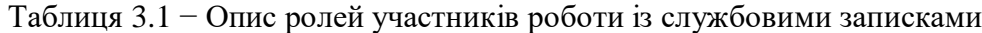

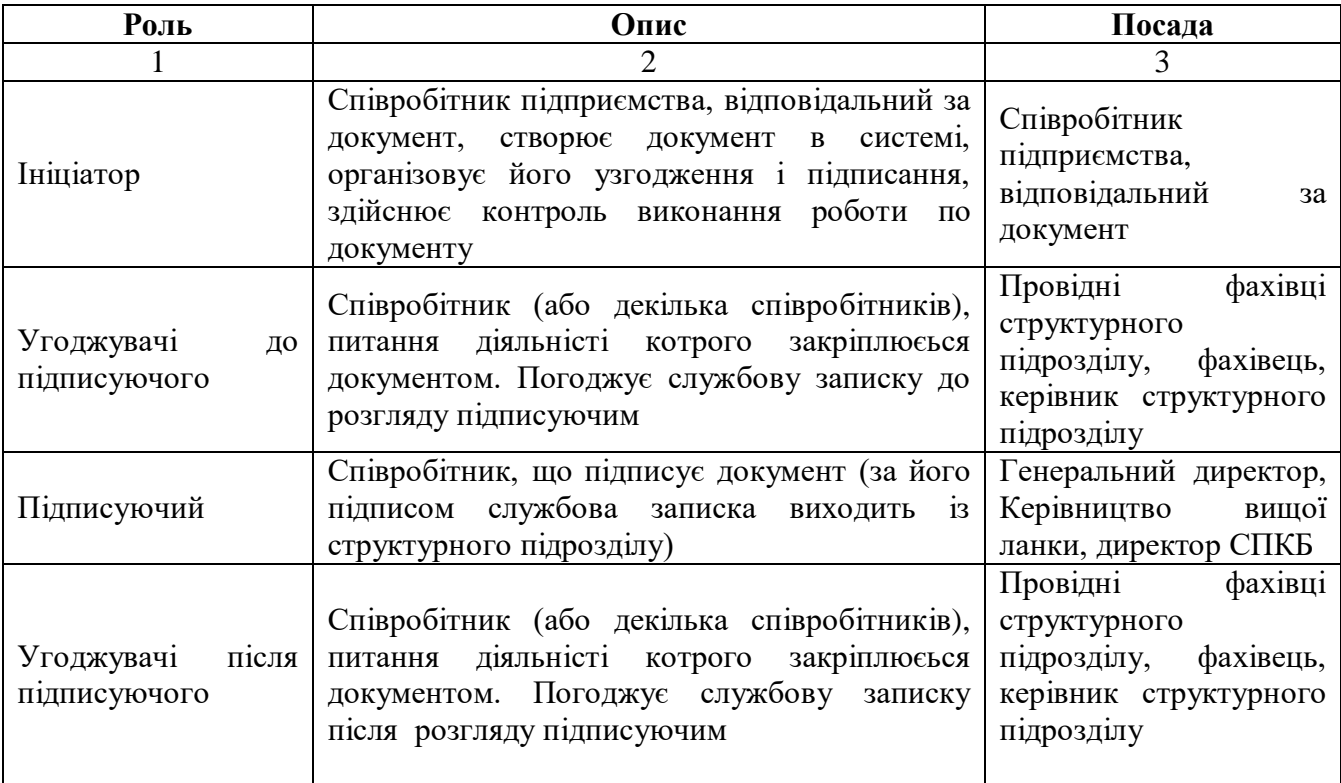

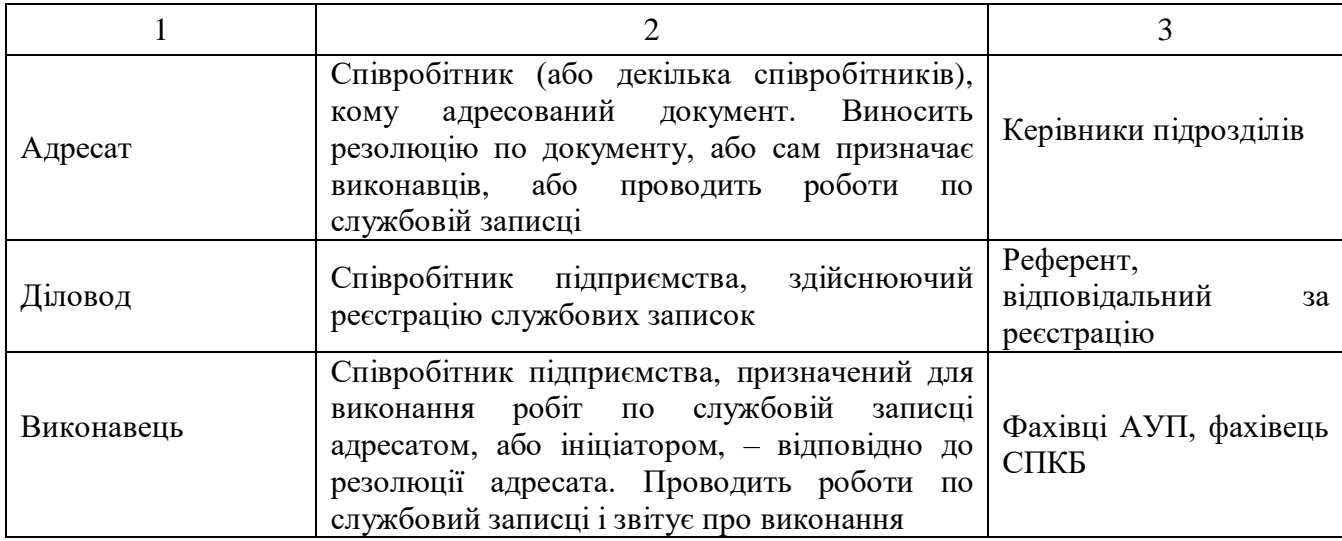

## **3.2 Опис процесу роботи із службовими записками**

## **3.2.1 Створення проекта документа і завдання на узгодження**

*Ініціатор* створює проект документа з виглядом електронного документа «Службова записка» (рис. 3.1).

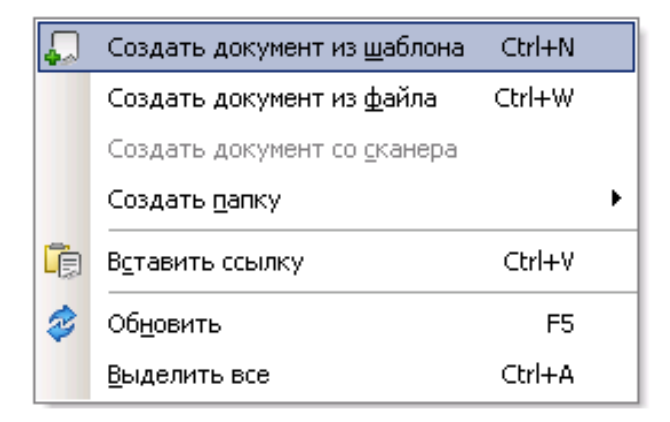

Рисунок 3.1 – Вибір створення документа з шаблону або з файлу

Вибираємо вигляд електронного документа «Службова записка» (рис. 3.2).

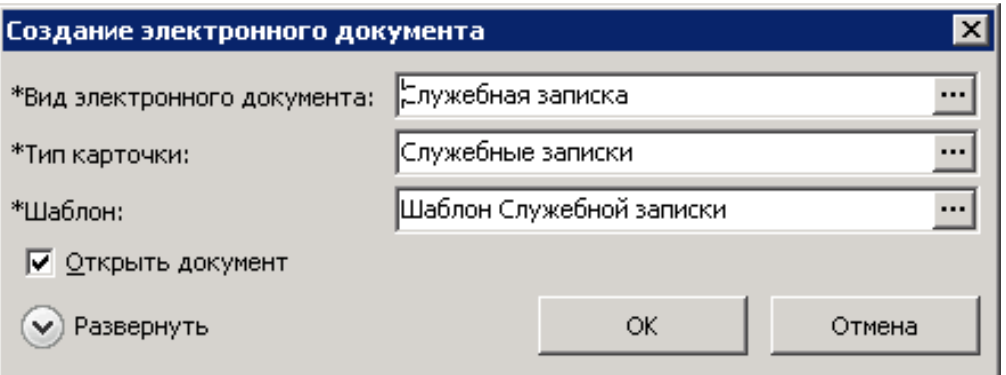

Рисунок 3.2 – Форма створення електронного документа

Відкривається вікно картки документа «Службова записка» (рис. 3.3):

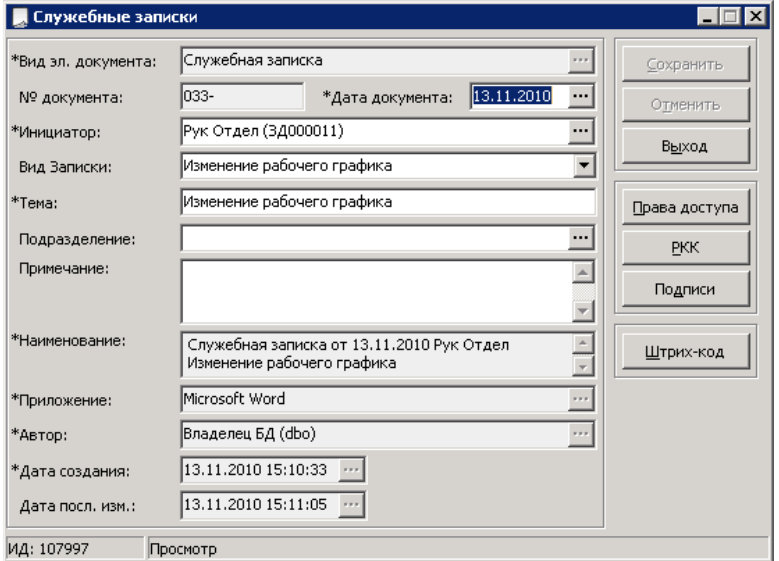

Рисунок 3.3 – Форма вікна картки документа «Службова записка»

При натисненні на кнопку «Зберегти» система дає можливість призначати право доступу на документ (рис. 3.4).

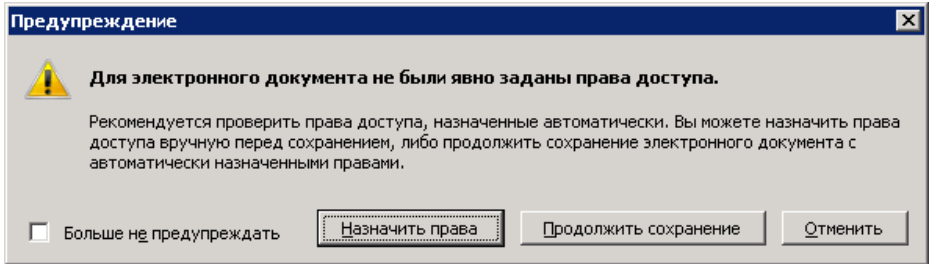

Рисунок 3.4 – Попередження про призначення права доступу

*Ініціатор* відправляє документ вкладенням в завдання з використанням типового маршруту «Узгодження і підписання службової записки АУП» (рис. 3.5).

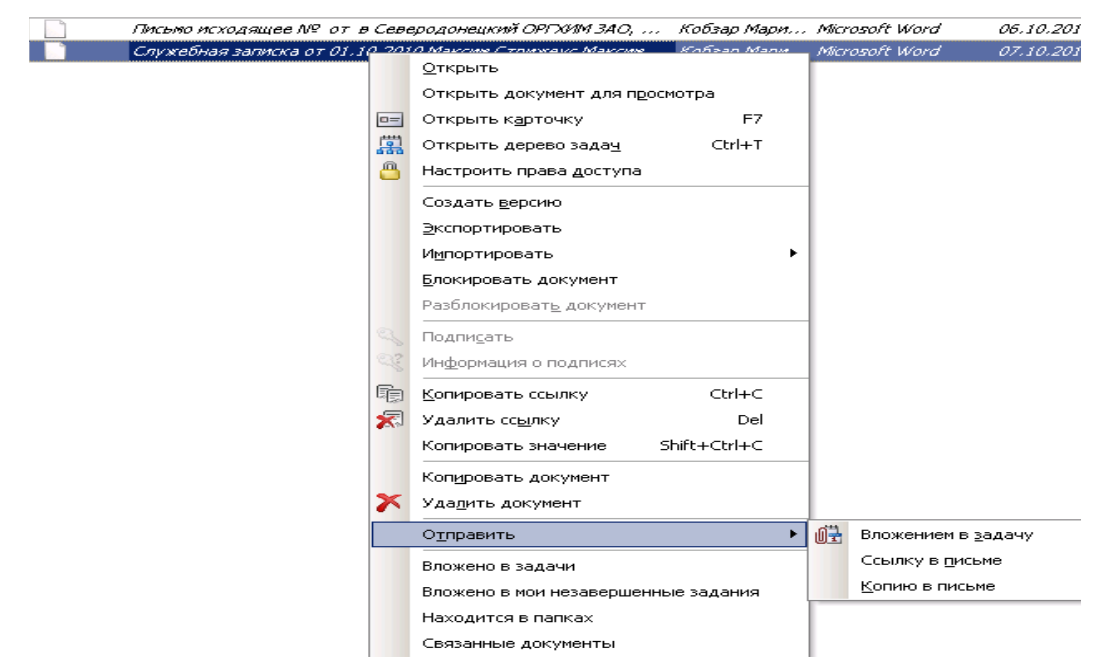

Рисунок 3.5 – Вибір відправки документа

|             | р <mark>.:</mark> Типовые маршруты - Выбор        |                                     |    |                  |
|-------------|---------------------------------------------------|-------------------------------------|----|------------------|
| Файл        | Сервис<br>Поиск<br>Вид<br>Справка                 |                                     |    |                  |
|             | <b>□黑吗吗ⅩA89回面尿苗目目7区2 □田目19</b>                    |                                     |    |                  |
|             | Текущий фильтр   <Отсутствует>                    |                                     |    |                  |
| s           | Наименование                                      | Тип маршрута   ▼    Схема корректна |    | Состояние записи |
| $^{+}$      | Работа с входящими документами                    | Жесткий                             | Да | Действующая      |
| $\ddot{}$   | Совещание                                         | Жесткий                             | Да | Действующая      |
| $^{+}$      | Согласование актов выполненных работ              | Жесткий                             | Да | Действующая      |
| $^{+}$      | Согласование входящих счетов на оплату            | Жесткий                             | Да | Действующая      |
| $^{+}$      | Согласование договорных документов                | Жесткий                             | Дa | Действующая      |
|             | Согласование и подписание служебных записок.      | Жесткий                             | Дa | Действующая      |
| $^{+}$      | Согласование и подписание служебных записок СПКБ  | Жесткий                             | Да | Действующая      |
| $^{+}$      | Согласование официальных документов               | Жесткий                             | Да | Действующая      |
| $^{+}$      | Создание проекта и рабочей документации.          | Жесткий                             | Да | Действующая      |
| $^+$        | Создание технологических инструкций и регламентов | Жесткий                             | Да | Действующая      |
| Записей: 39 |                                                   |                                     |    |                  |

Рисунок 3.6 – Вибір типового маршруту «Узгодження і підписання службової записки СПКБ»

При виборі типового маршруту «Узгодження і підписання службових записок СПКБ» (рис. 3.6) з'явиться попередження і не дозволить вибрати даний маршрут (рис. 3.7).

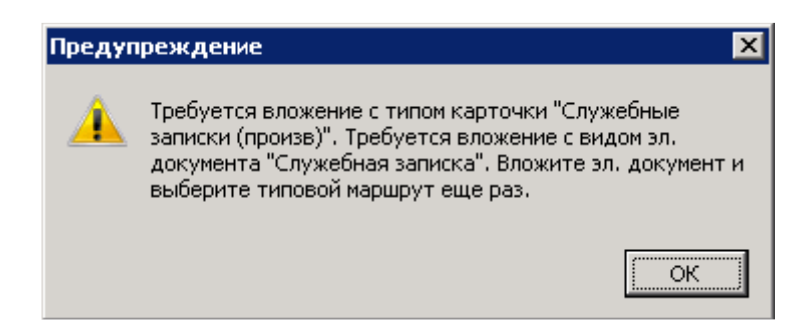

Рисунок 3.7 – Попередження про вкладення необхідного електронного документа

При виборі даного маршруту з'являється вікно запиту параметрів (рис. 3.8). У нім вказується:

− *узгоджувачі –* вибір із списку користувачів, є можливість вибіру декількох користувачів, поле не обов'язкове для заповнення;

− *підписувач* – вибір із списоку користувачів*;* 

− *завдання узгоджувачем* – ознака, можливе значення «Паралельно» (за умовчанням), «Послідовно»;

− *повідомлення про етапи* – можливі варіанти вибіру «Так»/«Ні», за умовчанням вибрано значення «Ні».

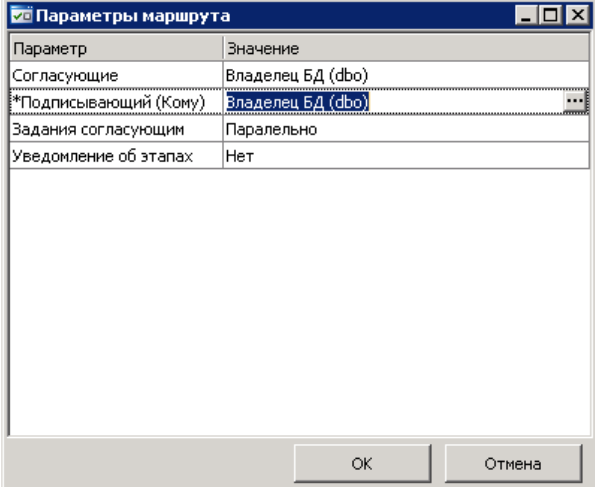

Рисунок 3.8 – Інтерфейс вікна запиту параметрів

*Примітка:* по параметру маршруту *Підписуючого* внесені обмеження для вибіру користувача. У даному параметрі можуть бути вказані або керівники відділів, або Директор, або особи, що його заміщають. Якщо ж до даного параметру буде внесений користувач, не задовольняючий даній критерії, то система видасть попередження (рис. 3.9), при цьому вибір типового маршруту і заповнення параметр необхідно бути зробити знову.

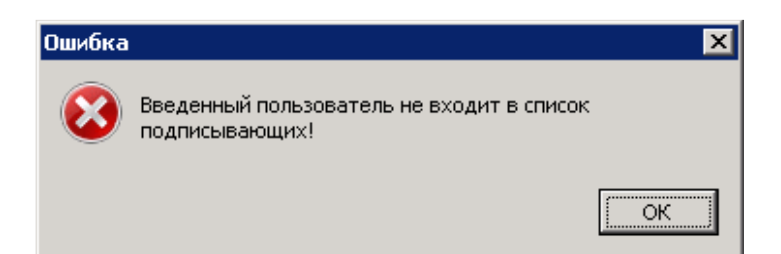

Рисунок 3.9 – Попередження про невірний вибір користувача

Всі параметри, що ввів *ініціатор*, записуються в текст задачі (рис. 3.10).

Після заповнення параметрів і старту задачі, вона вирушає по вибраному типовому маршруту:

− якщо параметр *Узгоджувачі до підписуючого* був заповнений, то завдання приходить *узгоджувачам до підписуючого*;

− якщо параметр *Узгоджувачі до підписуючого* не був заповнений, то завдання приходить *підписуючому*.

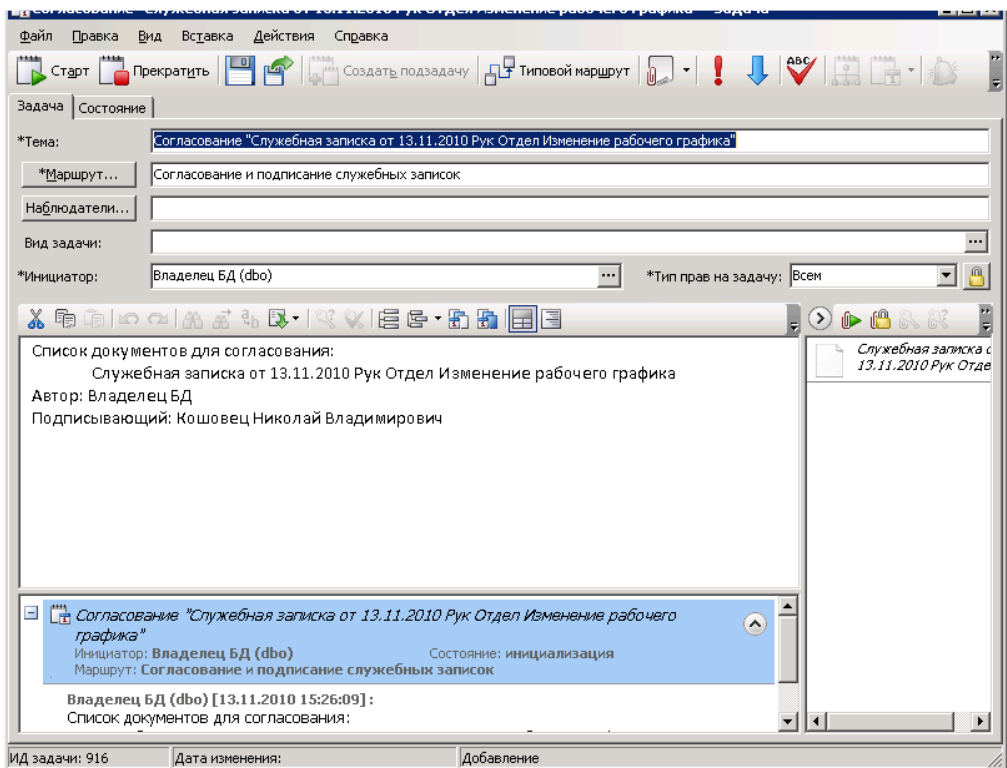

Рисунок 3.10 – Робоче вікно задачі узгодження службової записки

#### **3.2.2 Узгодження документа погоджувачами до підписуючого**

*Узгоджувачі до підписуючого* отримують завдання на узгодження проекту документа у відповідність з вказаним значенням в параметрі *\*Завдання узгоджувачем*.

Якщо у *узгоджувача до підписуючого* немає зауважень по документу, то він підписує документ погоджуючий ЕЦП і виконує завдання з результатом «Погоджено». Документ пройде етап узгодження лише після виконання завдань всіма узгоджувачами до підписуючого з результатом «Погоджено», після чого *підписуючий* отримає завдання на твердження документа. У випадку, якщо *узгоджувач до підписуючого* не поставив ЕЦП на узгоджувальний документ, то при виконанні завдання з результатом «Погоджено» буде видано повідомлення з попередженням. В даному випадку необхідно підписати документ ЕЦП і виконати завдання з результатом «Погоджено».

*Примітка:* при виконанні завдання з будь-яким результатом, в тексті завдання виконавець повинен залишити свій коментар, в іншому випадку система оповістить про необхідність залишити свій коментар.

Якщо в *узгоджувача до підписуючого* є зауваження, то він пише зауваження в тексті завдання, виконує завдання з результатом «На доопрацювання» (рис. 3.11), після чого ініціатор отримує завдання на усунення зауваження.

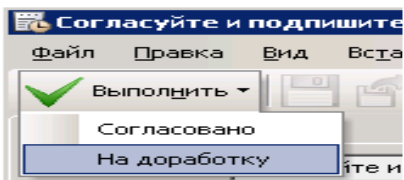

Рисунок 3.11 – Вибір завдання з результатом «На доопрацювання»

*Примітка:* якщо при узгодженні документа узгоджувачу необхідна думка іншого фахівця, то погоджувач створює для нього підзадачу (рис. 3.12) з відповідним терміном, і лише після здобуття відповіді, виконує завдання на узгодження документа з необхідним результатом.

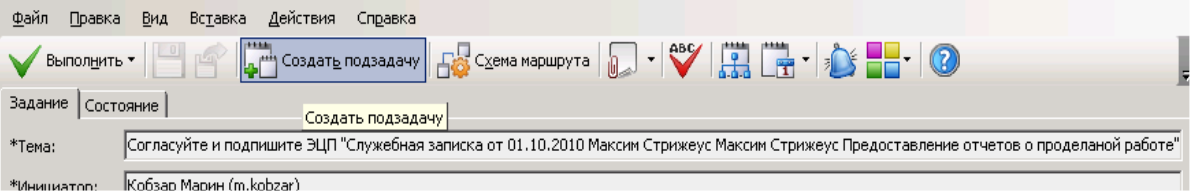

Рисунок 3.12 – Вибір створення підзадачі

#### **3.2.3 Затвердження документ підписуючим**

*Підписуючий* отримує завдання на підписання документу.

Якщо у *Підписуючого* немає зауважень по документу, то він підписує документ ЕЦП і виконує завдання з результатом «Затверджено (призначити відповідального)». У підписуючого система запрошує такі параметри (рис. 3.13):

− *рядків виконання* – кількість день для виконання завдання*;*

− *відповідальний виконавець (адресат)* – користувач, відповідальний за виконання документа.

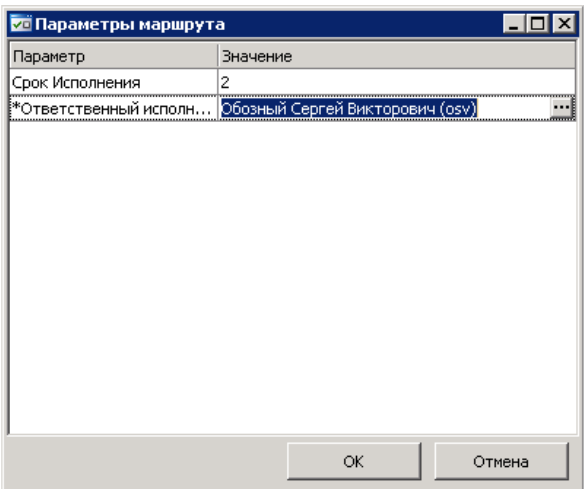

Рисунок 3.13 – діалоговий вікно запит параметр маршрут

Після чого завдання отримає вибраний відповідальний виконавець (адресат).

Якщо був вибраний параметр «Затверджено (направити на реєстрацію)», тоді документ прямує діловодові підрозділу (до якого відноситься ініціатор) на реєстрацію РКК.

Якщо є зауваження по документу, тоді *Підписуючий* пише зауваження в тексті завдання і результат виконання вибирається «На доопрацювання». Після чого завдання на усунення зауваження отримає *Ініціатор*.

При відмові в підписанні, *Підписуючий* виконує завдання з результатом «Відмовлено в підписанні» (рис. 3.14).

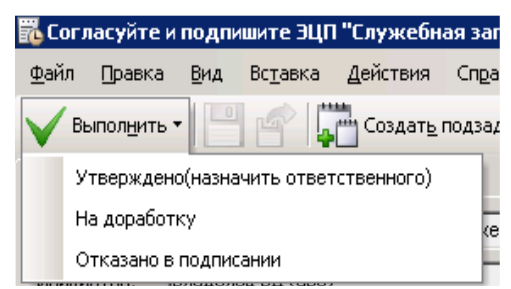

Рисунок 3.14 – Вибір параметру узгодження

#### **3.2.4 Реєстрація РКК діловодом**

*Діловод,* отримавши документ вкладенням в завдання, здійснює реєстрацію РКК в системі. Для цього на картці електронний документ, натискує кнопку РКК. У вікні РКК заповнює необхідні поля і зберігає запис. Після цього діловод виконує завдання.

### **3.2.5 Узгодження документа погоджувачами після підписую чого**

*Узгоджувачі після підписуючого* отримують завдання на узгодження проекту документа у відповідність з вказаним значенням в параметрі *\*Завдання погоджувачем*.

Якщо у *узгоджувача після підписуючого* немає зауважень по документу, то він підписує документ ЕЦП і виконує завдання з результатом «Погоджено». Документ пройде етап узгодження лише після виконання завдань всіма *узгоджувачами після підписуючого* з результатом «Погоджено», Потім адресат отримає завдання на розгляд документа і винесення резолюції або виконання робіт. У випадку, якщо *узгоджувач після підписуючого* не поставив ЕЦП на узгоджувальний документ, то при виконанні завдання з результатом «Погоджено» буде видано застережливе повідомлення. В даному випадку необхідно підписати документ ЕЦП і виконати завдання з результатом «Погоджено».

Якщо у *узгоджувача після підписуючого* є зауваження, то він пише зауваження в тексті завдання, виконує завдання з результатом «На доопрацювання ініціаторові» або «На доопрацювання підписуючому», після чого користувач (залежно від вибраного результату) отримує завдання на усунення зауважень. Якщо документ був повернений підписуючому, тоді узгоджувачам до підписуючого прийде повідомлення про коректування в документі. Якщо документ був повернений ініціаторові, то повідомлення прийде підписуючому і узгоджувачам до підписуючого.

*Примітка:* якщо при узгодженні погоджувальний документ узгоджувачеві до підписуючого необхідна думка інший фахівеців, то узгоджувач після підписуючого створює для нього підзадачу з відповідний терміном, і лише після здобуття відповіді, виконує завдання на узгодження документа з необхідним результатом.

#### **3.2.6 Винесення резолюція по документу**

*Адресат*, отримує завдання на розгляд документа і виносення резолюції, або виконання робіт (рис. 3.15).

Якщо у адресата немає зауважень по документу, то він підписує документ ЕЦП, вказує виконавців по службовій записці і виконує завдання з результатом «Погоджено». Якщо для документа не була зареєстрована РКК, в такому разі завдання приходить Діловодові для реєстрації РКК.

Якщо у адресата є зауваження по документу, він пише зауваження в тексті завдання і виконує завдання з результатом «Відмовлено». Після цього ініціатор, підписуючий, узгоджувач після підписуючого (якщо був вказаний відповідний параметр при старті маршруту) отримують повідомлення про відмову.

Якщо ж у адресата виникла потреба уточнити завдання, то він виконує завдання з результатом «Уточнити завдання». Після чого задача на уточнення завдання отримає ініціатор.

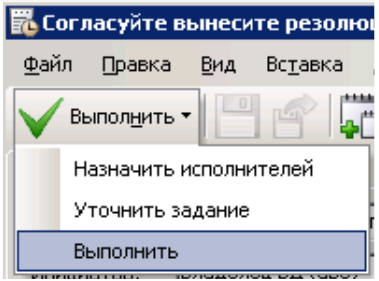

Рисунок 3.15 – Вибір параметр узгодження винесення резолюції

### **3.2.7 Доопрацювання службової записки ініціатором**

Завдання на уточнення (рис. 3.16) отримує *Ініціатор* задачі. У тексті задачі він описує завдання відповідно до питання адресату (відповідального виконавця) або ж *виконавеця,* і виконує завдання.

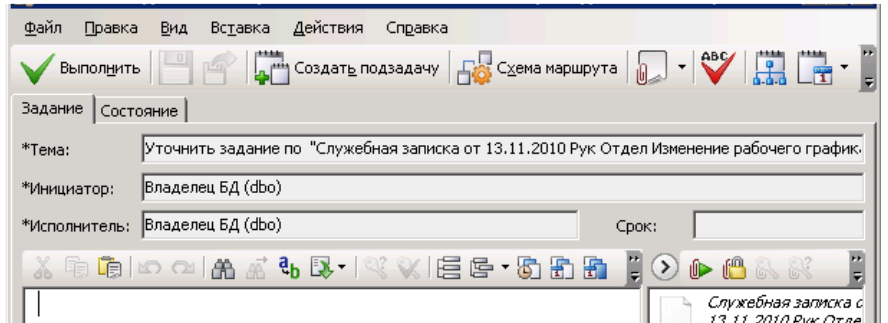

Рисунок 3.16 – Інтерфейс вікна уточнення завдання по службовій записці

*Ініціатор* отримує завдання на доопрацювання, якщо *узгоджувачі до підписуючого*, *узгоджувачі після підписуючого*, виконали завдання з результатом «На доопрацювання».

Якщо ініціатор по зауваженнях бачить, що необхідно підкоригувати документ, то він вносить до нього зміни (якщо документ був підписаний ЕЦП або необхідно зберегти його попередній варіант, то ініціатор створює нову версію документа (рис. 3.17), при цьому стару версію робить застарілою) і виконує завдання з результатом «На повторний узгодження» (рис.3.18)

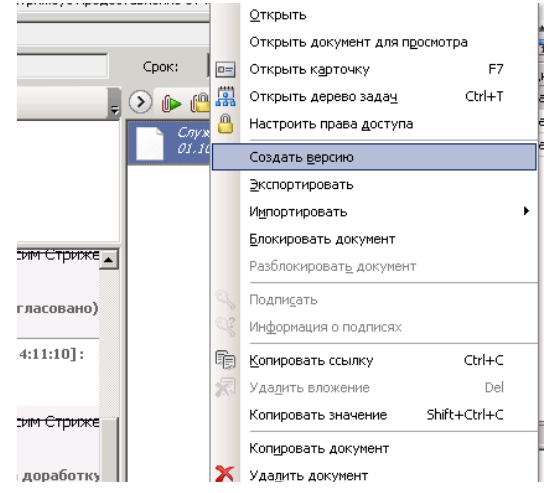

Рисунок 3.17 – Вибір створення нової версії документа

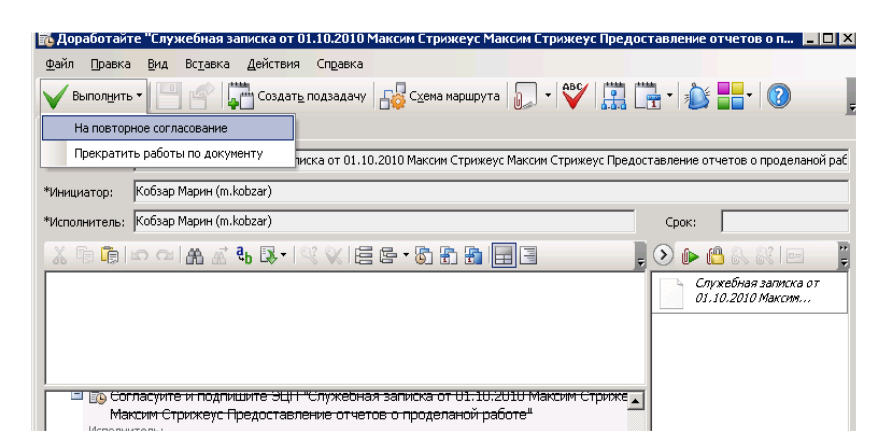

Рисунок 3.18 – Робоче вікно доопрацювання службової записки

Якщо завдання на доопрацювання прийшло від тих, що погоджують до того, що підписує або підписує, то запускається новий цикл робота по той же маршруту з той же параметрами.

Якщо завдання на доопрацювання прийшло від *узгоджувачів до підписуючого* або *адресата*, то завдання на повторне узгодження отримують підписуючий і *узгоджувачі після підписуючого*. Якщо параметр *Узгоджувачі після відписуючого* не був заповнений, то завдання отримує адресат. Всі інші узгоджувачі отримають повідомлення про внесення змін до документу.

Якщо *ініціатор* по зауваженнях бачить, що подальша робота по документу недоцільна, то він виконує завдання з результатом «Припинити роботи по документу», після чого робота по маршруту припиняється.

Якщо ініціатор при старті завдання на узгодження службової записки невірно вказав параметри, то він виконує завдання з результатом «Змінити параметри маршруту» і у вікні запиту параметрів виправляє невірно задані значення.

# **3.2.8 Доопрацювання службової записки узгоджувачем до підписуючого або підписуючим**

*Узгоджувач до підписуючого* або *підписуючий* отримують завдання на доопрацювання, якщо учасниками маршруту узгодження документа було виконано завдання з результатом «На доопрацювання узгоджувачеві до підписуючого» або «На доопрацювання підписуючому».

Якщо *узгоджувач до підписуючого* або *підписуючий* по зауваженнях бачить, що необхідно підкоригувати документ, то він вносить до нього зміни (якщо документ був підписаний ЕЦП або необхідно зберегти його попередній варіант, то *узгоджувач до підписуючого* або *підписуючий* створює нову версію документа, при цьому стару версію робить застарілою) і виконує завдання з результатом «На повторне узгодження». Після чого завдання на узгодження отримає той учасник маршруту, який повернув документ на доопрацювання.

Якщо *узгоджувач до підписуючого* або *підписуючий* вирішує направити документ на доопрацювання безпосередньо ініціаторові, тоді він пише зауваження до документу в тексті завдання і виконує її з результатом «На доопрацювання ініціаторові».

Якщо *узгоджувач до підписуючого* або *підписуючий* по зауваженнях бачить, що подальший робота по документу недоцільна, то він виконує завдання з результатом «Припинити роботи по документу», після чого робота по маршруту припиняється.

#### **3.2.9 Виконання робіт по документу**

*Виконавці* отримують завдання на виконання доручення по документу. Якщо у виконавця є питання з приводу завдання, то він пише питання в тексті завдання і виконує його з результатом «Уточнити завдання», внаслідок чого *Ініціатор* отримає завдання. Після виконання вказаних робіт, він пише звіт в тексті завдання і виконує завдання з варіантом «Виконано» (рис. 3.19).

|      | <b>Во Выполните работы по "Служебная записка</b> |     |         |                                     |     |
|------|--------------------------------------------------|-----|---------|-------------------------------------|-----|
| Файл | Правка                                           | Вид | Вставка | Действия                            | Cпр |
|      | Выполнить ▼                                      |     |         | <mark>.</mark> Создат <u>ь</u> подз |     |
|      | Выполнить                                        |     |         |                                     |     |
|      | Уточнение задания                                |     |         | Боты по "Служебная з                |     |

Рисунок 3.19 – Вибір виконання робіт по службовій записці

## **3.2.10 Отримання повідомлення про відмову**

Якщо *Підписуючий* виконує завдання з результатом «Відмовлено», то *Ініціаторові* і *Керівнику ініціатора* приходить повідомлення про відмову (рис. 3.20):

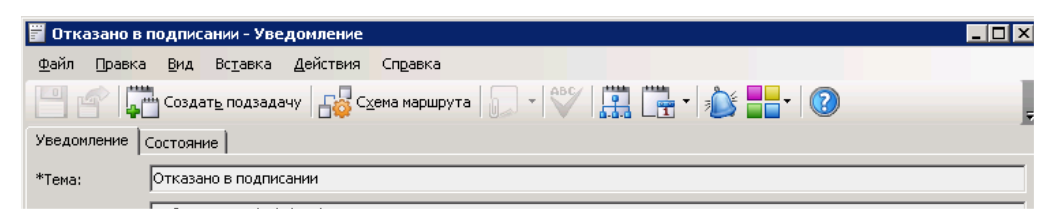

Рисунок 3.20 – Повідомлення про відмову

### **3.2.11 Приймання робіт**

Після виконання робіт по документу *Виконавцем* завдання на прийом результатів приходить *Ініціаторові*. Після прийому результатів *Ініціатором* роботи по маршруту припиняються.

## **3.3 Побудова схеми алгоритму процесів роботи із службовими записками**

На підставі описаних вище ролей і процесу роботи із службовими записками, можна побудувати алгоритм роботи з внутрішньою документацією для подальшої її програмної реалізації в системі DIRECTUM. Дана схема алгоритму представлена в ДОДАТКУ В.

# **4 ПРОГРАМНА РЕАЛІЗАЦІЯ НАЛАШТУВАННЯ РОБОТИ БУЗНЕС-ПРОЦЕСУ В СИСТЕМІ DIRECTUM**

Для налаштування бізнес-процеса роботи із службовими записками організації в системі DIRECTUM використовується механізм типових маршрутів.

## **4.1 Налаштування ролей типових маршрутів «Службові записки»**

Виконавцями в типовому маршруті можуть бути: користувачі, група користувачів, списки користувачів, ролі. Список користувачів визначається в самому маршруті.

Ролі роботи із службовими записками були визначені заздалегідь. Тепер необхідно їх внести в базу даних системи DIRECTUM. У подальшому вони будуть доступні для всіх типових маршрутів.

Налаштування ролей проводиться через відповідний довідник (рис. 4.1):

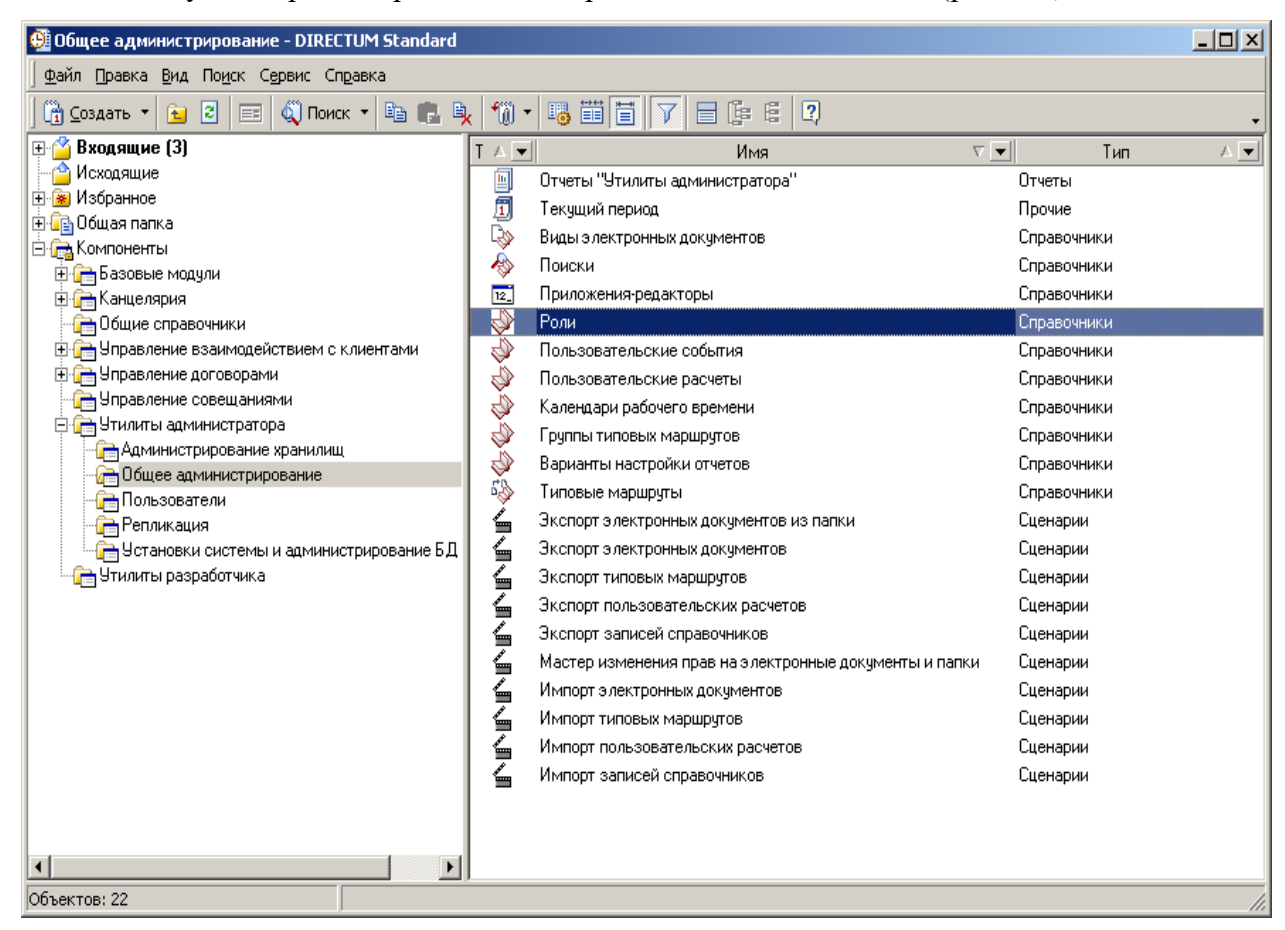

Рисунок 4.1 – Вибір довідника налаштування ролей

У ході роботи із службовими записками можуть використовуватися як статичні, так і обчислювальні ролі.

Для статичних ролей (рис. 4.2) доступний лише список виконавеців (рис. 4.3). У нім вказуються виконавці ролі з довідника Користувачі.

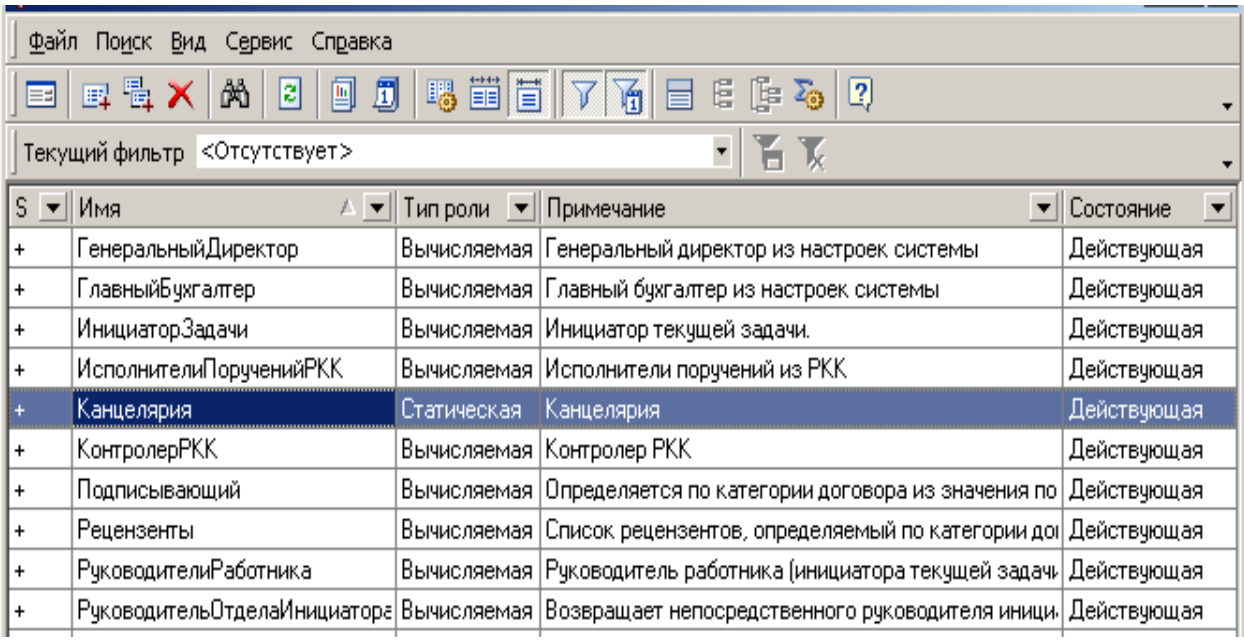

Рисунок 4.2 – Вибір статичної ролі

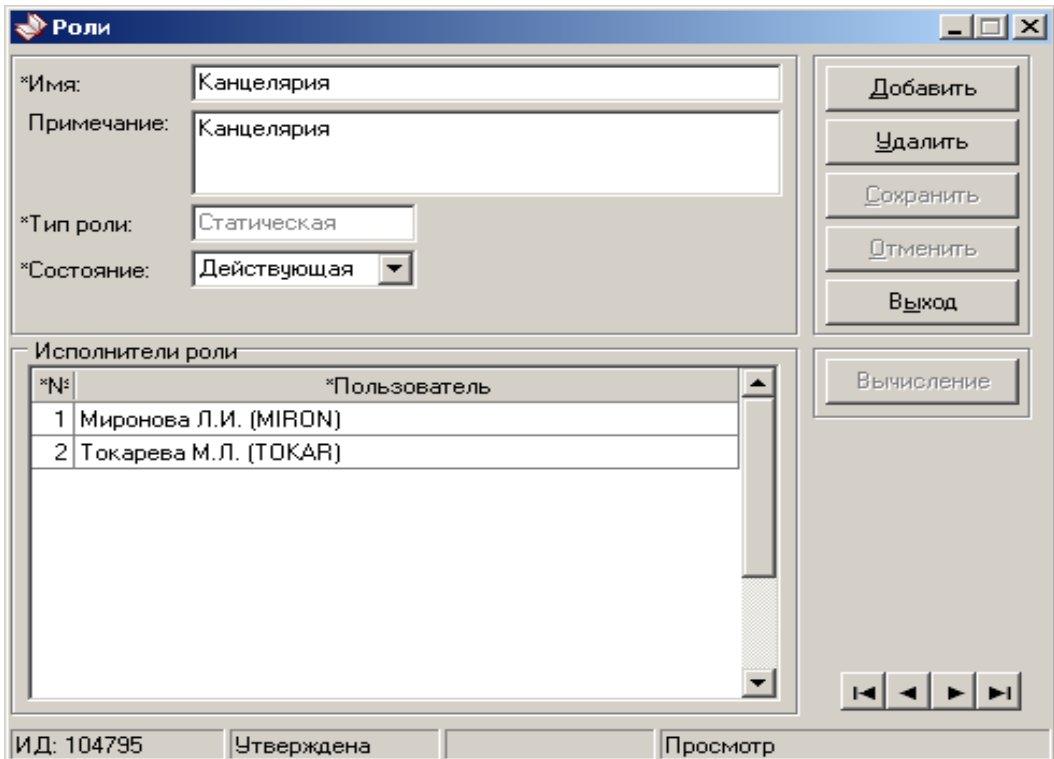

Рисунок 4.3 – Вікно списку виконавців

Для обчислювальних ролей (рис. 4.4) доступна кнопка обчислення (рис. 4.5). По натисненню кнопки відкривається редактор обчислення. Для обчислень використовується вбудований мова ISBL, яка володіє набором необхідних готовий функцій.

|              | $ \Box$ $\times$<br>• Роли                                                                                      |                      |                                                                                                    |                                         |  |  |
|--------------|----------------------------------------------------------------------------------------------------|----------------------|----------------------------------------------------------------------------------------------------|-----------------------------------------|--|--|
|              | Сервис<br>Справка<br>Файл<br>Поиск<br>Вид                                                                       |                      |                                                                                                    |                                         |  |  |
| ▣            | 喝量目7<br>$\mathfrak{F} \in \mathbb{R}^n$<br>国貴×<br>岗<br>面<br>B.<br>J<br>冒<br>$\left\lfloor 2 \right\rfloor$<br>圓 |                      |                                                                                                    |                                         |  |  |
|              | $\overline{\phantom{a}}$<br>百页<br>Текущий фильтр <Отсутствует>                                                  |                      |                                                                                                    |                                         |  |  |
| $S = M_{M3}$ |                                                                                                    | Типроли ▼ Примечание |                                                                                                    | $\overline{\phantom{a}}$<br>• Состояние |  |  |
| ÷            | ГенеральныйДиректор                                                                                             | Вычисляемая          | Генеральный директор из настроек системы                                                             | Действующая                             |  |  |
| ۰            | ГлавныйБухгалтер                                                                                                | Вычисляемая          | Главный бухгалтер из настроек системы                                                                | Действующая                             |  |  |
| ÷            | ИнициаторЗадачи                                                                                                 | Вычисляемая          | Инициатор текущей задачи.                                                                            | Действующая                             |  |  |
| +            | ИсполнителиПорученийРКК                                                                                         | Вычисляемая          | Исполнители поручений из РКК                                                                         | Действующая                             |  |  |
| ۰            | Канцелярия                                                                                                    | Статическая          | Канцелярия                                                                                           | Действующая                             |  |  |
| ÷            | КонтролерРКК                                                                                                    | Вычисляемая          | Контролер РКК                                                                                        | Действующая                             |  |  |
|              | Подписывающий                                                                                                   | Вычисляемая          | Определяется по категории договора из значения по                                                    | Действующая                             |  |  |
| ÷            | Рецензенты                                                                                                    | Вычисляемая          | Список рецензентов, определяемый по категории до! Действующая                                        |                                         |  |  |
|              | РуководителиРаботника                                                                                           |                      | Вычисляемая Руководитель работника (инициатора текущей задач» Действующая                            |                                         |  |  |
|              |                                                                                                    |                      | РуководительОтделаИнициатора Вычисляемая Возвращает непосредственного руководителя иници Действующая |                                         |  |  |

Рисунок 4.4 – Вибір обчислювальної ролі

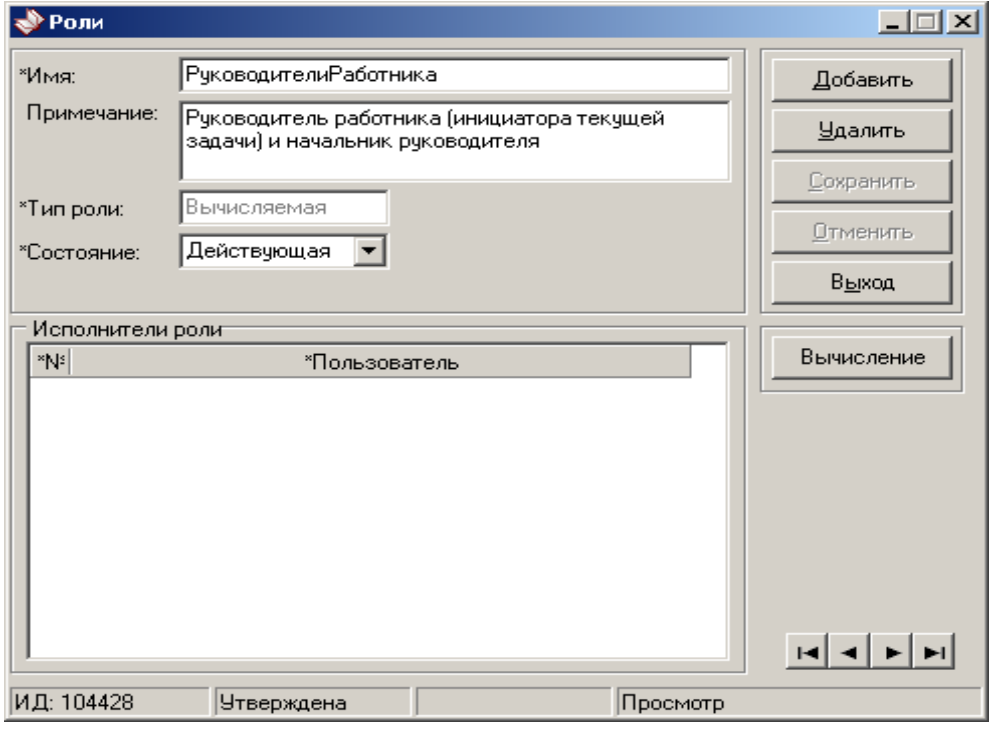

Рисунок 4.5 – Вікно списку користувачів для обчислювальної ролі

## **4.2 Вибір типового маршруту**

Адміністрування типових маршрутів бізнес-процесів організації виробляється через відповідну компоненту «Типові маршрути» (рис. 4.6).

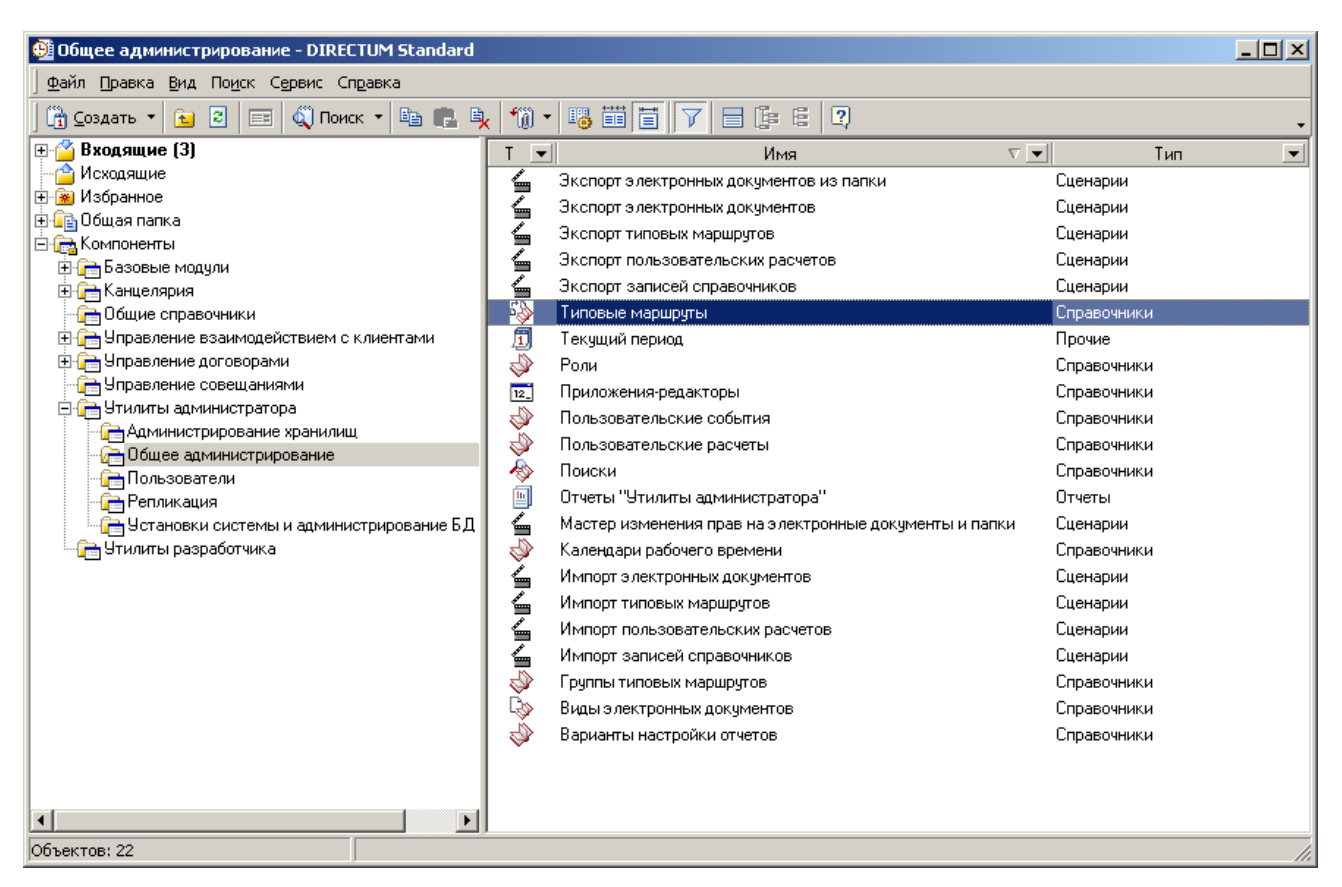

Рисунок 4.6 – Вибір компоненти «Типові маршрути»

Для роботи із службовими записками необхідний жорсткий тип маршруту, в якому можна організовувати цикл і галуження з обробкою складних умов (рис. 4.7).

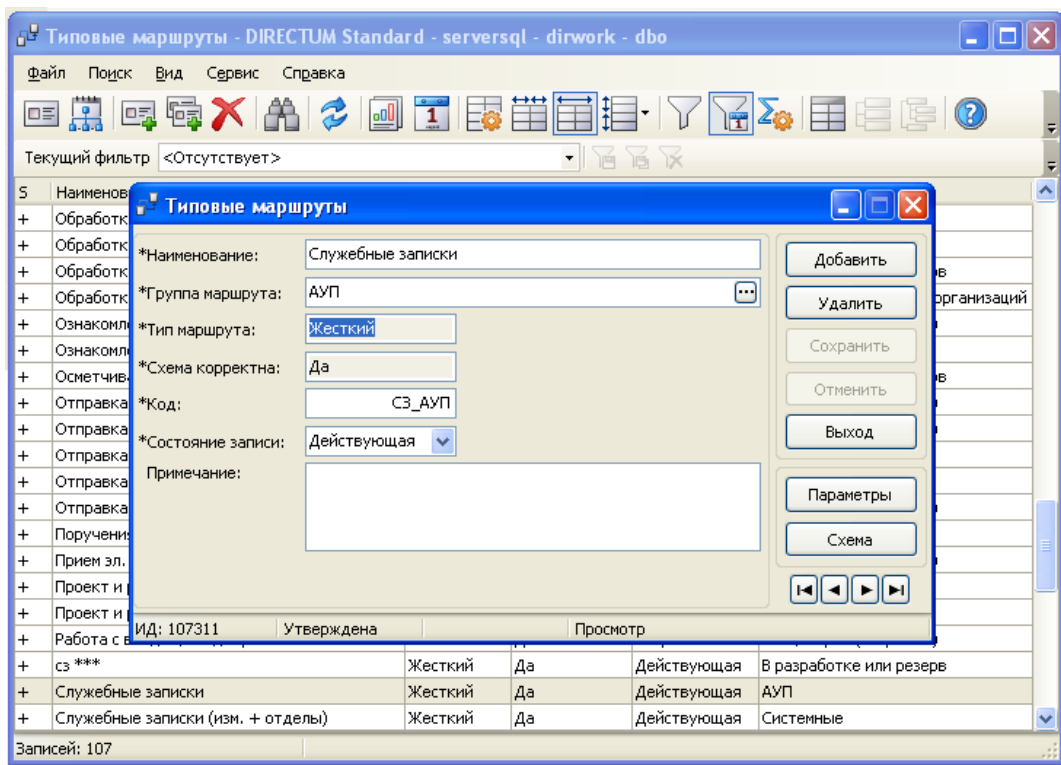

Рисунок 4.7 – Вибір жорсткого типу маршрута

Кнопка «Параметри» призначена для налаштування типізованних параметрів (рис. 4.8), доступних в типовому маршруті, використовується, в тому числі, для завдання логіки маршруту. Наприклад, визначення трудомісткості, списку необхідних вкладення і т.п.

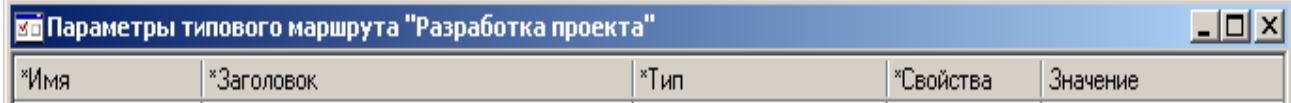

Рисунок 4.8 – Вікно налаштування типових параметрів типового маршруту

У параметрах типового маршрута вказуються:

− *ім'я параметру* – встановлює значення параметру в обчисленнях на ISBL при використанні об'єктної моделі;

заголовок параметру – відображається при завданні значення параметру у властивостях елементів у редакторі схем;

− *тип параметру* – дозволяє визначити безліч допустимих значень (число, рядок, дата, запис довідника, електронний документ, завдання, завдання, користувач і так далі).

## **4.3 Редактор схеми типового маршруту «Службові записки»**

Налаштування типового маршруту здійснюється з допомогою редактора схем типових маршрутів.

Редактор схем призначений для перегляду і візуального налаштування схем маршруту. Можливості і зовнішній вигляд редактора схем залежать від типу маршрута. У закладці «Властивості завдання» (рис. 4.9) задаються початкові властивості завдання, які відправиться по типовому маршруту.

| Свойства задачи                       | Свойства элементов | ₹<br>Блоки                      |
|---------------------------------------|--------------------|---------------------------------|
| Свойство                              |                    | Значение                        |
| $-$ Tema                              |                    |                                 |
| Тип значения                          |                    | Константа                       |
| Значение                              |                    |                                 |
| $\exists$ Текст                       |                    |                                 |
| Тип значения                          |                    | Константа                       |
| Значение                              |                    |                                 |
| - Вложения                            |                    |                                 |
| Тип данных                            |                    | Список объектов                 |
| Тип значения                          |                    | Константа                       |
| Значение                              |                    |                                 |
| - Важность                            |                    | Обычная                         |
| Тип значения                          |                    | Константа                       |
| Значение                              |                    | Обычная                         |
| <u>-  </u> Контроль задачи            |                    | <b>Her</b>                      |
| Тип значения                          |                    | Константа                       |
| Значение                              |                    | Нет                             |
| <u>- Уведомления об этапах</u>        |                    | Параметр: Уведомление об этапах |
| Тип значения                          |                    | Параметр                        |
| Значение                              |                    | Уведомление об этапах           |
| <u>-  </u> Тип прав на задачу         |                    | Всем участникам                 |
| Тип значения                          |                    | Константа                       |
| Значение                              |                    | Всем участникам                 |
| - Требовать подписания                |                    | <b>Het</b>                      |
| Тип значения                          |                    | Константа                       |
| Значение                              |                    | <b>HeT</b>                      |
| <u>- Запретить прекращение задачи</u> |                    | Нет                             |
| Тип значения                          |                    | Константа                       |
| Значение                              |                    | Her                             |
| - Ссылка                              |                    |                                 |
| Тип значения                          |                    | Константа                       |
| Значение                              |                    |                                 |
| - Примечание                          |                    |                                 |
| Тип значения                          |                    | Константа                       |
| Значение                              |                    |                                 |
| - Инструкция                          |                    |                                 |
| Тип значения                          |                    | Константа                       |
| Значение                              |                    |                                 |
| Запрашиваемые параметры               |                    | (Her)                           |

Рисунок 4.9 – Вікно закладка «властивість завдання»

Налаштування схеми типового маршруту зводиться до розміщення і з'єднання різних блоків, завдання їх властивостей відповідно до алгоритму типового маршруту, які знаходяться в закладці «Блоки».

Отриману схему (ДОДАТОК Д, рис. Д.1) можна перевірити на відповідність вимогам коректності (рис. 4.10). Якщо схема не відповідає вимогам, то показується панель помилок.

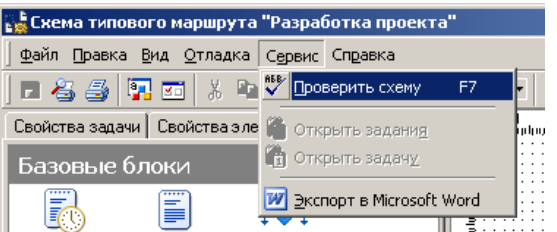

Рисунок 4.10 – Вибір перевірки побудованої схеми типового маршруту

При збереженні схеми автоматично проводиться перевірка коректності.

## **4.4 Налаштування блоків типового маршруту «Службові записки»**

Для опису подій налаштовуваних блоків використовується вбудований мова ISBL, яка має набір необхідних готових функцій для цього.

На рисунках 4.11-4.14 представлений опис подій блоків з допомогою мови ISBL.

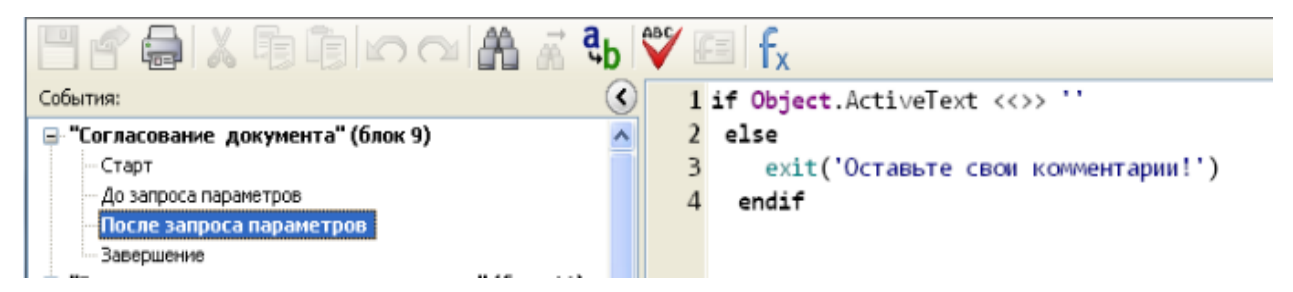

Рисунок 4.11 – Опис події блока 9 «Узгодження документа – Після запиту параметрів»

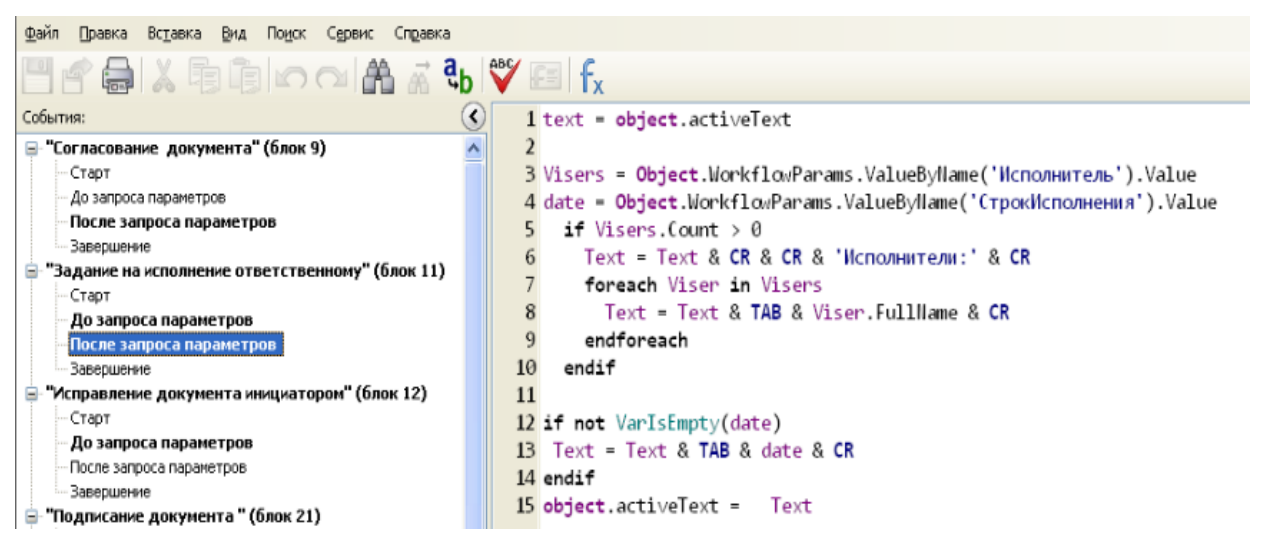

Рисунок 4.12 – Опис події блока 11 «Завдання на виконання відповідальному – Після запиту параметрів»

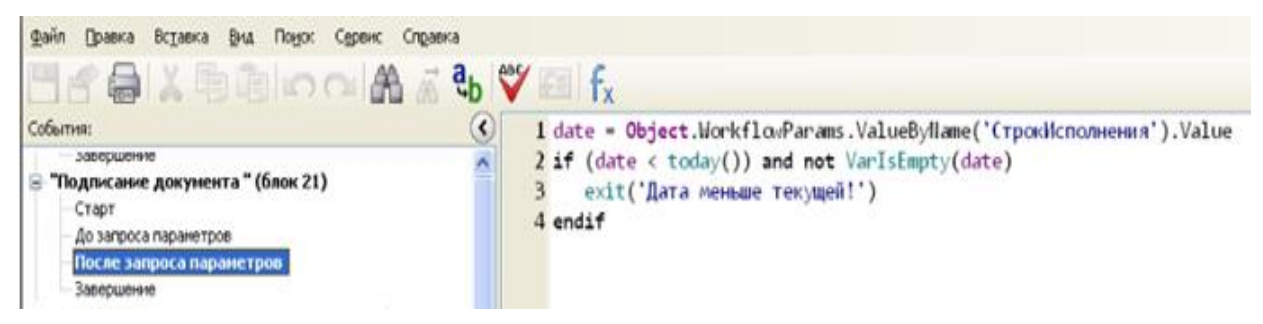

Рисунок 4.13 – Опис події блока 21 «Підписання документа – Після запиту параметрів»

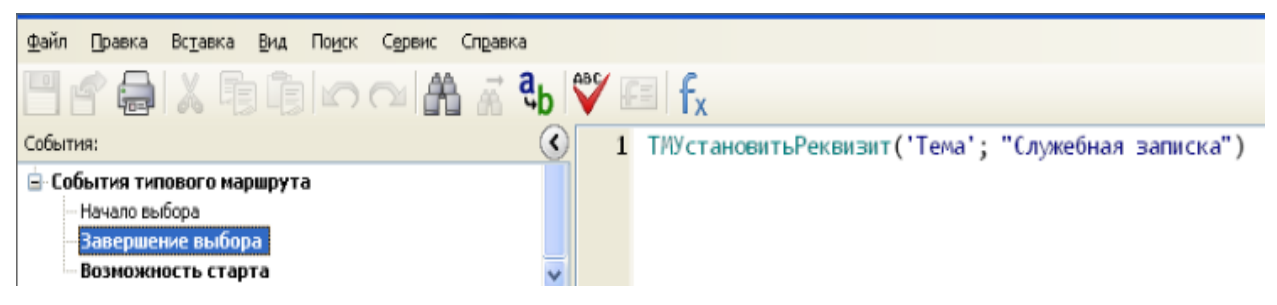

Рисунок 4.14 – Опис події блока «Подія типового маршруту – Завершення вибіру

»

Головною подією типового маршруту є «Можливість старту» (рис. 4.16).

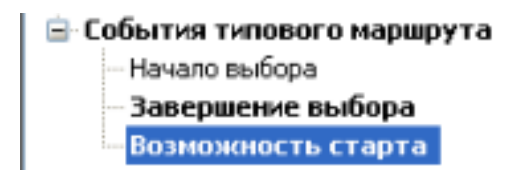

Рисунок 4.15 – Вибір події типового маршруту «Можливість старту»

Програмний код події «Можливість старту» представлений в ДОДАТКУ Г.

## **4.5 Відладка типового маршруту «Службові записки»**

Після того, як описана в системі логіка бізнес-процесу, необхідно перевірити правильність роботи отриманого типового маршрута.

Для перевірки створених типових маршрутів існує відладчик схем типових маршрутів.

Управляти режимом відладкі можна з допомогою панелі інструментів, або з допомогою меню (рис. 4.16).

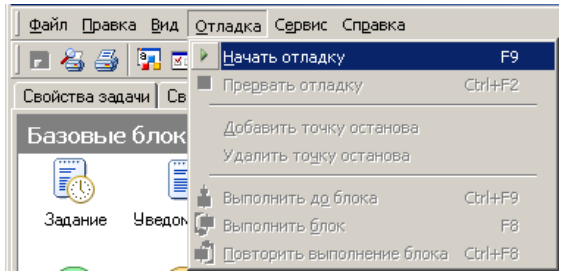

Рисунок 4.16 – Вибір початоку відладки типового маршрута

Запускаємо механізм відладки типового маршрута. По натисненню кнопки «Старт», завдання вирушає в работу – створюється завдання на відладку (рис. 4.17).

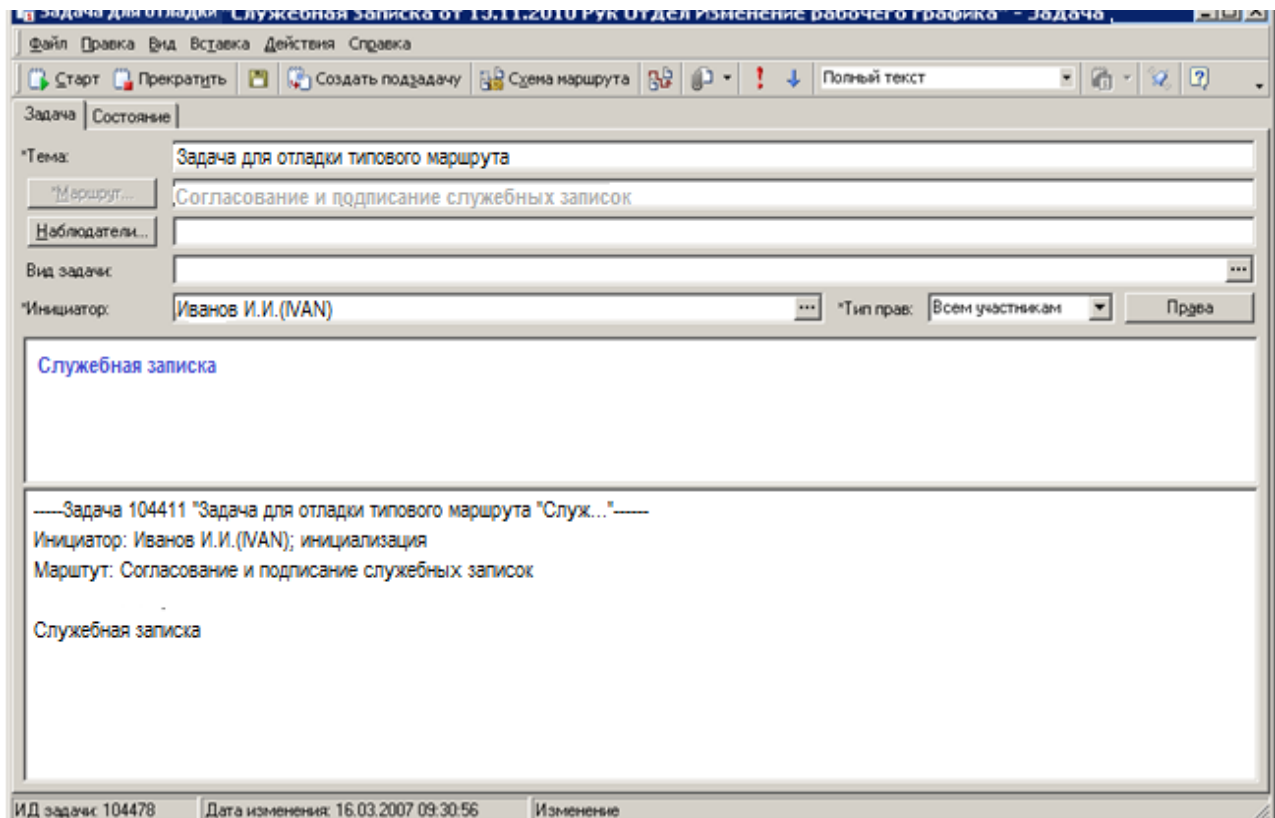

Рисунок 4.17 – Робочий вікно завдання на відладку

У створеному завданні на підставі вибраних параметрів автоматично заповнюється поле «Тема», формується текст завдання, а також здійснюються інший дії по заданим для даний типового маршруту правилам.

Після старту відладки маршрута запрошуються параметри. У поточному маршруті дані параметри були визначені як запрошувані на етап налаштування маршруту (рис. 4.18).

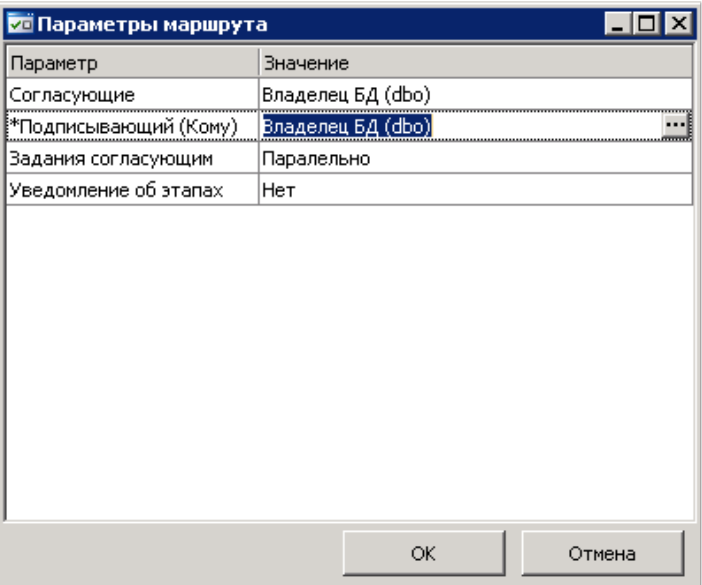

Рисунок 4.18 – Вікно запрошуваних параметрів типового маршруту

Переводимо завдання на наступний етап (рис. 4.20).

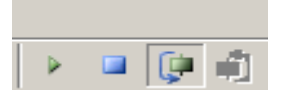

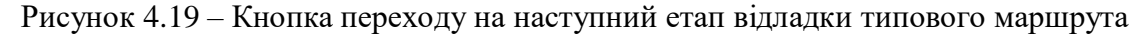

Після того, як всі необхідні для тестування етапи маршруту будуть пройдені, відладка завершується (рис. 4.20).

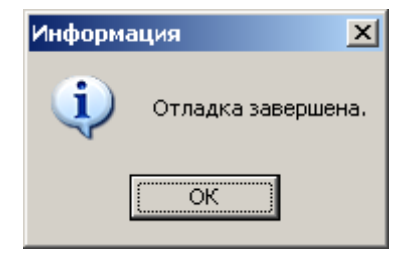

Рисунок 4.20 – Сповіщення про закінчення відладки типового маршрута
#### **5 ОХОРОНА ПРАЦІ ТА БЕЗПЕКА В НАДЗВИЧАЙНИХ СИТУАЦІЯХ**

В даному розділі проведено аналіз потенційних небезпечних та шкідливих виробничих факторів, причин пожеж. Розглянуті заходи, які дозволяють забезпечити гігієну праці і виробничу санітарію. На підставі аналізу розроблені заходи з техніки безпеки та рекомендації з пожежної профілактики. І, так як на підприємстві буде впроваджена автоматизаційна система, то аналіз потенційно небезпечних і шкідливих виробничих чинників виконується для тих машин і комплексу, на яких передбачається установка і реалізація програмного забезпечення.

# **5.1 Потенційно небезпечні та шкідливі фактори, що впливають на персонал при роботі з ЕОМ**

Розроблюваний комплекс програм функціонує на IBM-сумісних ЕОМ, які мають такі експлуатаційні характеристики:

- − робоче напругу живлення 220 В;
- − частота живильної мережі 50 Гц;
- − споживана потужність 240 Вт.

Користувач впровадженої системи виконує роботу категорії Iа (легкі фізичні роботи). До даної категорії відносяться усі види діяльності, які виконуються сидячи та не потребують фізичних навантажень.

Виробниче приміщення по ступеню небезпеки ураження електричним струмом варто віднести до приміщень з підвищеною небезпекою, тому що в ньому є струмопровідні основи (залізобетон) [25].

Відповідно до ГОСТ 12.0.003-74 "Небезпечні і шкідливі виробничі фактори. Класифікація "небезпечні та шкідливі виробничі фактори поділяються на чотири групи: фізичні, хімічні, біологічні та психофізичні.

При експлуатації даного програмного забезпечення існують наступні потенцiйнi небезпечні та шкідливі фактори:

− фізичні:

1) підвищений рівень напруги електричної мережі, замикання якої може відбутися через тіло людини;

2) підвищена чи знижена температура повітря

3) підвищена чи знижена вологість повітря;

4) підвищена чи знижена рухливість повітря;

5) підвищений рівень статичної електрики;

6) підвищена напруженість електричного і магнітного полів;

7) відсутність або недостатня кількість природного світла;

8) знижена освітленість робочої зони;

9) підвищений рівень шуму на робочому місті;

10) підвищений рівень електромагнітного випромінювання;

11) знижена контрастність;

−психофізіологічні:

а) фізичні перевантаження:

1) статичні;

2) динамічні;

б) нервово-психічні перевантаження:

1) розумова перенапруга;

2) монотонність праці;

3) перенапруга аналізаторів;

4) емоційні перевантаження.

### **5.2 Заходи з техніки безпеки**

Основним небезпечним чинником при роботі з ЕОМ є небезпека ураження людини електричним струмом, яка посилюється тим, що органи чуття людини не можуть на відстані виявити наявність електричної напруги на обладнанні.

Проходячи через тіло людини, електричний струм чинить на нього складний вплив, що є сукупністю термічного (нагрівання тканин і біологічних середовищ), електролітичного (розкладання крові і плазми) і біологічного (подразнення і збудження нервових волокон та інших органів тканин організму) впливів.

Тяжкість ураження людини електричним струмом залежить від цілого ряду чинників:

- − значення сили струму;
- − електричного опору тіла людини і тривалості протікання через нього струму;
- − роду і частоти струму;
- − індивідуальних властивостей людини і навколишнього середовища.

Відповідно до ГОСТ 12.1.013-78 «ССБТ. Будівництво. Електробезпека. Загальні вимоги », приміщення для ЕОМ відноситься до приміщень без підвищеної небезпеки, тобто до

приміщень, в яких відсутні умови, що створюють особливу небезпеку. Небезпека ураження електричним струмом існує всюди, де використовується електроустановки, тому приміщення без підвищеної небезпеки не можна назвати безпечними.

Основними технічними способами та засобами захисту від ураження електричним струмом [25], використовуваними окремо або в поєднанні один з одним, є: захисне заземлення; занулення; вирівнювання потенціалів; мала напруга; електричне розділення мереж; захисне відключення; ізоляція струмоведучих частин (робоча, додаткова , посилена подвійна); компенсація струмів замикання на землю; огороджувальні пристрої; попереджувальна сигналізація, блокування, знаки безпеки; ізолюючі захисні та запобіжні пристосування.

Найбільш поширеними технічними засобами захисту є захисне заземлення та занулення.

Захисного заземлення або занулення підлягають металеві частини електроустановок, доступні для дотику людини і не мають інших видів захисту, що забезпечують електробезпеку. Опір заземлювального дроту не повинен перевищувати 4 Ом. Занулення застосовується в мережі з заземленою нейтраллю напругою до 1000 В, зазвичай це мережі 220/127 В. Захист людини від ураження електричним струмом в мережах з занулением здійснюється тим, що при замиканні однієї з фаз на занулених корпус у ланцюзі цієї фази виникає струм короткого замикання , який впливає на струмовий захист (плавкий запобіжник, автомат), у результаті чого відбувається автоматичне відключення аварійної ділянки від кола (захисне відключення). Таким чином, зменшується напруга дотику і обмежується час, протягом якого людина, що доторкнеться до корпусу, може потрапити під дію напруги.

Нижче проводиться розрахунок значення струму однофазного короткого замикання Iк для забезпечення роботи захисного відключення і перевірка умов спрацьовування захисного апарату.

Розрахунок струму однофазного короткого замикання здійснюватися за формулою:

*Uф*

$$
Ik = \frac{U\phi}{Zn + \frac{Zm}{3}}\tag{5.1}
$$

де Uф - номінальна фазна напруга мережі, В;

Zn - повний опір петлі, створеної фазним і нульовим проводами, Ом;

Zт - повний опір трансформатора, Ом. Воно дорівнює:.

Для проводів і жил кабелю:

$$
Zn = \sqrt{Rn^2 + Xn^2} \tag{5.2}
$$

де -  $Rn = R\phi + Ro$  сумарне активний опір петлі проводу, Ом;

*Xп* - Індуктивний опір петлі проводу, Ом.

Перетин мідного дроту *<sup>S</sup>* 2,5*мм* .

$$
Ro = 7,55Om \cdot \kappa m ;
$$
  
\n
$$
R\phi = 7,55Om \cdot \kappa m ;
$$
  
\n
$$
Xn = 0,11Om \cdot \kappa m ;
$$
  
\n
$$
Rn = 7,55 + 7,55 = 15,1Om \cdot \kappa m ;
$$
  
\n
$$
Zn = \sqrt{15,1^2 + 0,11^2} = 15,1Om \cdot \kappa m .
$$
  
\nOqepxyemo:

$$
Ik = \frac{220}{15.1 + 0.1} = 14.5A
$$

На ЕОМ дію плавкої вставки запобіжника забезпечується, якщо виконується співвідношення:

$$
Ik > k \cdot In \tag{5.3}
$$

 $\overline{\text{A}}$ е  $k = 3$  для плавких вставок;

*Iн* - Номінальний струм спрацьовування плавкої вставки, А.

де P - споживана потужність, що дорівнює 220 Вт;

U - робоча напруга, рівне 220 В.

Одержуємо:

$$
I_{\mathcal{H}} = \frac{220}{220} = 1.4
$$

 $Ik = 14,5 > k \cdot In = 3 \cdot 1 = 3 \ A$ 

З отриманих даних видно, що умова виконується, завдяки чому відбувається спрацьовування захисного апарату, що забезпечує безпеку роботи обслуговуючого персоналу.

#### **5.3 Заходи, які забезпечують виробничу санітарію та гігієну**

Трудова діяльність людини завжди протікає в певних метеорологічних умовах, які визначаються поєднанням температури повітря, швидкості його руху і відносної вологості, тиском і тепловим випромінюванням від нагрітих поверхонь. Так як експлуатація проектованого програмного засобу відбувається в приміщенні, то ці показники у сукупності (за винятком тиску) називаються мікрокліматом виробничого приміщення. В даний час основним нормативним документом нормалізації мікроклімату є ГОСТ 12.1.005-88 «ССБТ. Загальні санітарно-гігієнічні вимоги до повітря робочої зони ».

Важкість праці характеризує сукупний вплив усіх елементів, що становлять умови праці, на працездатність людини, її здоров'я, життєдіяльність і відновлення робочої сили. У такому поданні поняття тяжкості праці однаково застосовне як до розумової, так і до фізичної праці. Відповідно до ГОСТ 12.1.005-88 тягар роботи персоналу, що обслуговує ЕОМ, відноситься до легкої категорії 1б (роботи, вироблені сидячи, не потребують систематичного фізичного напруження і перенесення ваги) [26]. Оптимальні норми мікроклімату в робочій зоні, забезпечувані для робіт легкій категорії 1б наведені в таблиці 5.1.

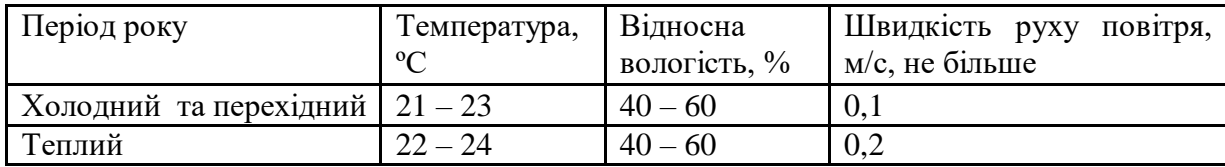

Таблиця 5.1 - Оптимальні норми мікроклімату

У приміщенні, де знаходиться персональний комп'ютер або інші ЕОМ, повітрообмін реалізується за допомогою природної організованої вентиляції (з улаштуванням вентиляційних каналів у перекриттях будівлі і вертикальних шахт). При відсутності джерела виділення шкідливих речовин параметри мікроклімату забезпечуються застосуванням систем кондиціонування. Передбачається встановлення в приміщенні кондиціонеру Samsung AQ 07 RM в кількості 1 шт.

Шкідливий вплив на організм людини завдає шум на виробництві (рівень шуму не повинен перевищувати 50 дБ). Стомлення користувачів через шум призводить до збільшення числа помилок при роботі та виникненню травм. Для оператора ЕОМ джерелом шуму на робочому місці є робота процесора або матричного принтера. Для того, щоб зменшити рівень шуму і привести його до відповідності санітарним нормам, необхідно використовувати струминний або лазерний принтер, робота яких супроводжується набагато меншим шумом. Також рівень шуму можна знизити за допомогою звуковбирного матеріалу – пористого полівінілхлориду, наприклад, який використовується для покриття стін у робочому приміщенні.

Для захисту від електромагнітного випромінювання передбачається наступні заходи [25]:

− використання захисного екрана (захисні властивості екрану засновані на ефекті ослаблення напруженості електричного поля в просторі),

− видалення робочого місця не менш, ніж на 0,4-0,5 м, тому що напруженість електричного поля зменшується при видаленні від джерела поля,

встановлення раціональних режимів роботи персоналу (обмеження часу перебування),

раціональне розміщення в робочому приміщенні обладнання, що випромінює електромагнітну енергію.

Для зниження стомлюваності обслуговуючого персоналу в приміщеннях, де розташовані обчислювальні кошти передбачається використовувати спокійні колірні поєднання і покриття, що не дають відблисків.

Світло є природною умовою існування людини. Він впливає на стан психічних функцій і фізіологічні процеси в організмі. Гарне освітлення діє тонізуюче, створює гарний настрій, поліпшує протікання основних процесів вищої нервової діяльності.

Збільшення освітленості сприяє поліпшенню працездатності навіть у тих випадках, коли процес праці практично не залежить від зорового сприйняття. При поганому освітленні людина швидко втомлюється, працює менш продуктивно, виникає потенційна небезпека помилкових дій і нещасних випадків.

У проекті, що розробляється передбачається використовувати суміщене освітлення. У світлий час доби буде використовуватися природне освітлення приміщення через віконні прорізи, в решту часу буде використовуватися штучне освітлення.

Джерелом природного освітлення є сонячне світло. У приміщенні, де розташовані ЕОМ передбачається природне бічне освітлення, рівень якого відповідає СНіП 11-4-79 [27]. Регулярно повинен проводитися контроль освітленості, що підтверджує, що рівень освітленості задовольняє СНіП і для даного приміщення у світлий час доби досить природного освітлення.

Штучне освітлення в робочому приміщенні передбачається здійснювати з використанням люмінесцентних джерел світла у світильниках загального освітлення, оскільки люмінесцентні лампи володіють високою потужністю (80 Вт), тривалим терміном служби (до 10000 годин), спектральним складом випромінюваного світла, близьким до сонячного. При експлуатації ЕОМ проводиться зорова робота IV в розряду точності (середня точність). При цьому нормована освітленість на робочому місці (Eн) дорівнює 200 лк. Світильники загального освітлення розташовуються над робочими поверхнями у рівномірно-прямокутному порядку. Для організації освітлення в темний час доби передбачається обладнати приміщення, довжина якого становить 10 м, ширина 10 м, світильниками ЛПО2П, оснащеними лампами типу ЛБ (дві по 80 Вт) зі світловим потоком 5400 лм кожна.

Розрахунок штучного освітлення проводиться за коефіцієнтами використання світлового потоку, яким визначається потік, необхідний для створення заданої освітленості при загальному рівномірному освітленні. Розрахунок кількості світильників здійснюється за формулою (5.5):

$$
N = Error!, \t(5.5)
$$

де N - число світильників;

$$
(5.5)
$$

E - нормована освітленість;

S - площа підлоги, кв.м;

Z - поправочний коефіцієнт світильника (для стандартних світильників даний параметр приймає значення 1.1-1.3);

K - коефіцієнт запасу, що враховує зниження освітленості в процесі експлуатації;

U - коефіцієнт використання, який залежить від типу світильника, показника індексу приміщення і т. п. ( $U = 0.55 - 0.6$ );

M - число люмінесцентних ламп в світильнику;

F - світловий потік.

Підставивши числові значення у формулу (5.1), виходить:

$$
N = \frac{200 * 100 * 1,2 * 1,5}{5400 * 0,57 * 2} = 5,8
$$

Вибирається кількість світильників N рівним 6. Схема розташування світильників показана на рисунку 5.1.

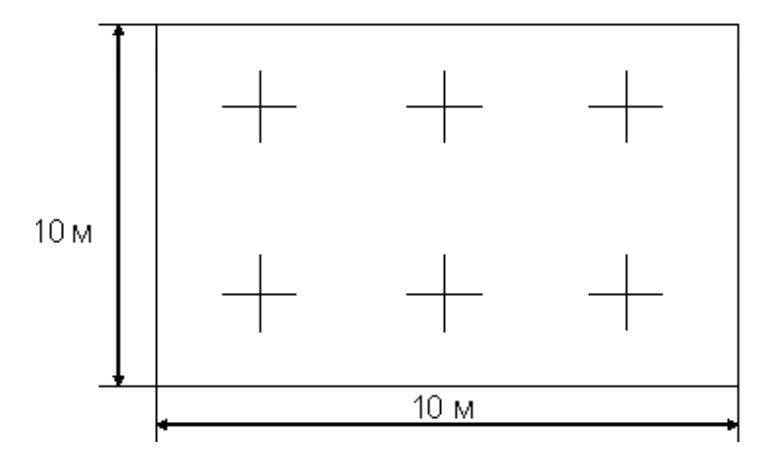

Рисунок 5.1 - Схема розташування світильників

#### **5.4 Рекомендації з пожежної безпеки**

Виникнення пожежі можливо, якщо на об'єкті є горючі речовини, окислювач та джерела запалювання. Для оцінки пожежної небезпеки слід проаналізувати ймовірність взаємодії цих трьох факторів.

Горючими матеріалами в приміщенні, де розташовані ЕОМ, є [28]:

− *поліамід* - матеріал корпусу мікросхем, горюча речовина, температура самозаймання 420  $^{\mathrm{0}}\mathrm{C};$ 

− *полівінілхлорид* - ізоляційний матеріал, горюча речовина, температура займання 335  $^{\rm o}$  С, температура самозаймання 530  $^{\rm o}$ С;

− *склотекстоліт ДЦ* - матеріал друкованих плат, важкогорючий матеріал, показник горючості 1.74, не схильний до температурного самозапалюванню;

− *пластикат кабельний No.489* - матеріал ізоляції кабелів, горючий матеріал, показник горючості більше 2.1;

− *деревина* - будівельний і обробний матеріал, матеріал, з якого виготовлені меблі, горючий матеріал, показник горючості більше 2.1, температура займання 255  $\,^0\mathrm{C},$  температура самозаймання 399 °C.

Відповідно до НАПБ Б.03.002 – 2007 приміщення, де встановлена обчислювальна техніка, варто відносити до категорії В (пожежно-небезпечна) [29].

 Відповідно до «Правил устрою електроустановок» (ПУЕ) зона в приміщенні, де розташовані ЕОМ, відноситься до пожежної зони класу П-ІІа (зона в приміщенні, в якому є тверді горючі речовини).

Потенційними джерелами запалювання є:

- іскри і дуги короткого замикання;
- − електрична іскра при замиканні і розмиканні ланцюгів;
- − перегріви від тривалого перевантаження;
- відкритий вогонь і продукти горіння;
- наявність речовин, нагрітих вище температури самозаймання;
- − розрядно статичну електрику.

При повному згоранні органічних сполук утворюються  $CO_2$ ,  $SO_2$ ,  $H_2O$ ,  $N_2$ , а при згоранні неорганічних сполук – оксиди. У залежності від температури плавлення продукти реакції можуть або знаходитися у вигляді розплаву  $(AI_2O_3, Ti_2)$ , або підійматися у вигляді диму ( $P_2O_5$ , Na2O, Mg). Продуктами неповного згоряння можуть бути оксиди азоту, спирти, альдегіди, кетони та високотоксичні з'єднання, наприклад, синильна кислота.

 Для захисту персоналу від продуктів неповного згоряння і від впливу небезпечних і шкідливих факторів пожежі передбачається використання засобів індивідуального захисту, а саме промисловий фільтруючий протигаз з коробкою марки В (жовта).

Пожежна безпека об'єктів народного господарства регламентується ДСТ 12.1.004-91 і забезпечується системами запобігання пожеж і протипожежного захисту. Запобігти утворенню горючого середовища технічно неможливо, тому передбачаються способи та засоби, що запобігають утворенню чи внесенню у горюче середовище джерел запалювання, такі як:

застосування обладнання, що задовольняє вимогам електростатичної іскробезпеки;

застосування в конструкції швидкодіючих засобів захисного відключення можливих джерел запалення;

виключення можливості появи іскрового розряду статичної електрики в горючому середовищі з енергією, рівною і вище мінімальної енергії запалювання;

− підтримка температури нагрівання поверхні пристроїв і матеріалів, що можуть ввійти в контакт із горючим середовищем нижче гранично допустимої, яка складає 80% найменшої температури самозаймання пального.

Для запобігання пожежі в обчислювальних центрах необхідно виконувати наступні вимоги:

− електроживлення ЕОМ включає автоматичне блокування відключення електроенергії на випадок зупинки системи охолодження та кондиціювання,

система вентиляції обчислювальних центрів обладнана блокуючими пристроями, що забезпечують її відключення в разі пожежі. Система обладнується вогнеперешкоджаючою клапанами,

− після закінчення роботи, перед закриттям приміщення, всі електроустановки та персональні комп'ютери відключити від мережі електроживлення,

у приміщеннях обчислювальних центрів забороняється:

1) влаштовувати електророзетки на спалимих засадах;

2) використовувати синтетичні доріжки та килими;

3) користуватися побутовими електронагрівальними приладами;

4) захаращувати евакуаційні виходи та проходи;

5) влаштовувати на вікнах глухі грати;

6) залишати без нагляду включену в електромережу апаратуру, яка використовується для вимірювань і нагляду.

Для зниження пожежної безпеки в приміщенні рекомендується використовувати первинні засоби пожежогасіння, а також систему автоматичної пожежної сигналізації. Відповідно до правил пожежної безпеки приміщення категорії В підлягають устаткуванню системами автоматичної пожежної сигналізації. Проектом передбачається застосування датчика типу ІДФ-1 (димовий фотоелектричний датчик), тому що специфікою пожеж обчислювальної техніки є димоутворення та підвищення температури. При площі 44 кв.м. передбачається установка одного датчику ІДФ-1 при установці його на висоті 4-х метрів.

Як первинні засоби пожежогасіння пропонується використовувати:

- ручний вуглекислотний вогнегасник ВВ-5 (1 шт.);
- повітряно-пінний вогнегасник ВПП-5 (1 шт.);

− азбестова полотнина 1.5х2 м (1 шт.).

У якості організаційно – технічних мір рекомендується проводити навчання робочого персоналу правилам пожежної безпеки.

У розділі «Охорона праці» виконаний аналіз потенційних небезпек при роботі з ЕОМ, розроблені заходи щодо техніки безпеки, заходи, що забезпечують виробничу санітарію та гігієну праці, виконаний аналіз та проведений розрахунок штучного освітлення, приведені рекомендації з пожежної безпеки [29].

#### **ВИСНОВКИ**

Метою даної магістерської атестаційної роботи був аналіз і вживання систем підтримки прийняття рішень в завдачах керування поектної організації для досягнення максимальної ефективності управління. Проведений аналіз представлених результатів досліджень дозволяє сформулювати основні виводи:

1. Актуальність проблеми вибору і впровадження електронного документообігу визначається необхідністю створення на підприємстві єдиного документаційного простору з врахуванням раціонального використання людських ресурсів при виконанні певних діловодних робіт.

2. Дослідження проблем в області паперового діловодства і проведений порівняльний аналіз його з електронним діловодством дозволив виявити наступні істотні проблеми в цій сфері з метою розробки подальшого їх рішення:

неминуча втрата документів, отже і інформації;

попадання документів і інформациі, що міститься в них, третій особі;

накопичення безлічі документів, призначення і джерело появи яких неясні;

− великі витрати часу на підготовку і узгодження документів, як наслідок – мала швидкість обробки і інформації, а отже – повільна реакція на нові дії;

надмірність документообігу, велика втрата часу на обробку вхідної і вихідної кореспонденції, внутрішніх документів і на ознайомлення з документами;

− суперечність рішень, що приймаються; витрати робочих годин на пошук необхідних документів;

надлішкові витраті на папір і копіювання для створення декількох копій одного документа.

3. Проведений в роботі аналіз автоматизаційних систем підтримки прийняття управлінських рішень, дозволив сформулювати основні критерії для вибору найбільш ефективної автоматизованої системи, яка б вирішувала більшість діловодних завдань для проектної організації. До таких критеріїв можна віднести: критерії функціональності системи, можливості персональних налаштувань, універсальність технічних характеристик, зручність впровадження, критерій цінової політики системи, критерій безпеки і зручності експлуатації. За допомогою даних критеріїв була виділена система DIRECTUM, яка відповідає всім потребам в області діловодства, зручності формування єдиного діловодного простору проектної організації і яка стала базою для впровадження електронного документообігу на підприємство.

4. В результаті дослідження спроектована модель впровадження електронного документообігу на ПАТ «Сєвєродонецький ОРГХІМ». Розроблена схема процесу роботи з бізнес-процесами на підприємстві. Представлена програмна реалізація налаштування роботи бізнес-процесів в автоматизованій системі.

У розділі «Охорона праці та безпека в надзвичайних ситуаціях» виконаний аналіз потенційно небезпечних і шкідливих виробничих факторів при роботі з ЕОМ, розроблені заходи з техніки безпеки, заходи, що забезпечують виробничу санітарію та гігієну праці, зроблений розрахунок штучного освітлення, наведені рекомендації з пожежної безпеки.

#### **ПЕРЕЛІК ПОСИЛАНЬ**

1. Ларичев О. И., Петровский А. В. Системы поддержки принятия решений. Современное состояние и перспективы их развития. // Итоги науки и техники. Сер. Техническая кибернетика. — Т.21. М.: ВИНИТИ, 1987, с. 131—164

2. <http://www.orghim.lg.ua/> – офіційний сайт ЗАО «Северодонецкий ОРГХІМ»

3. Шеер А.-В. Бизнес-процессы. Основные понятия. Теория. Методы., М.: ВестьметаТехнология, 1999

4. Кудряев, В.А. Организация работы с документами / В.А. Кудряев. – М.: Инфа-М,  $2001 - 356$  c.

5. Баласанян В.Э. От традиционного делопроизводства к электронному документообороту // Мир связи. 2002. - №12.

6. Баласанян В.Э. Применение автоматизированных систем документационного обеспечения управления для повышения эффективности управления. - М.: Документация в информационном обществе, 2003. - с.70.

7. Кузнецов, С.Л. Проблемы выбора программного обеспечения для автоматизации работы с документами в офисе / С.Л. Кузнецов // Секретарское дело. – 2005. – №10. – С. 32–35.

8. http://citforum.ru/consulting/docflow/market/article1.8.2002488.html – Мировой рынок систем электронного документооборота К.Т. Глинских.

9. [http://www.boss-referent.ru](http://www.boss-referent.ru/) – офіційний сайт СЕД БОСС-Референт

10. [http://www.granit.ru](http://www.granit.ru/) – офіційний сайт СЕД ГранДок

11. http:/[/www.eos.ru](http://www.eos.ru/) – офіційний сайт СЕД Дело

12. http:/[/www.evfrat.ru](http://www.evfrat.ru/) – офіційний сайт СЕД ЕВФРАТ-Документооборот

13. <http://www.intertrust.ru/> – офіційний сайт СЕД CompanyMedia

14. [http://directum.com.ua](http://directum.com.ua/) – офіційний сайт СЕД DIRECTUM

15. http://www.mdi.ru/ – DIS-системы

16. <http://www.idoc.ru/> – офіційний сайт СЕД DocsVision

17. [http://www.landocs.ru](http://landocs.ru/) – офіційний сайт СЕД LanDocs

18. http:/[/www.optima-worflow.ru](http://www.optima-worflow.ru/) – офіційний сайт СЕД Optima-Worflow

19. Ефимова О.А. Современные системы автоматизации делопроизводства: Попытка анализа и классификации // Секретарское дело. 2000. – №4.

20. Сборец, М.В. О внедрении системы электронного документооборота в ОАО АИБ «Академхимбанк» / М.В. Сборец // Справочник секретаря и офис-менеджера. – 2004. – №9. – С. 48–56.

21. http:/[/www.documentum.ru](http://www.documentum.ru/) – ECM-системи

22. <http://ecm-journal.ru/> – структура системи DIRECTUM

23. Саблин, В.К. О внедрении электронного документооборота / В.К. Саблин // Аудит. –  $2004. - N<sub>2</sub>5. - C.6.$ 

24. http://club.directum.ru/ – модули системи DIRECTUM

25. Денисенко Г. Ф. Охрана труда: Учеб. пособие для инж.-экон. спец. вузов. – М. Высш. шк., 1985. – 319 с.: ил.

26. ГОСТ 12.1.005-88 «ССБТ. Общие санитарно-гигиенические требования к воздуху рабочей зоны»

27. СНиП 11-4-79 Естественное и искусственное освещение.

28. Пожаровзрывоопасность веществ и материалов и средства их тушения. Справочник/ Под ред. Баратова А. Н. – М: Химия, 1990.

29. ОНТП 24–86 Определение категорий помещений и зданий по взрывопожарной и пожарной опасности.

30. ГОСТ 12.1.004-91 ССБТ. Пожарная безопасность. Общие требования.

### **ДОДАТОК А.**

#### **Організаційна структура**

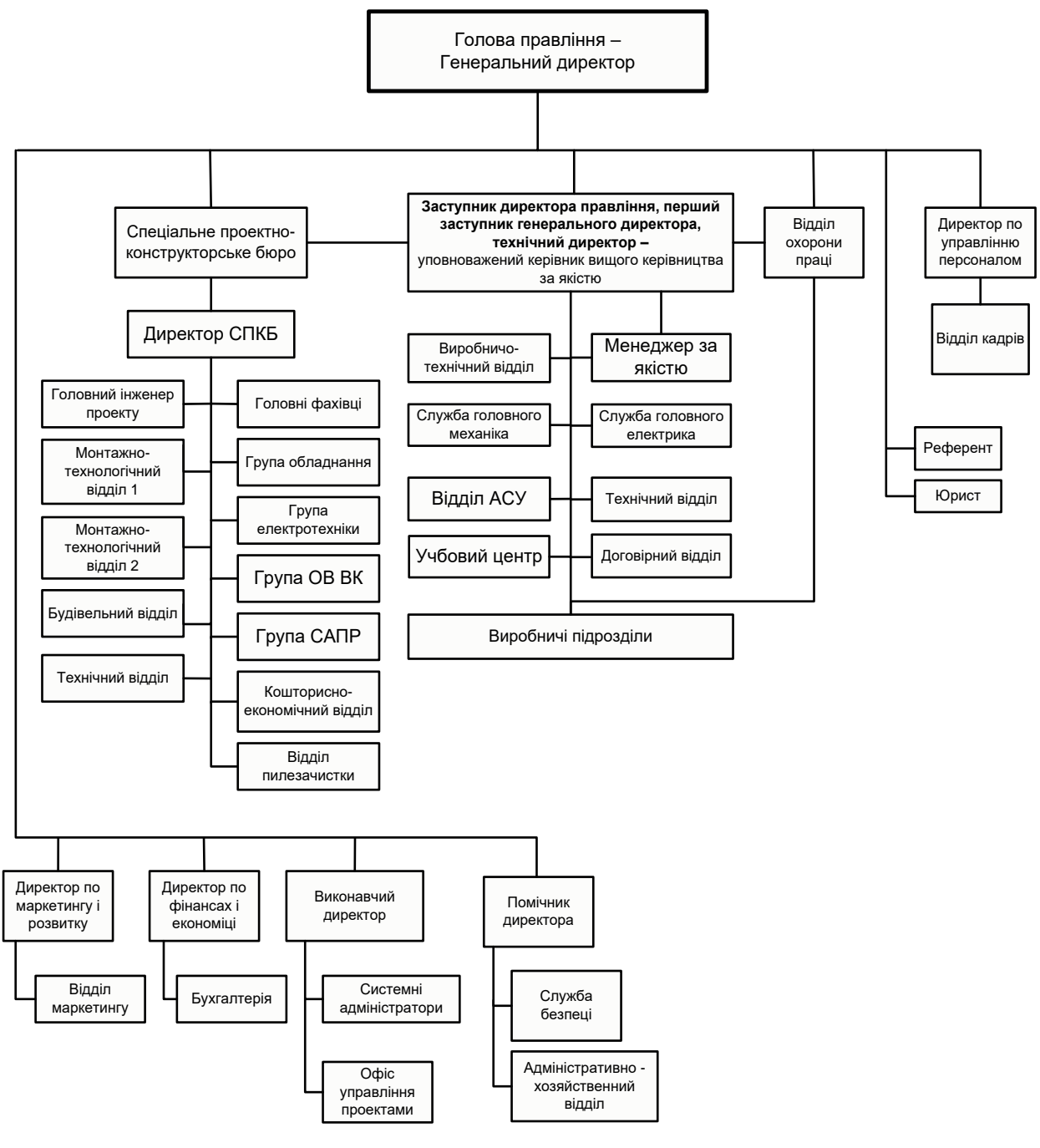

Рисунок А.1 – Організаційна структура

## **ДОДАТОК Б.**

## **Модель «Управління електронними документами»**

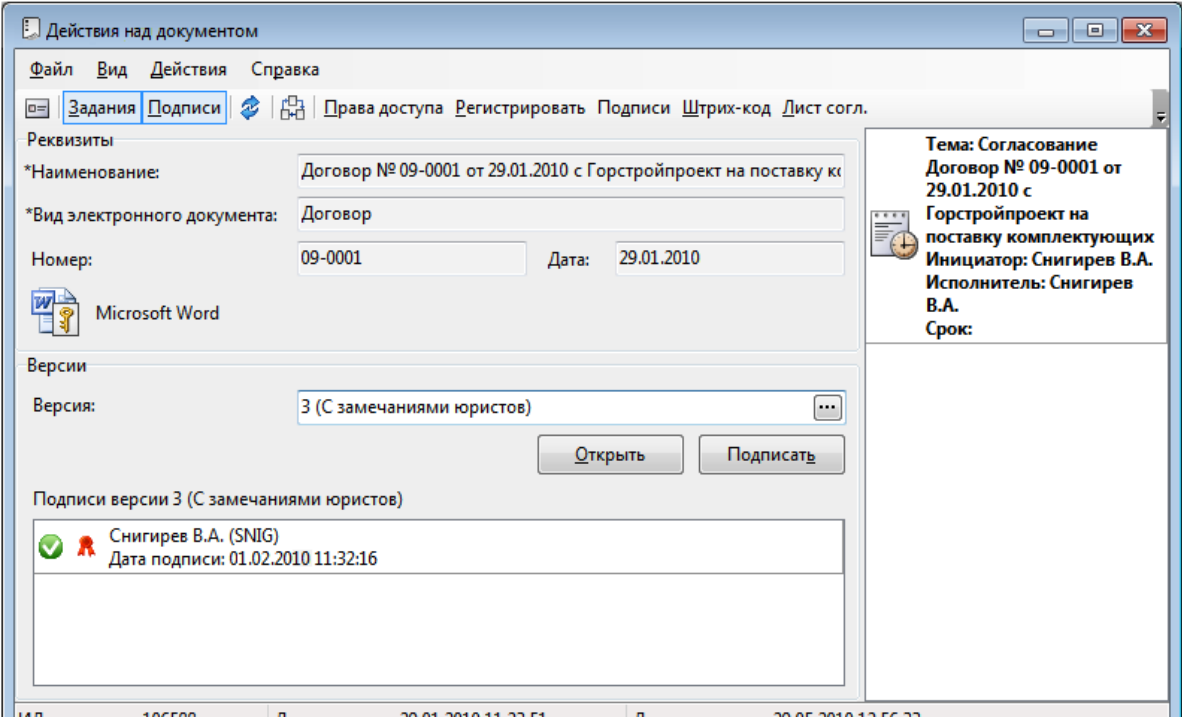

Рисунок Б.1 − Робоче вікно дії над документами

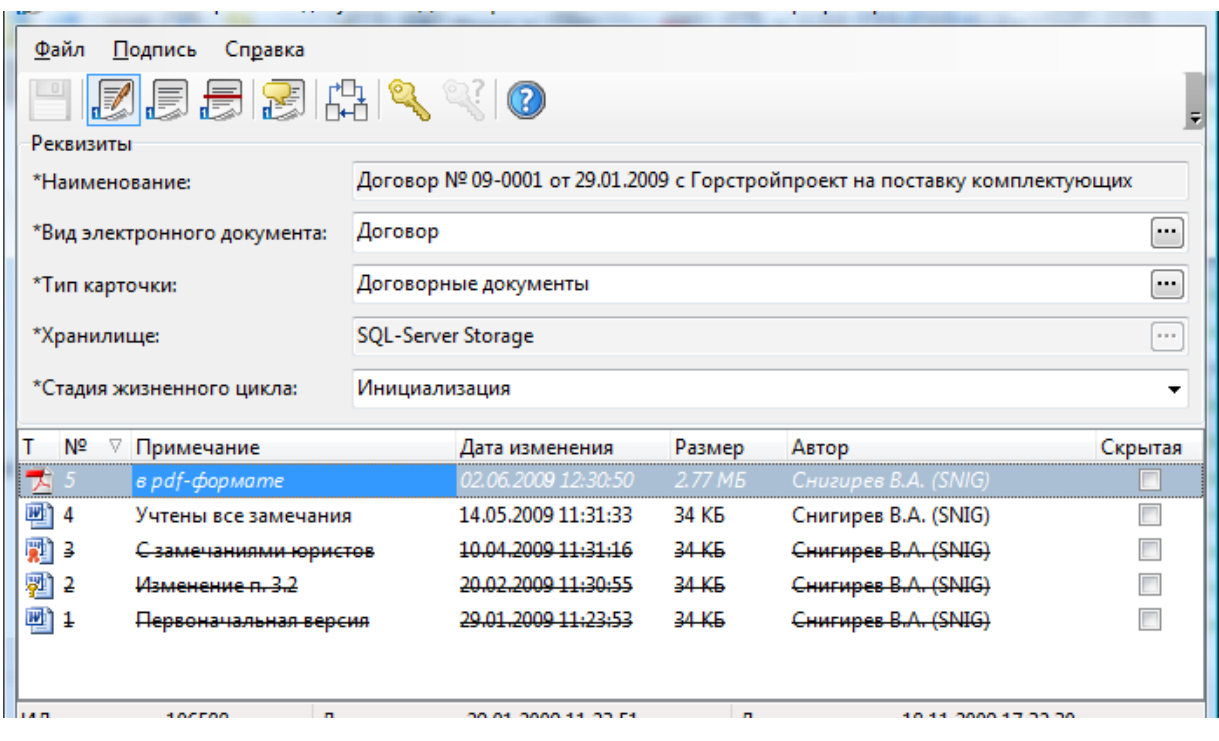

Рисунок Б.2 – Робочий вікно стану електронного документа

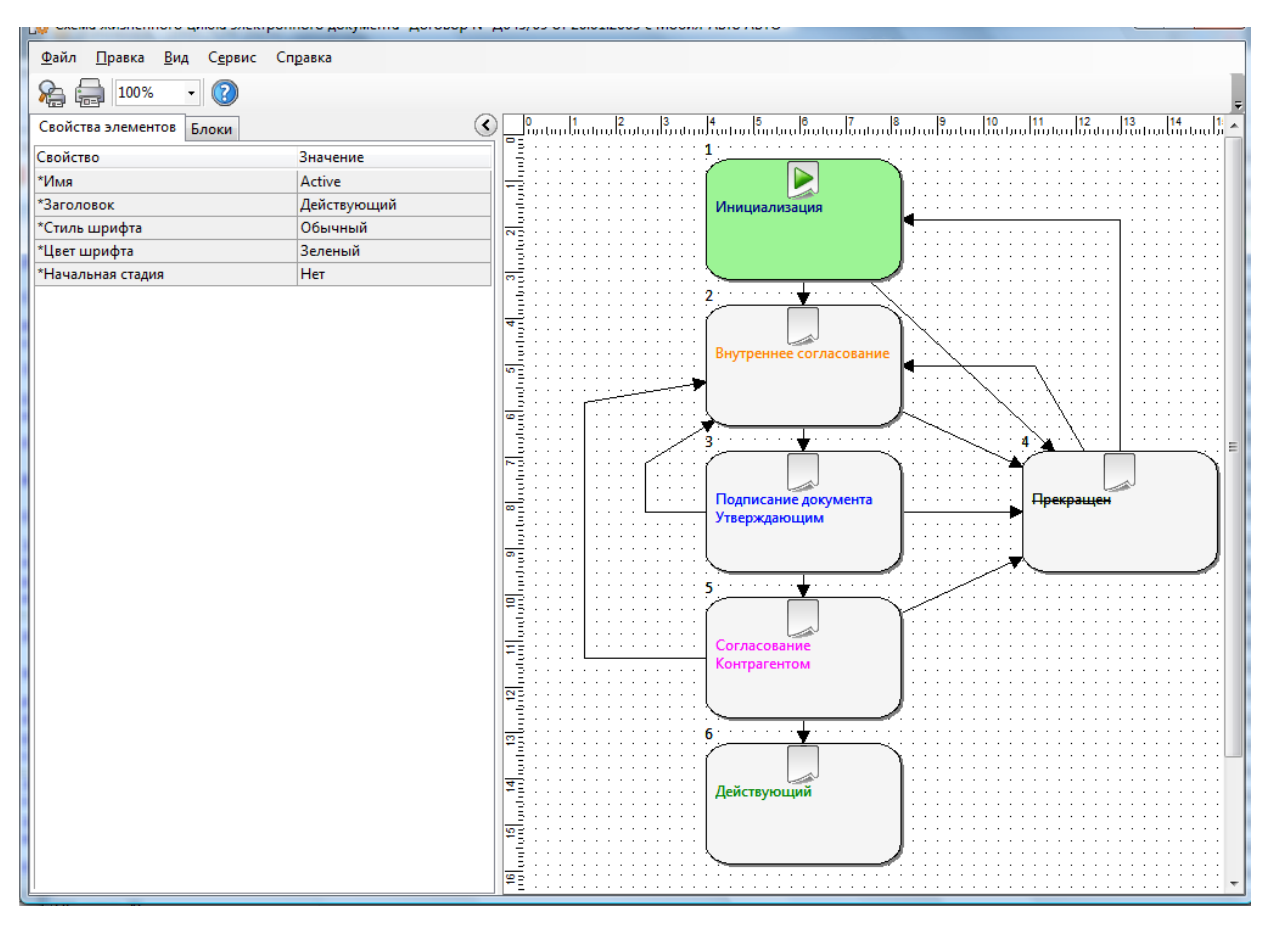

Рисунок Б.3 – Робоче вікно графічного редактору

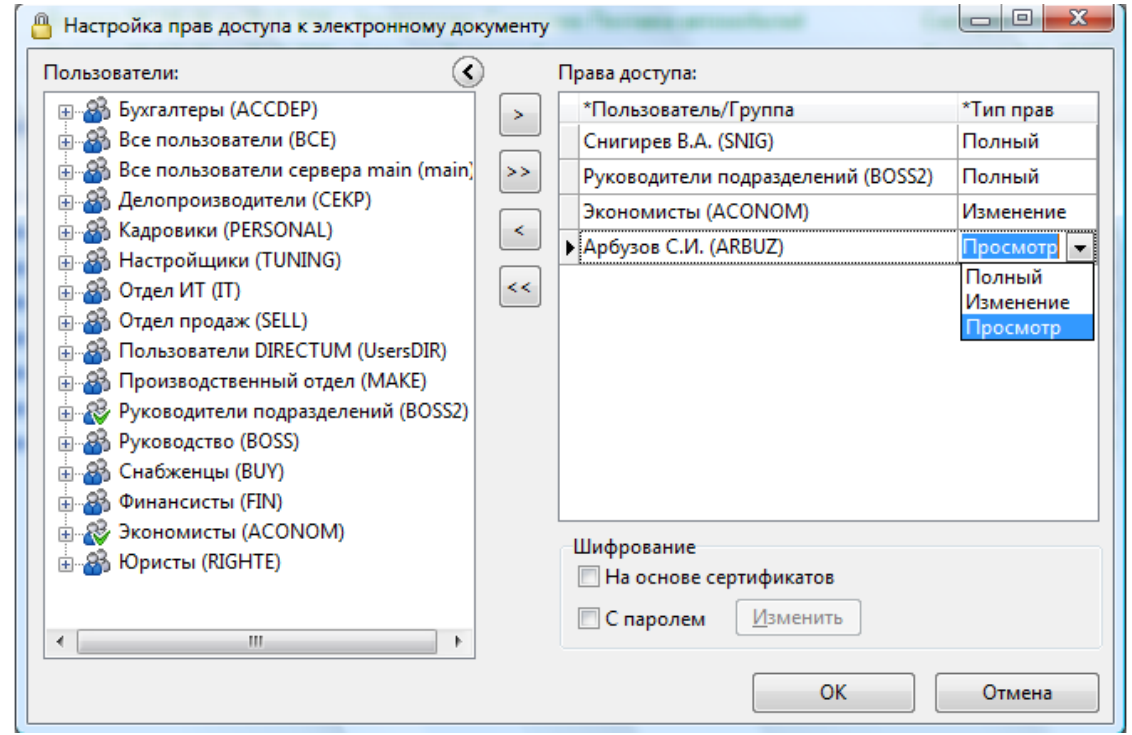

Рисунок Б.4 – Робоче вікно налаштування прав на доступ до електронного документа

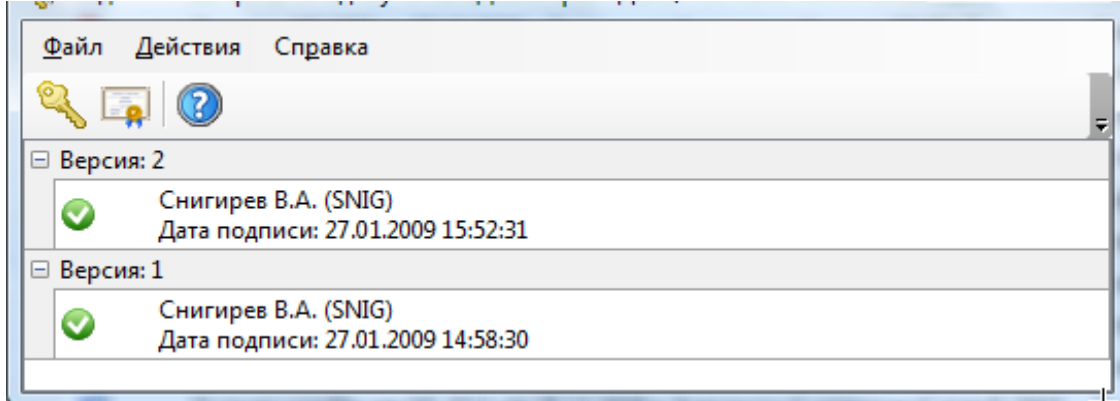

Рисунок Б.5 – Робоче вікно ЕЦП

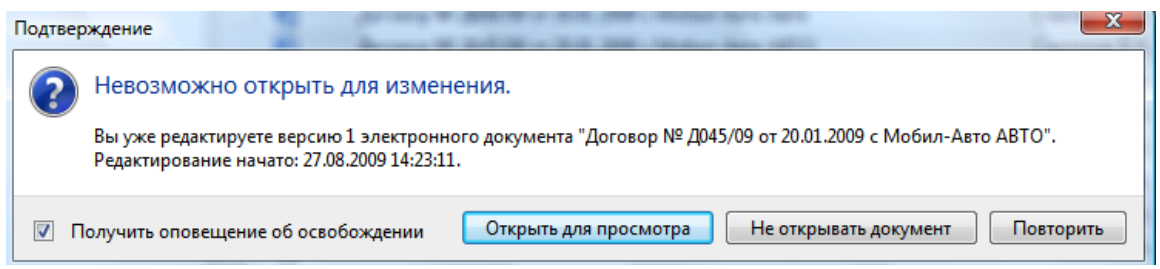

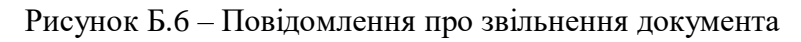

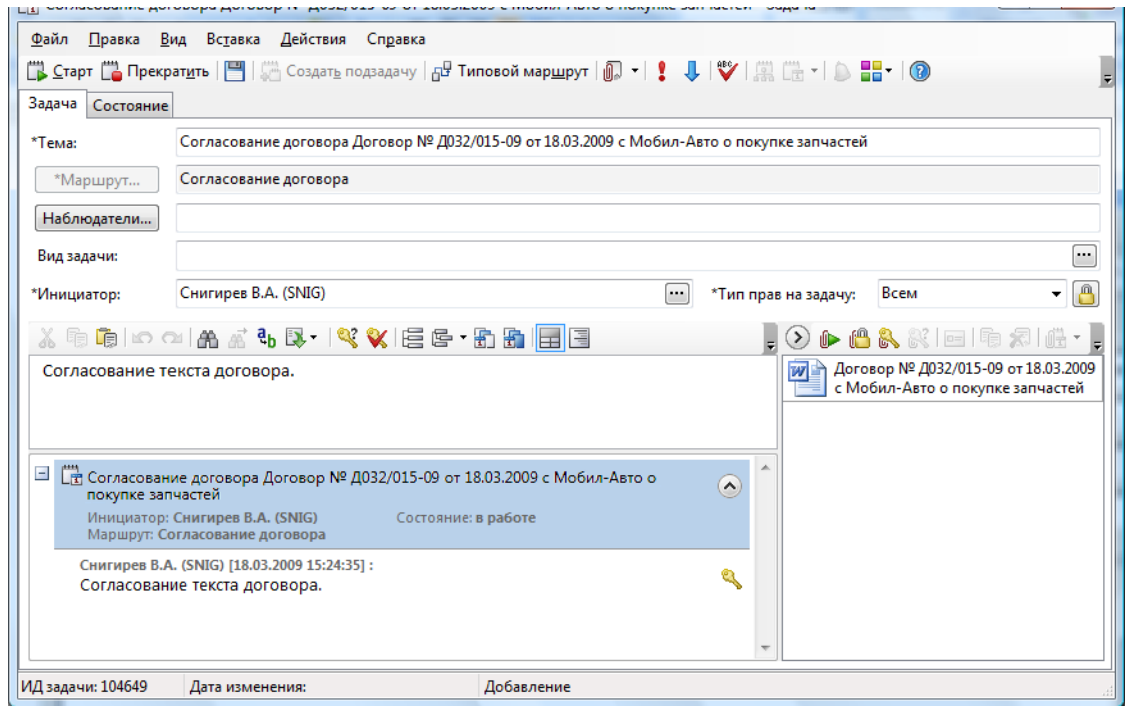

Рисунок Б.7 – Робоче вікно завдання з вкладеннями

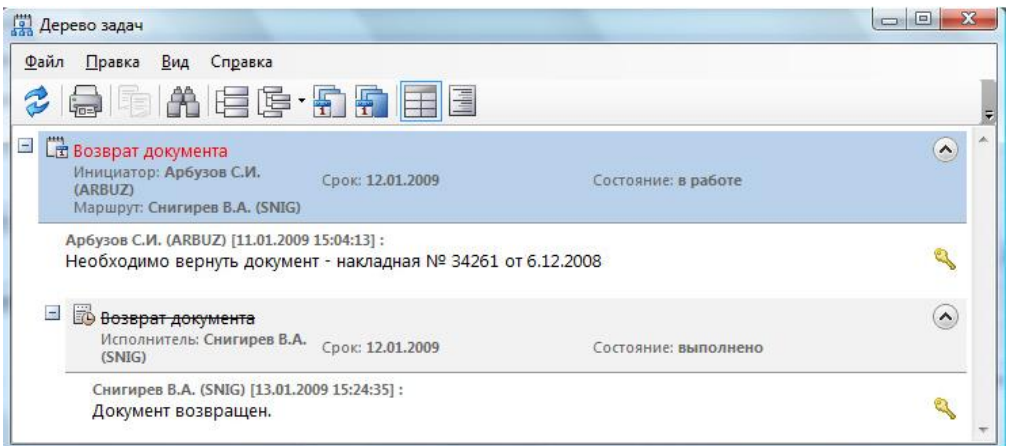

Рисунок Б.8 – Робоче вікно дерева завдання

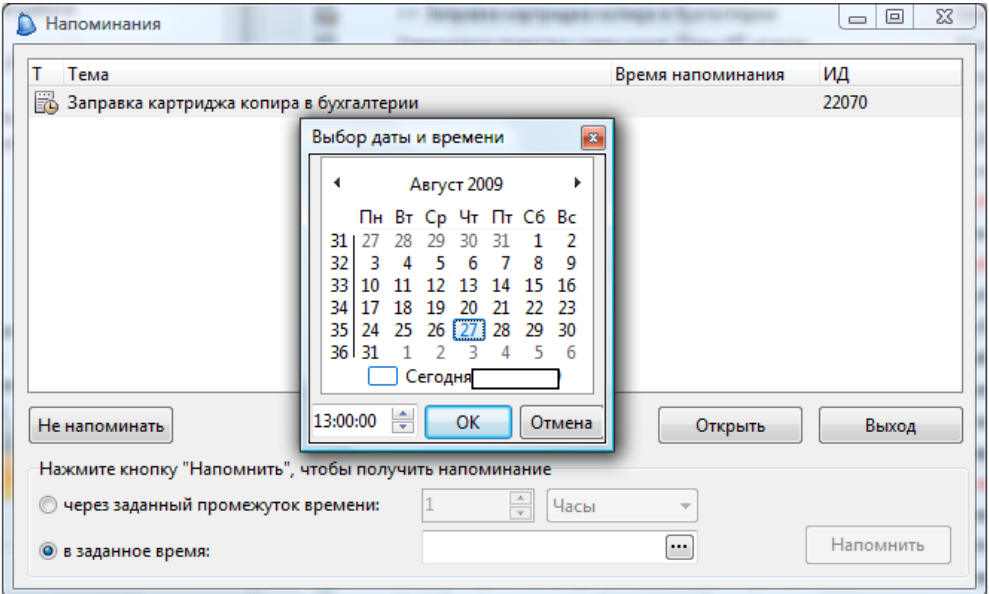

Рисунок Б.9 – Робоче вікно нагадування

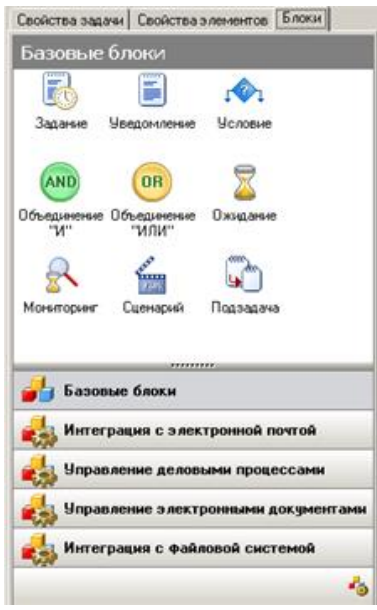

Рисунок Б.10 – Закладка базового блоку типових маршрутів

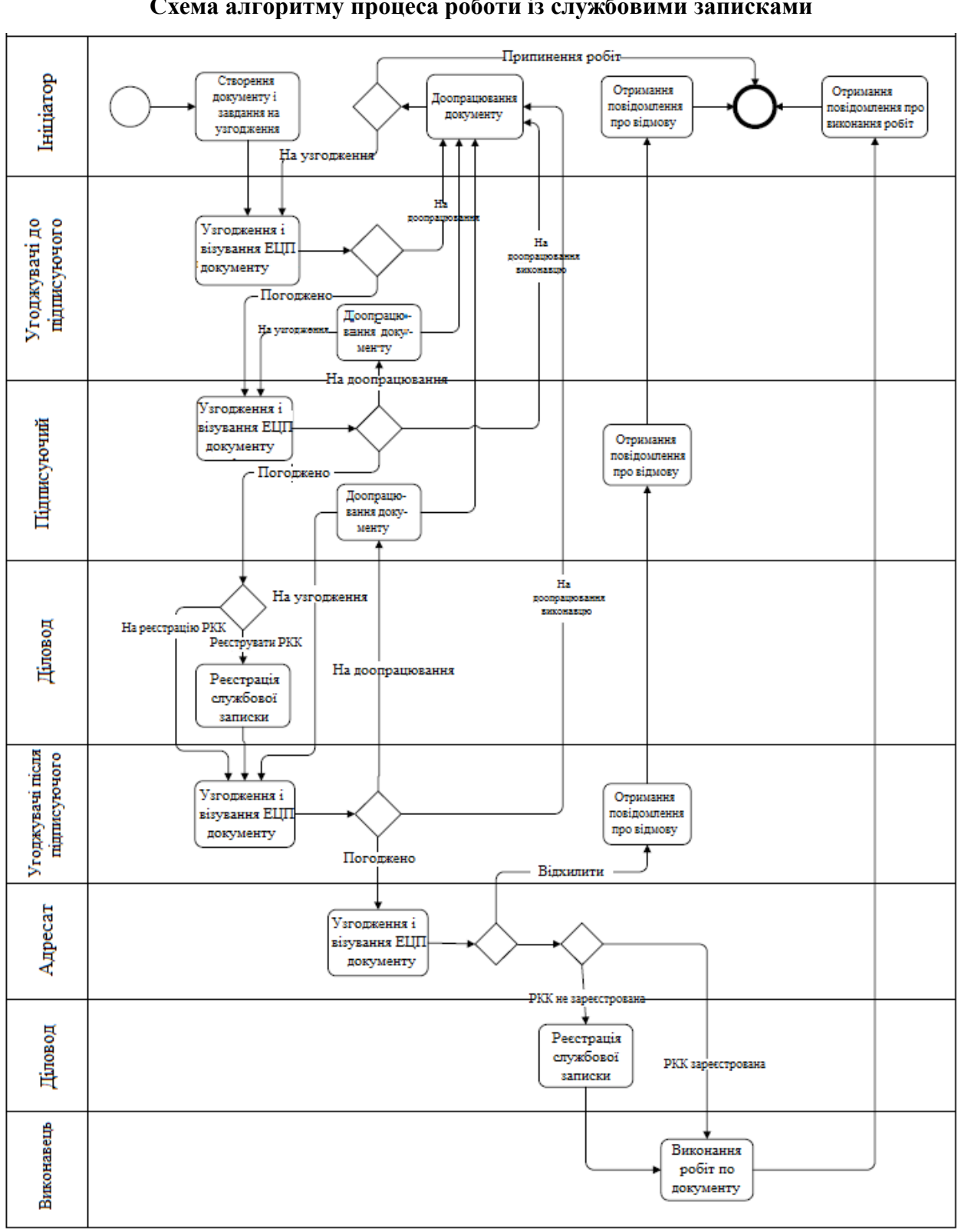

**Схема алгоритму процеса роботи із службовими записками**

Рисунок В.1 – Схема алгоритму процесу роботи із службовими записками

# **ДОДАТОК Г.**

# **Лістинг коду подія «Можливість старту»**

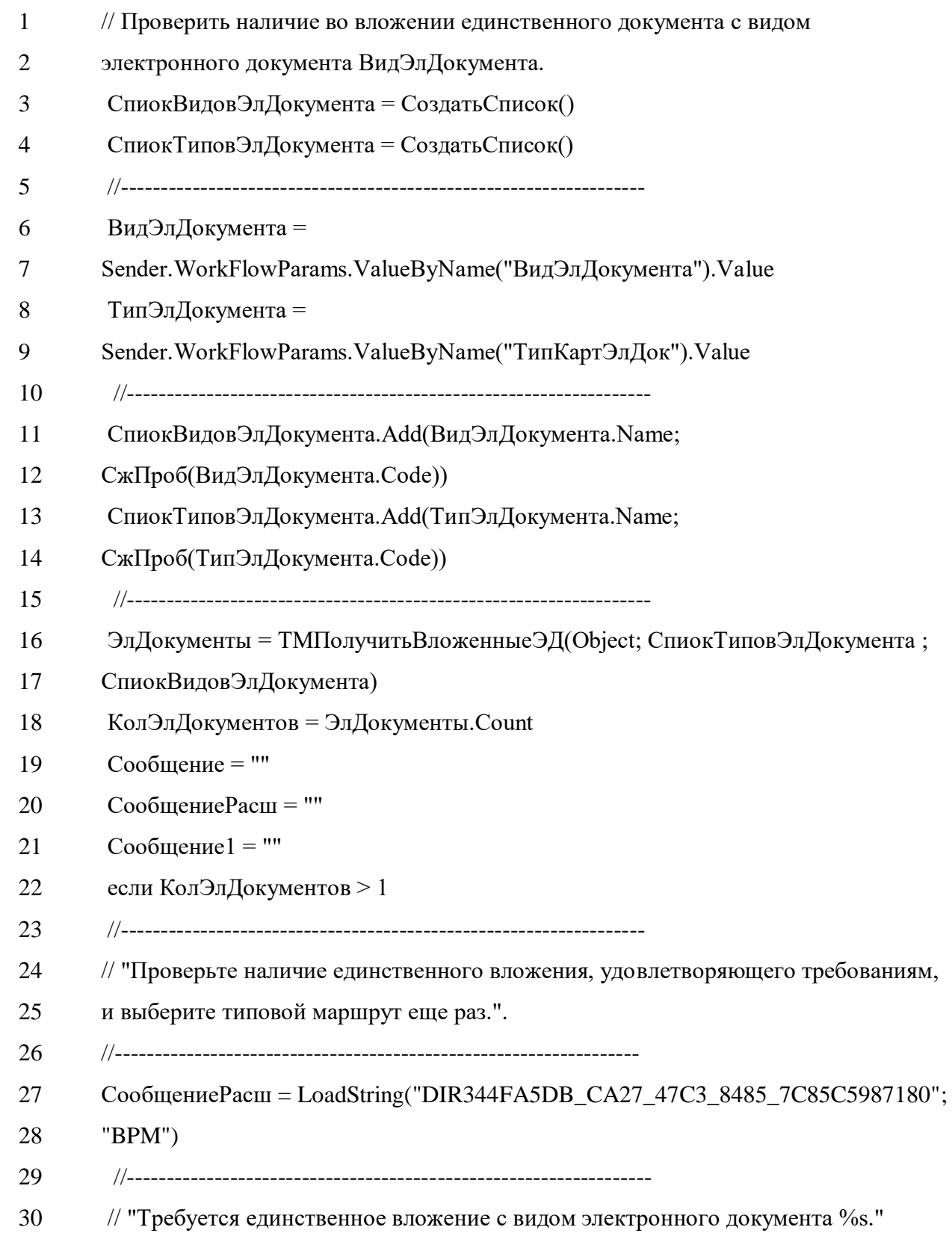

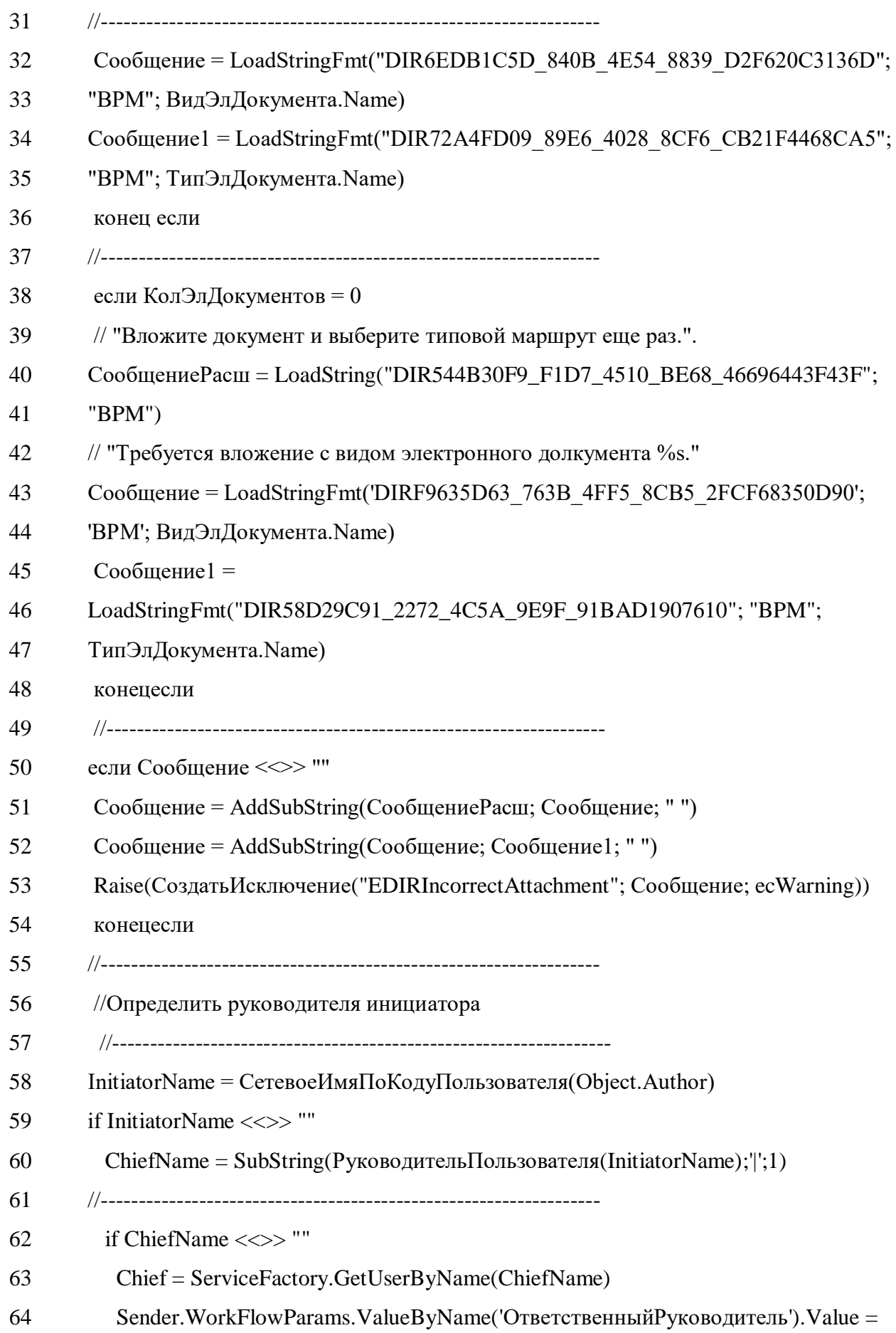

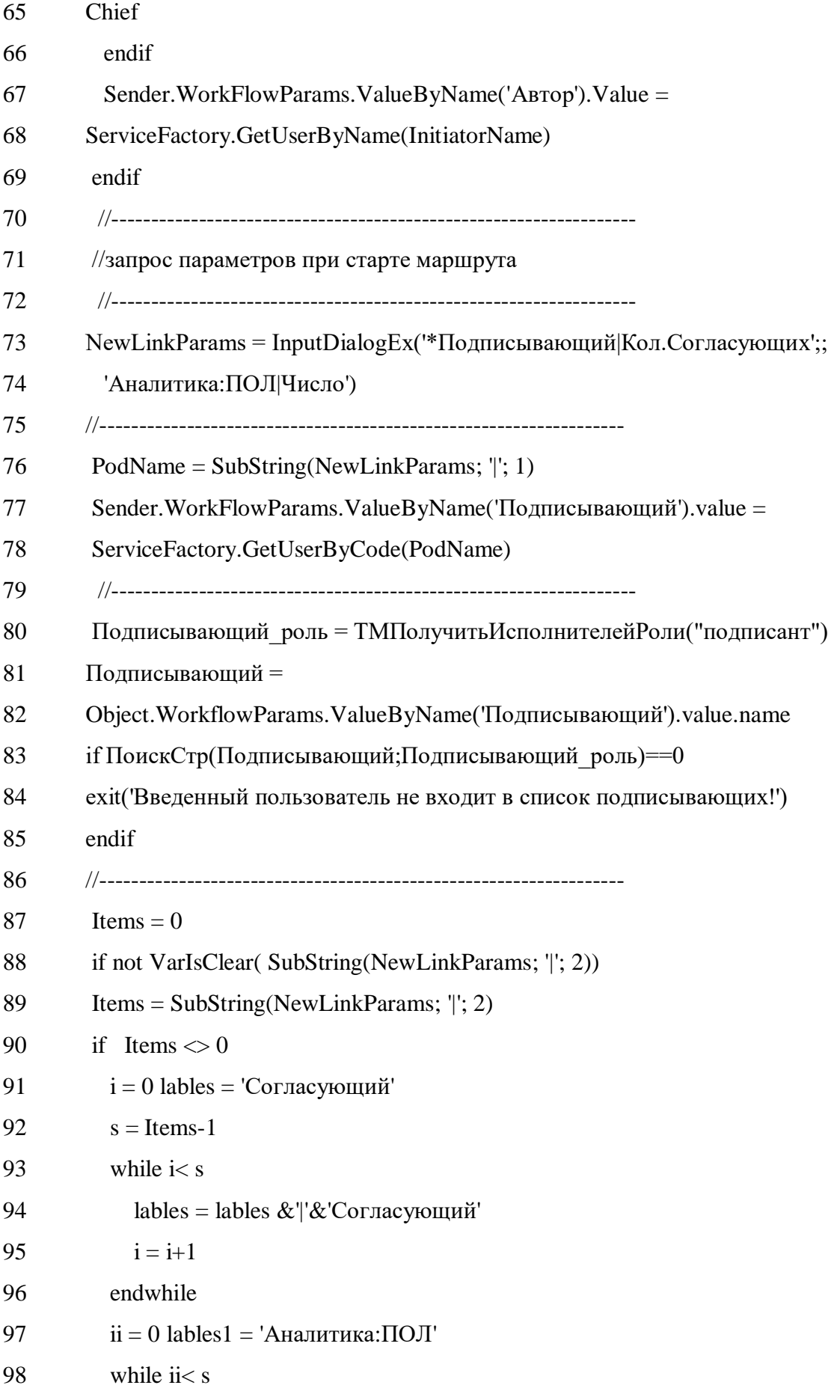

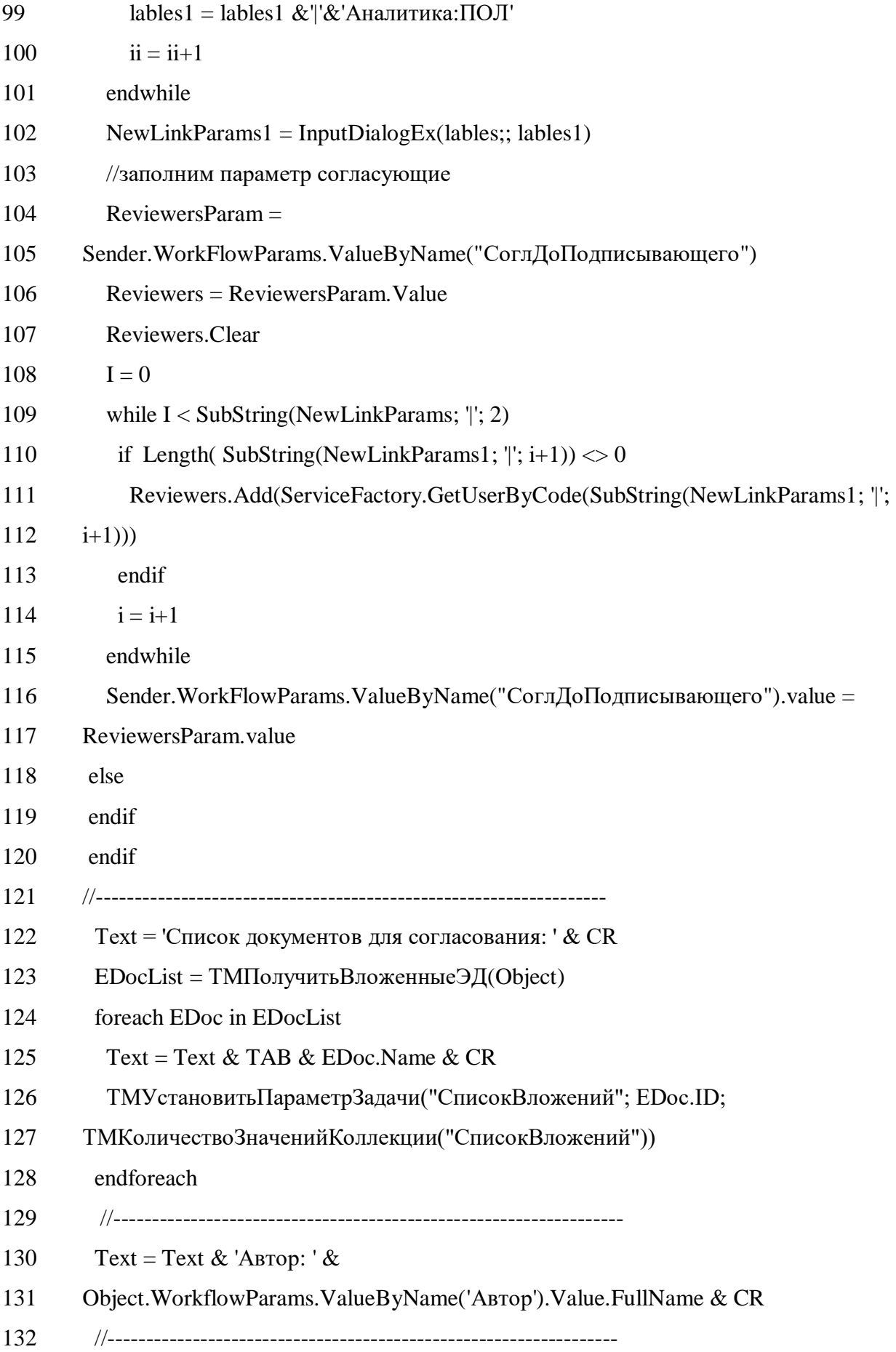

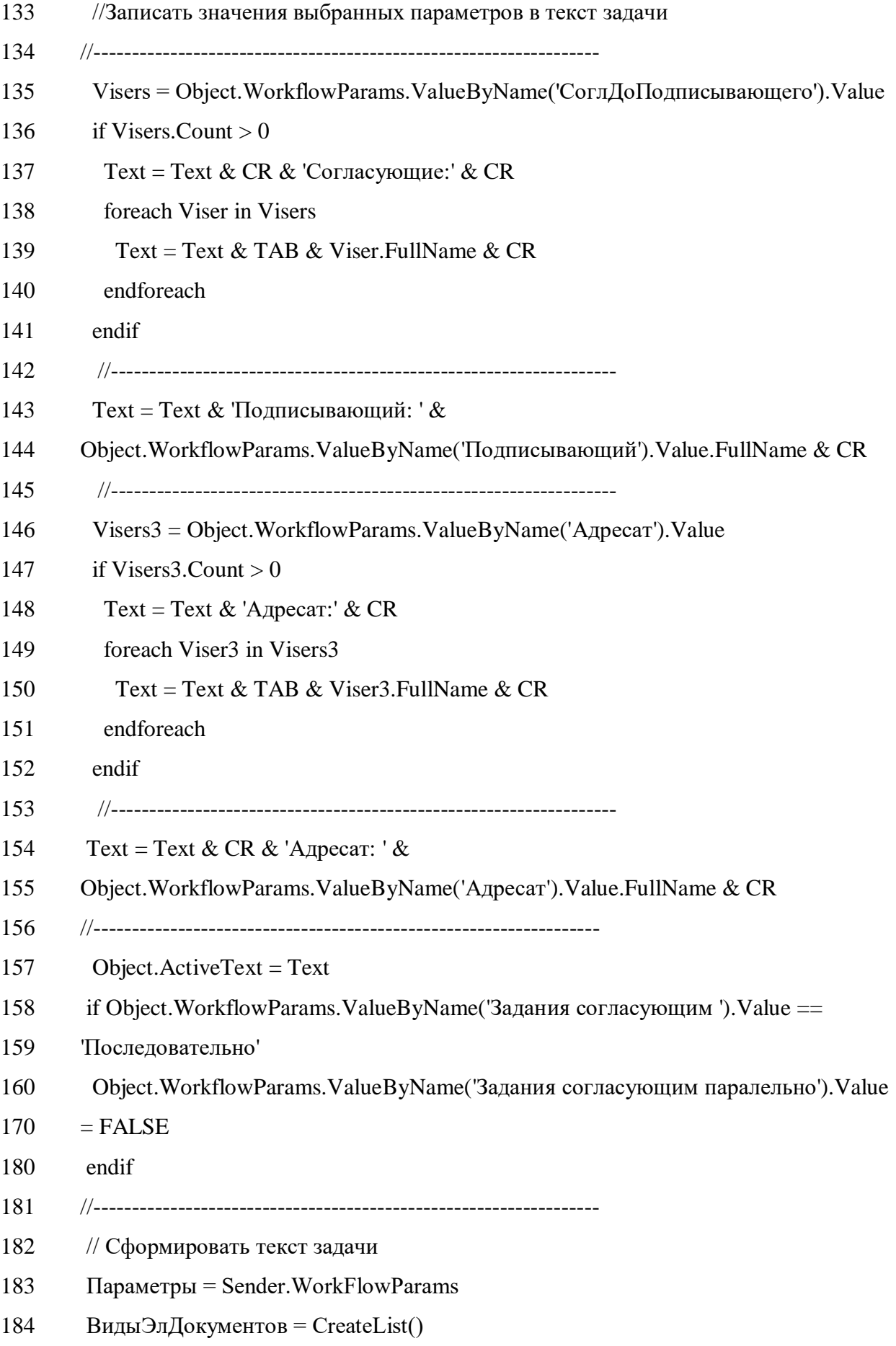

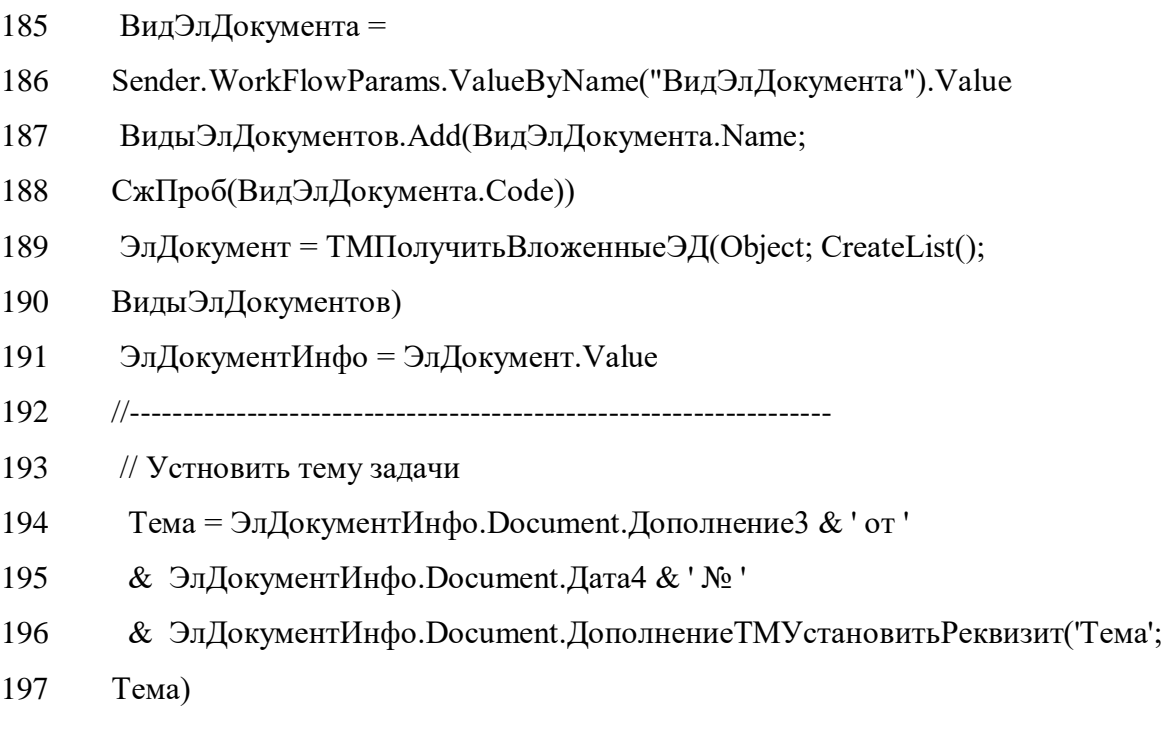

# **ДОДАТОК Д.**

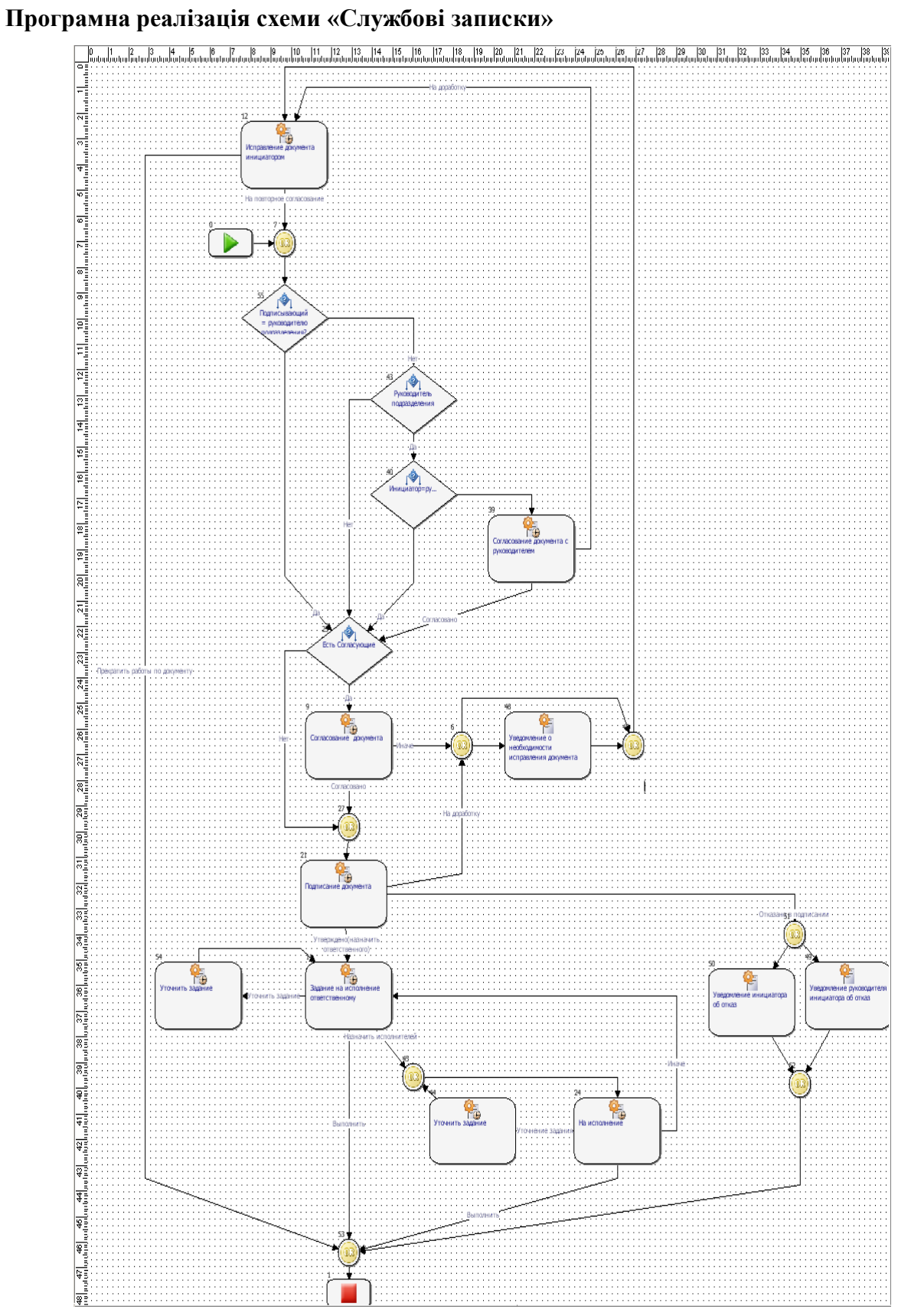

Рисунок Д.1 – Реалізована схема «Службові записки» в системі DIRECTUM